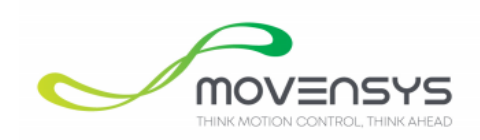

# **WMX3 Technical Manual**

**Technical Support Guide 2021. 04 Revision 1.0**

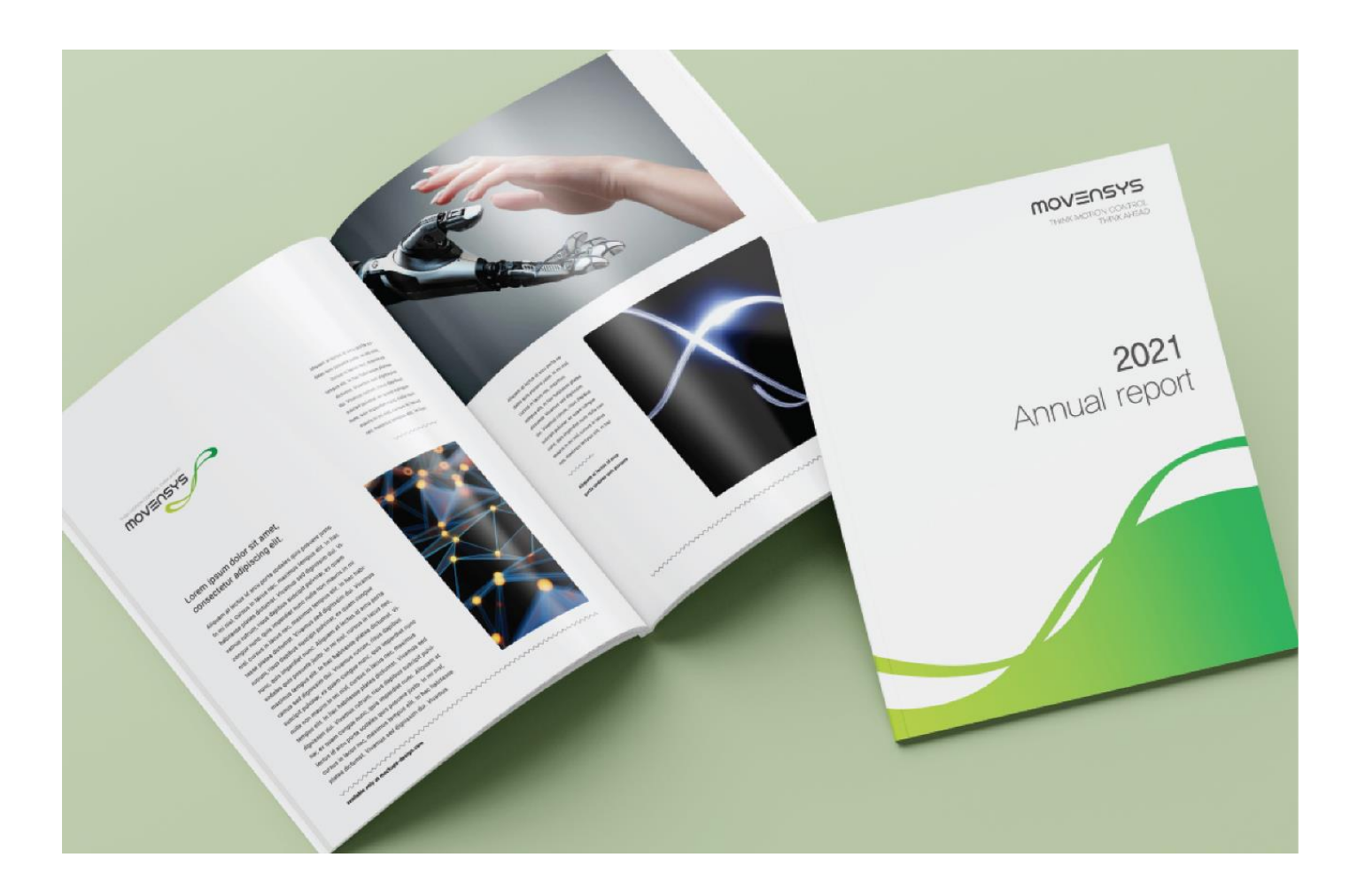

### <span id="page-1-0"></span>**WMX3 Technical Manual**

당사의 모션제어 솔루션 WMX3 제품을 선택해 주셔서 감사합니다. WMX3 Technical User Manual 을 통하여 WMX3 제품을 사용하기 앞서 아래 사항을 숙지하시어 제품을 올바르게 사용해 주시기 바랍니다.

- 사용설명서의 일부 또는 전부를 무단으로 복제하여 배포 및 사용할 수 없습니다.
- 사용설명서의 내용은, 제품의 기능 향상을 위해 예고 없이 변경될 수 있습니다.
- 매뉴얼의 내용 중 일부는 어플리케이션 버전에 따라 지원되지 않는 함수가 포함될 수도 있습니다.
- 매뉴얼의 오류나 문의 사항에 대해서는 당사로 문의 주시기 바랍니다

**Information Company** 25, Hwangsaeul-ro 258beon-gil, Bundang-gu, Seongnam-si, Gyeonggi-do, Republic of Korea **TEL** +82+31-895-5066 **FAX** +82+70-4015-5066

*www.movensys.com*

**Movensys Co., Ltd.**

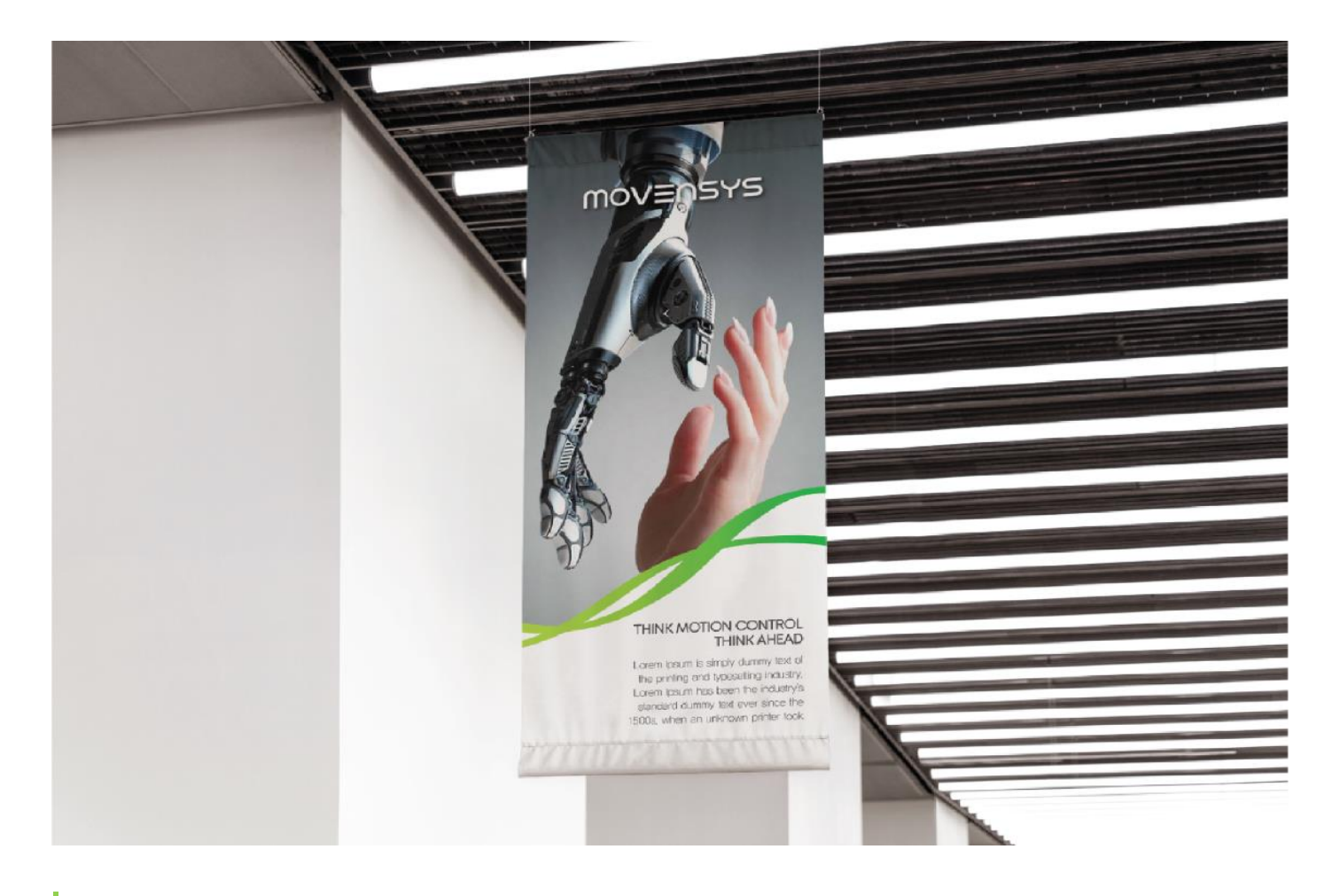

### <span id="page-2-0"></span>**Revision History**

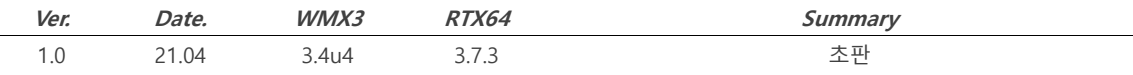

### **Information Company** 25, Hwangsaeul-ro 258beon-gil, Bundang-gu,

Seongnam-si, Gyeonggi-do, Republic of Korea **TEL** +82+31-895-5066 **FAX** +82+70-4015-5066

*www.movensys.com*

**Movensys Co., Ltd.**

### **Contents**

<span id="page-3-0"></span>I

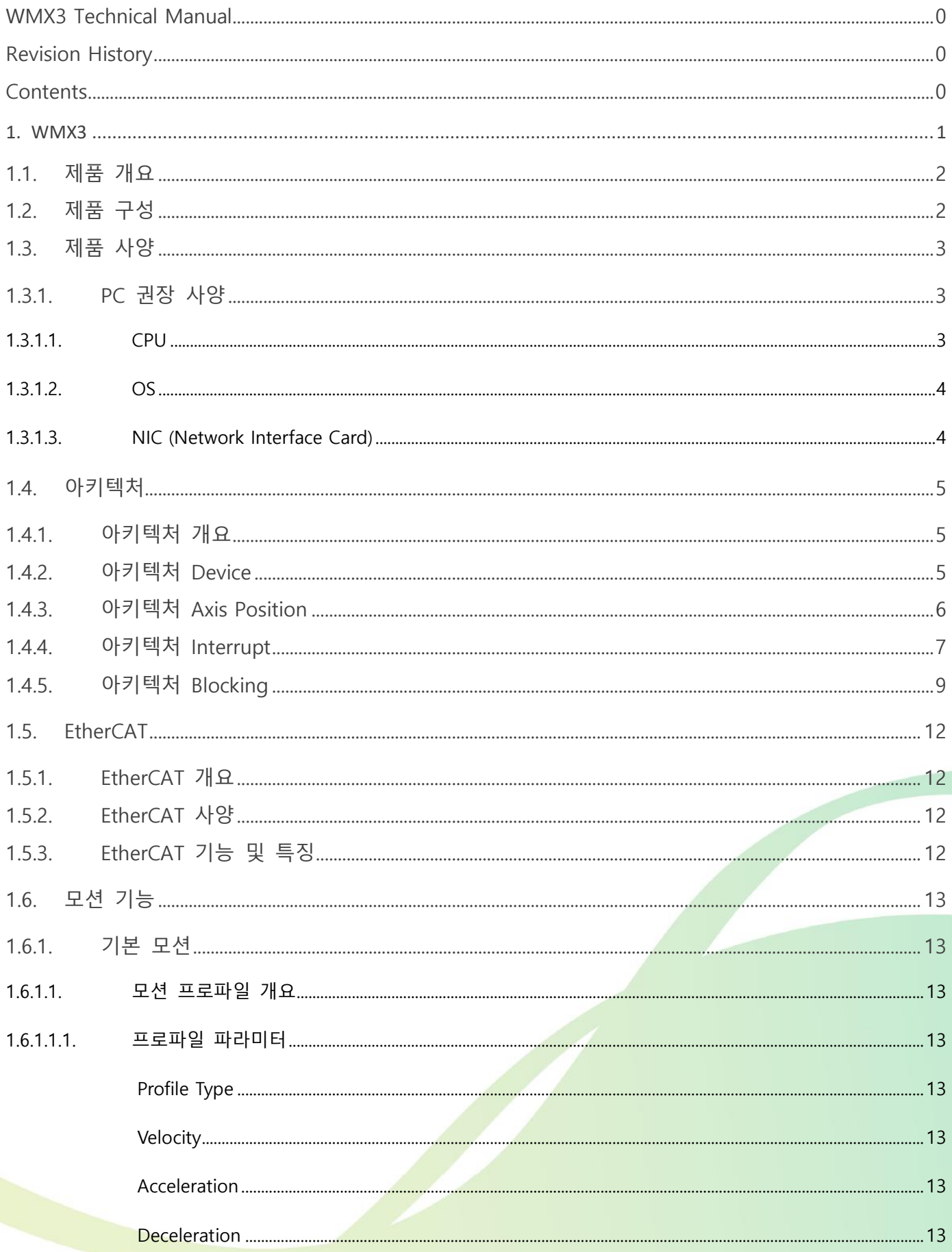

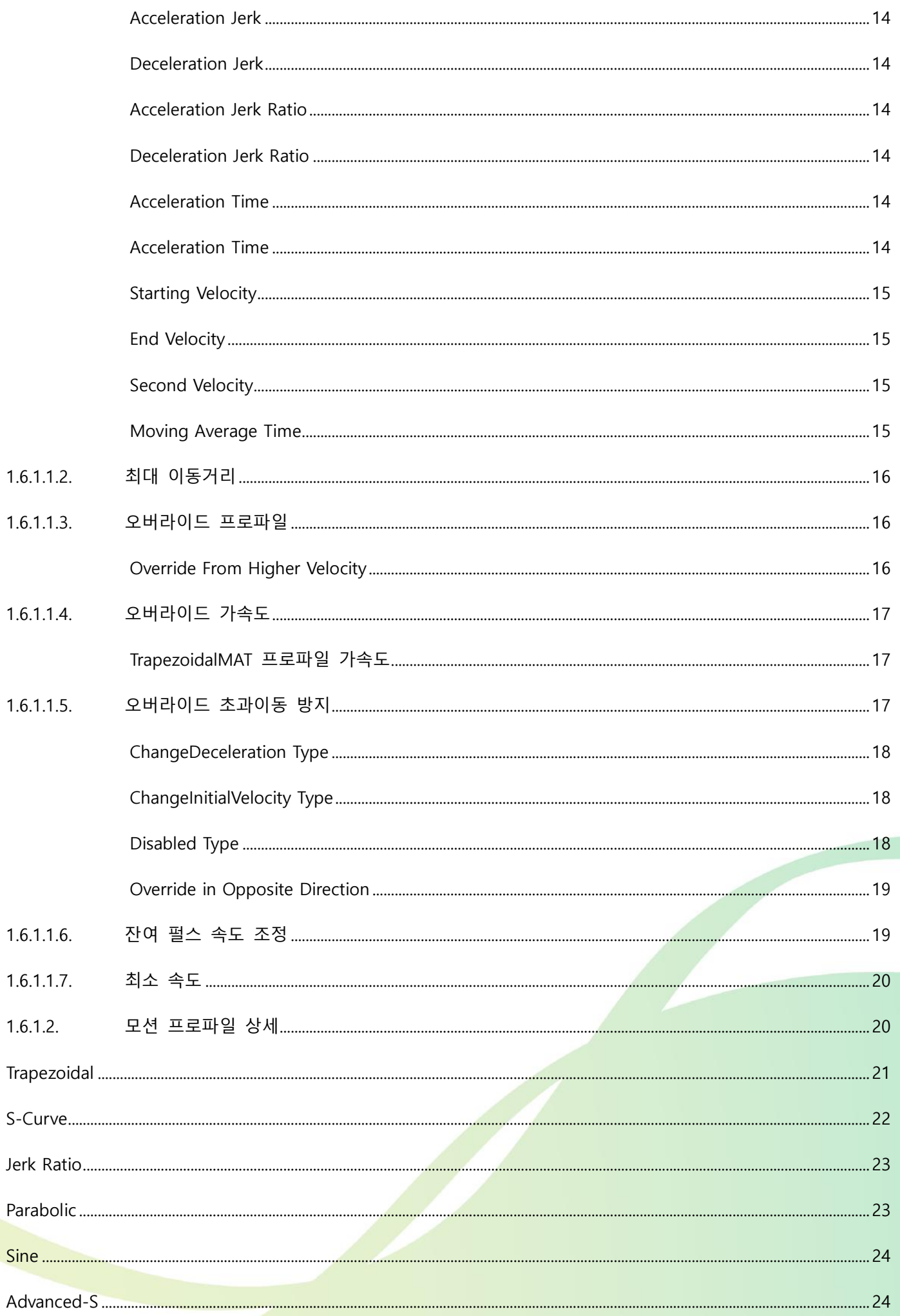

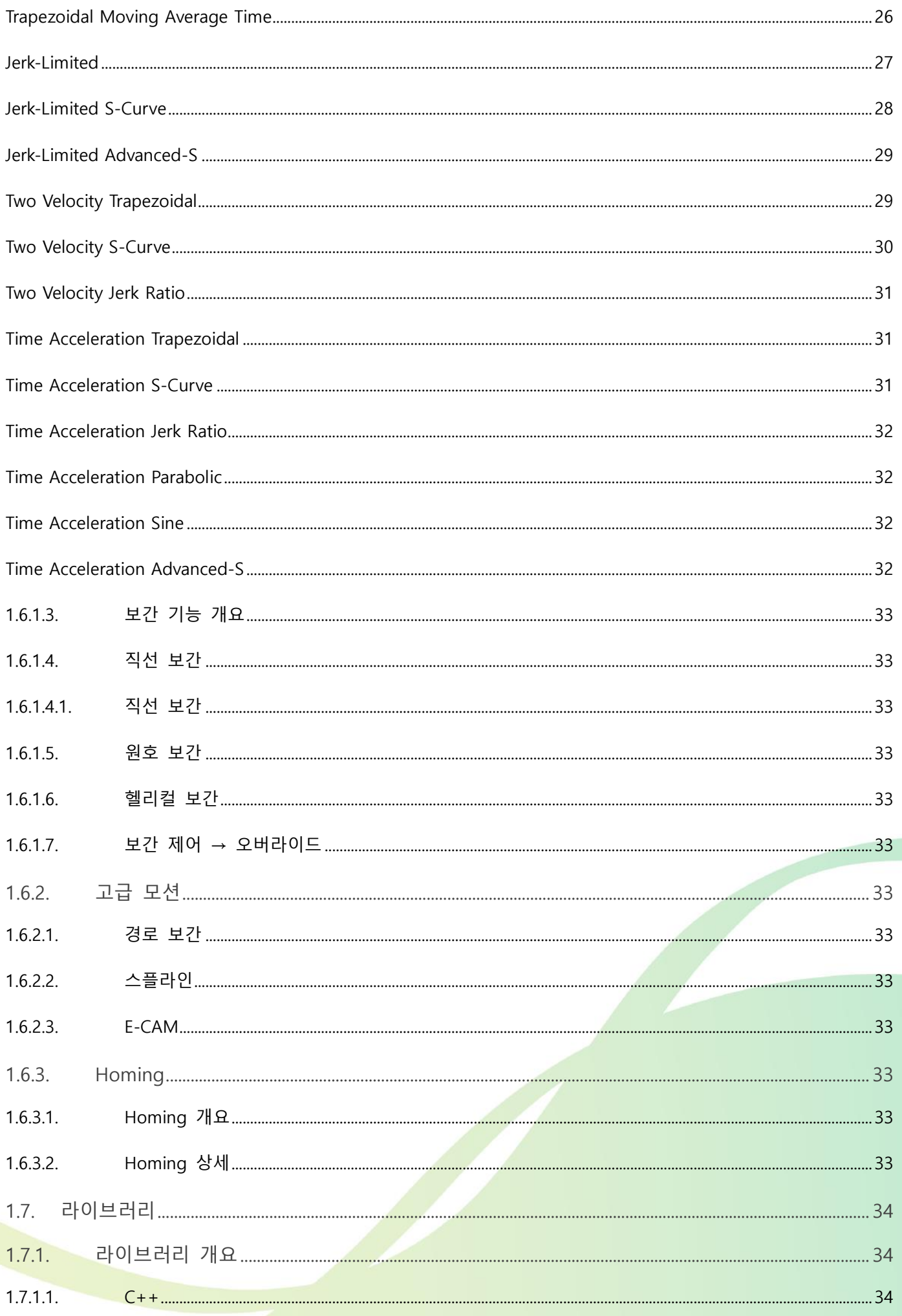

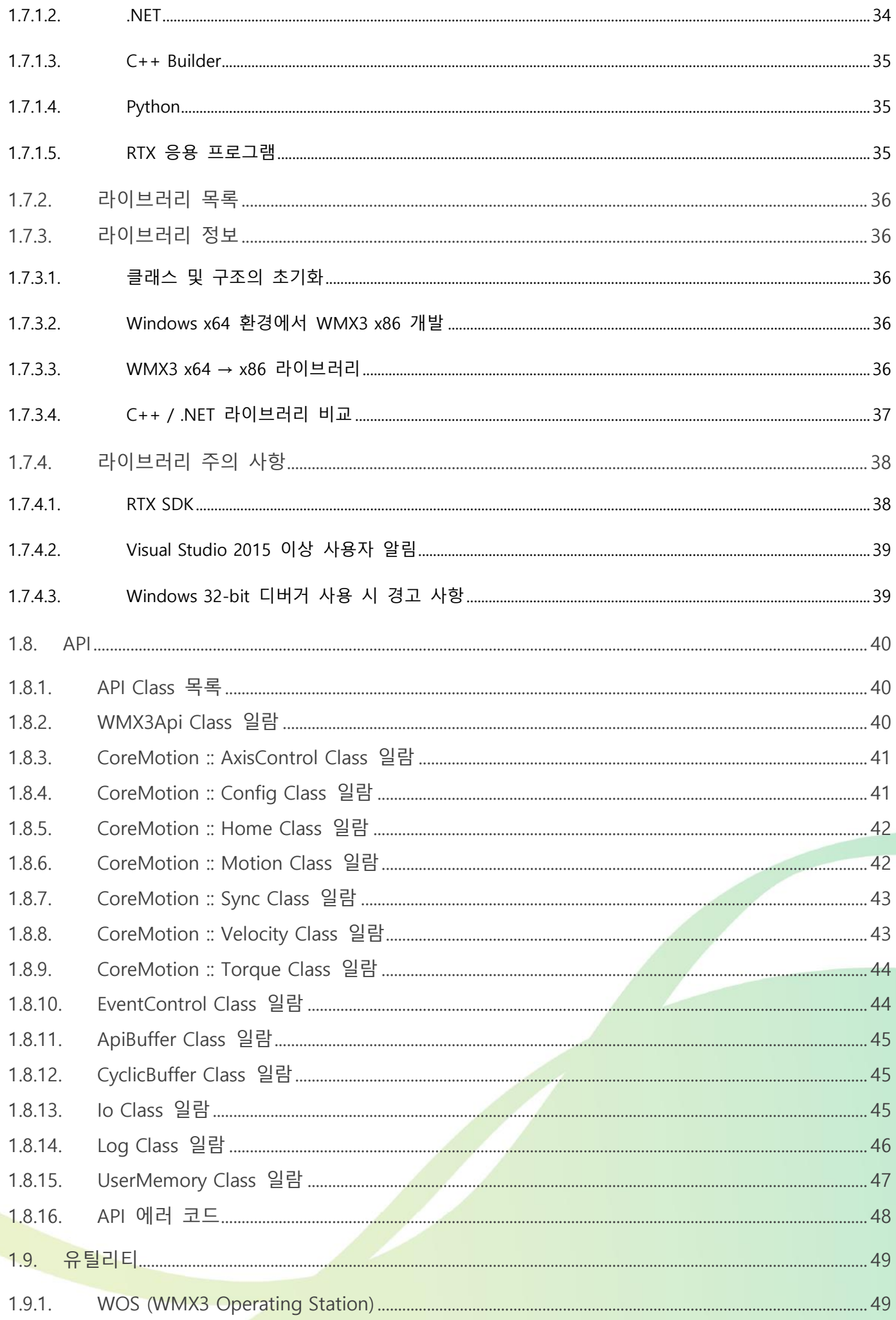

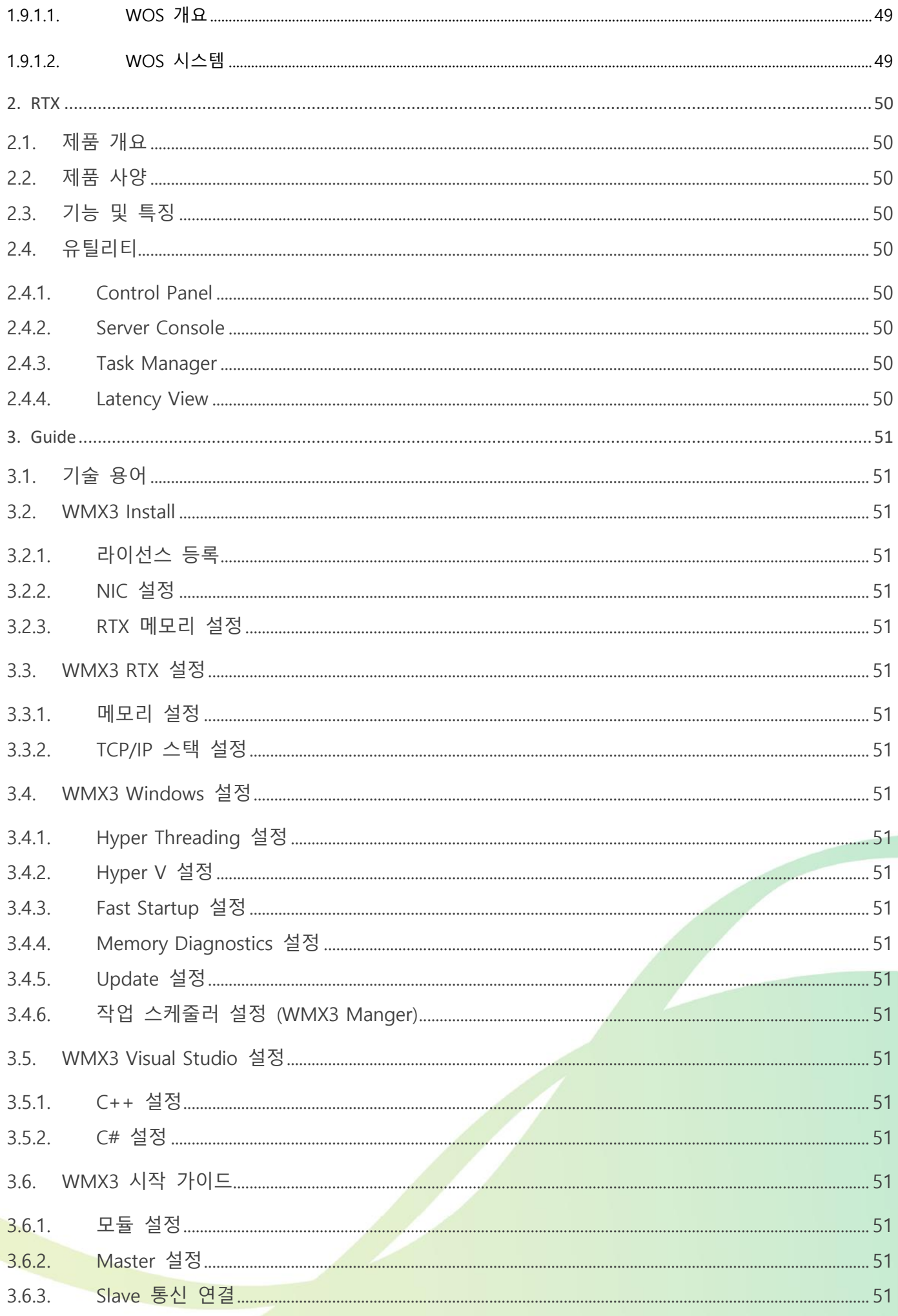

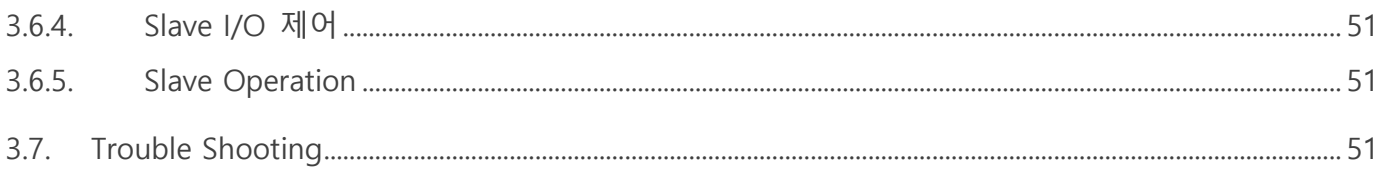

<span id="page-9-0"></span>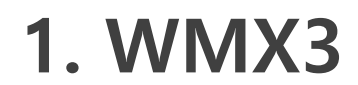

페이지 디자인 추가

### <span id="page-10-0"></span>**1.1. 제품 개요**

Movensys WMX3 는 반도체, FPD, 스마트폰 제조 장비 및 2 차 전지 등 제조 장비 분야의 풍부한 양산 경험을 기반으로 개발된 공장 자동화 설비에 적합한 새로운 모션 제어 솔루션입니다. 고속 시퀀스, PC 리소스 최적화, 프로그램과의 호환성, 프로그래밍 편의성 등 다양한 부분을 고려하여 설계된 새로운 소프트웨어 아키텍처로 범용 모션 제어 컨트롤러를 넘어 대용량 데이터 관리가 가능한 실시간 제어 및 관리 데이터 메모리를 제공합니다. WMX3 는 PC 를 활용한 소프트웨어 모션 기술로 구현되었기 때문에 필요한 데이터를 PC 메모리에서 실시간 관리가 가능합니다. 이에, 빅데이터 기반의 인공지능, 클라우드 컴퓨팅과 같이 많은 연산양을 필요로 하는 미래 산업 시대에 적합한 모션 제어 솔루션입니다.

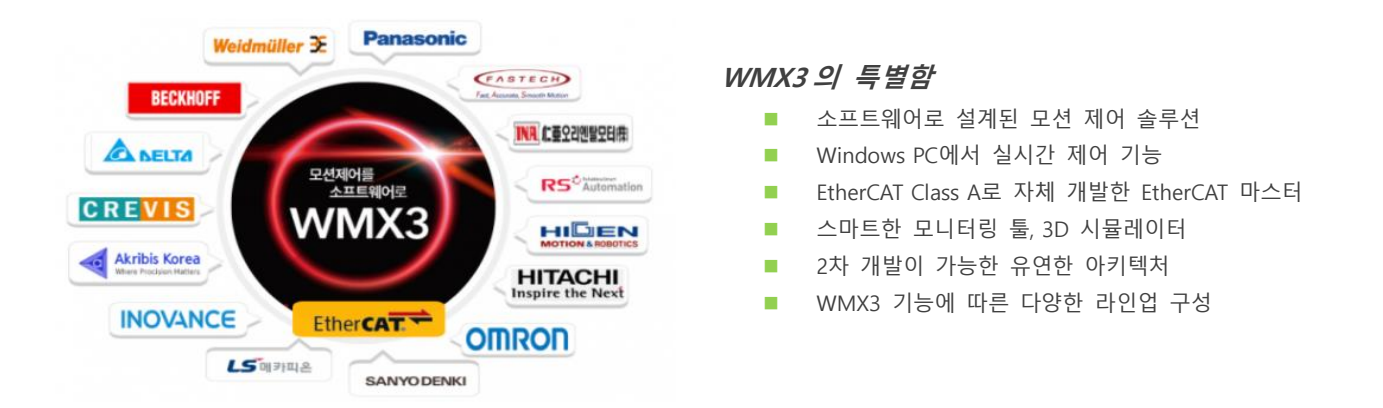

### <span id="page-10-1"></span>**1.2. 제품 구성**

WMX3 는 RTX (Real Time OS) 포함 패키지로 구성되어 있으며 라이선스에 따라서 접점제어를 위한 I/O 기능만 포함한 WMX3 I/O 버전, 모션 기능에 따른 WMX3 Standard, Advanced 버전으로 구성되어 있습니다.

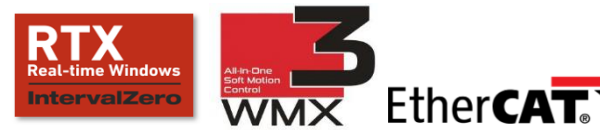

#### **WMX3 기본 패키지**

■ Windows Library, 유틸리티, 샘플 코드, 매뉴얼 제공

■ RTX64, RTX 관련 유틸리티, 매뉴얼 제공

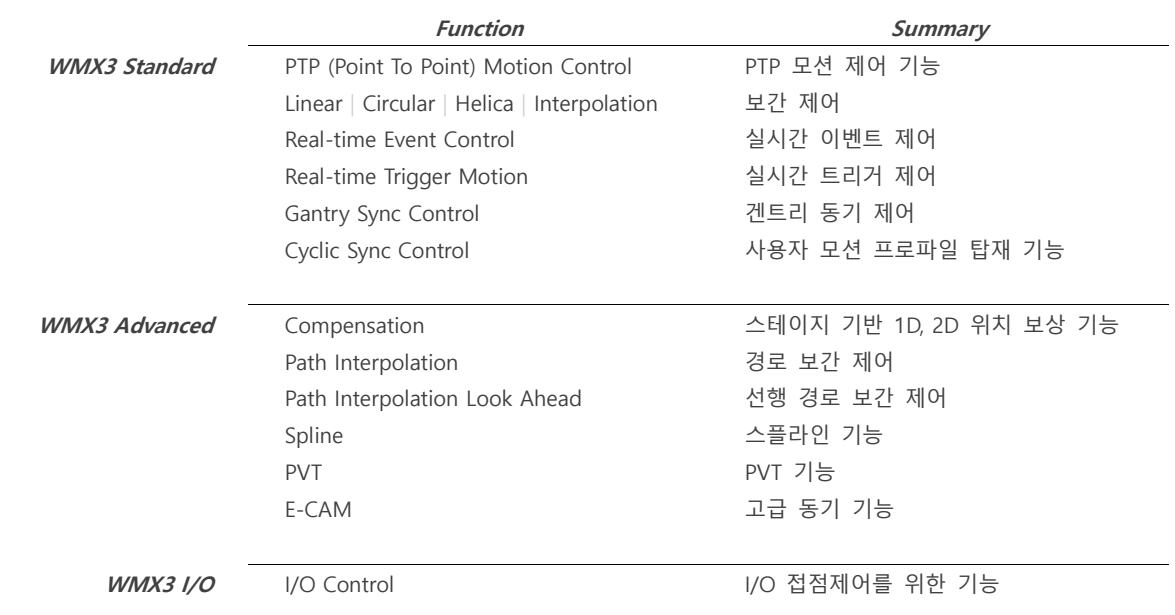

### <span id="page-11-0"></span>**1.3. 제품 사양**

WMX3 사양은 아래와 같습니다. 구매하신 제품 라이선스 및 버전에 따라서 일부 사양 정보는 상이 할 수 있으니 제품 구매 시 반드시 라이선스, 버전 대비 사양을 체크하시기 바랍니다.

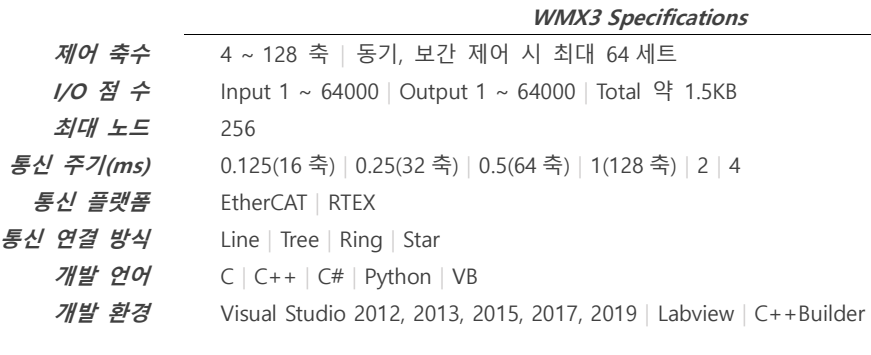

#### **WMX3 Motion Specifications**

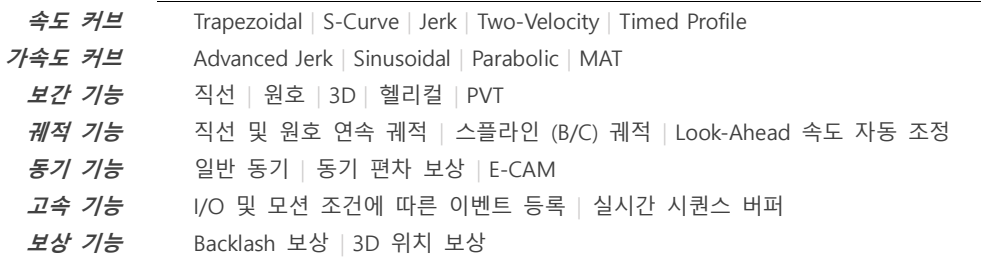

### <span id="page-11-1"></span>**1.3.1. PC 권장 사양**

WMX3 사용시 다음과 같은 PC 사양을 권장하며 이외 사양의 PC 는 반드시 검증이 필요합니다.

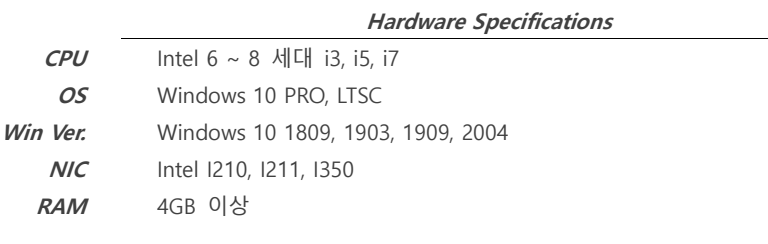

#### **Minimum Hardware Specifications**

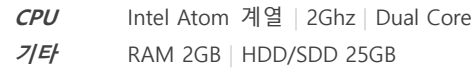

### <span id="page-11-2"></span>**1.3.1.1. CPU**

WMX3 제품 사용 시 필요한 CPU 기본 사양은 아래의 내용을 참고해주시기 바랍니다.

- Hyper Threading은 비활성화를 권장합니다.
- CPU 최소 성능은 적어도 Atom E3845 (2GHz, 2Core) 급 이상의 성능을 요구합니다.
- RTX 전용으로 코어를 하나 할당해야 하기 때문에 2개 이상의 코어를 필요로 합니다.
- Intel Skylake (6세대) 이후 세대의 CPU의 경우 오직 Windows 10 에서만 호환 가능합니다.
- Windows 7 SP1, Windows 8.1은 지원하지 않습니다.

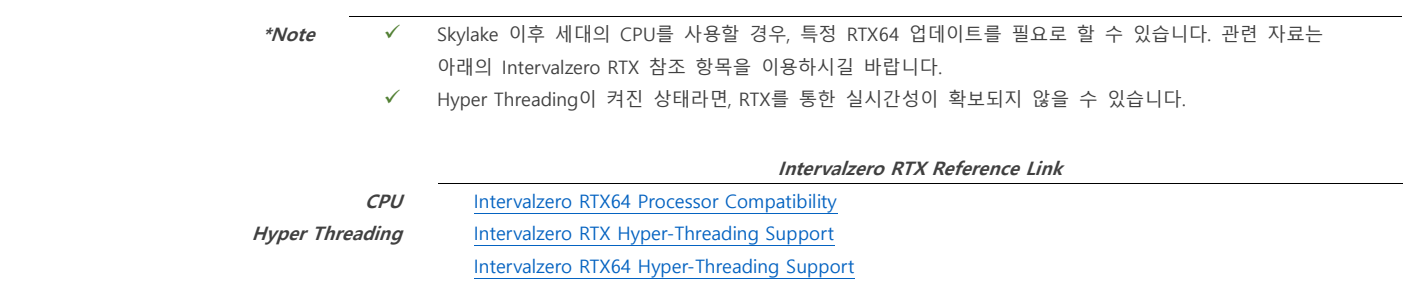

### <span id="page-12-0"></span>**1.3.1.2. OS**

WMX3 는 아래의 윈도우 버전을 지원합니다. 지원하지 않는 윈도우 에서는 RTX 및 기타 문제가 발생할 수 있으므로 주의하시기 바랍니다.

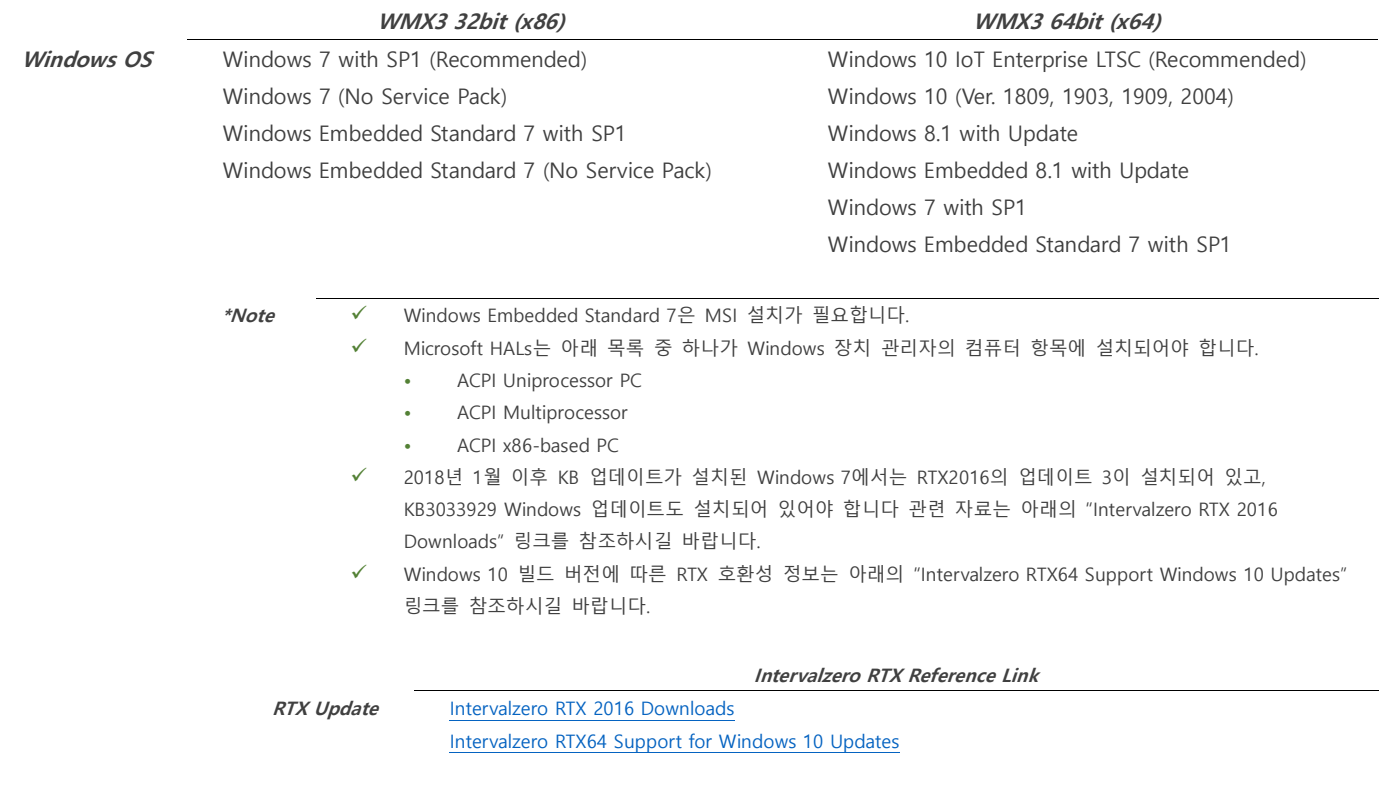

### <span id="page-12-1"></span>**1.3.1.3. NIC (Network Interface Card)**

WMX3 는 RtIGB 호환 NIC 을 추천합니다. 각 드라이버 별로 지원하는 NIC 은 아래 리스트를 참조하십시오. "Tested" 표시되지 않은 NIC 은 당사에서 확인되지 않았지만, 이론적으로는 칩셋의 사양에 따라 작동될 것입니다.

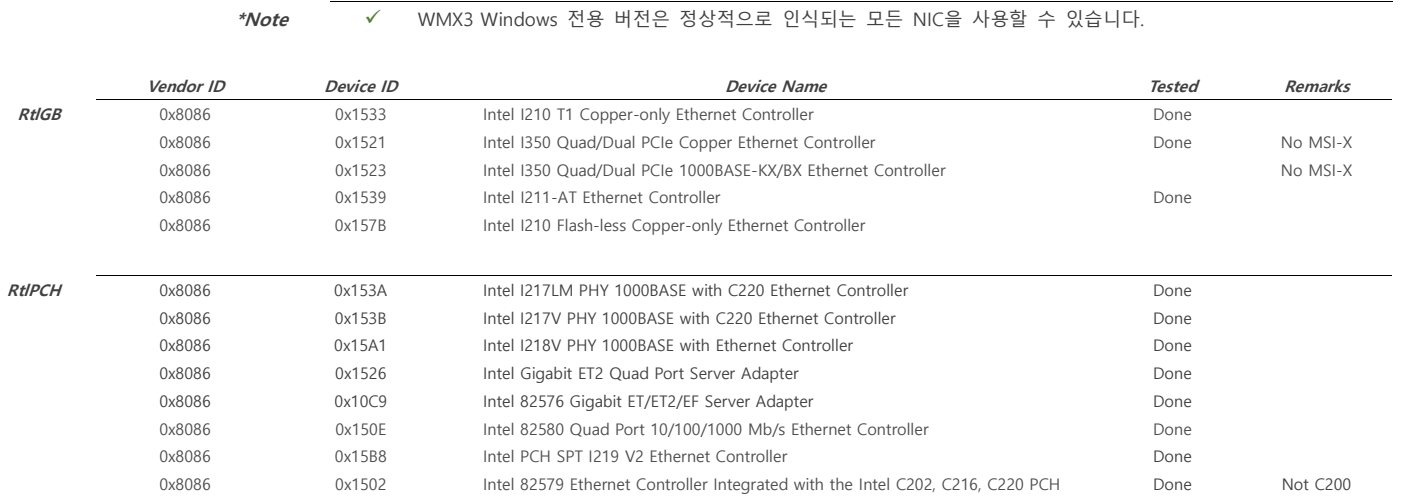

### <span id="page-13-0"></span>**1.4. 아키텍처**

이 장은 WMX3 아키텍처에 대한 자세한 내용을 기술합니다.

### <span id="page-13-1"></span>**1.4.1. 아키텍처 개요**

WMX3 아키텍처는 유연한 구조로 이루어져 있기 때문에 새로운 기능이나 기존 기능을 확장하는데 매우 용이합니다. 모든 기능은 rtdll 이라는 라이브러리에 구현 되어있으며 이를 불러와 해당 함수를 사용할 수 있습니다. 또한 사용하지 않는 모듈의 경우 비활성화하여 메모리 공간을 더 효율적으로 사용할 수 있습니다.

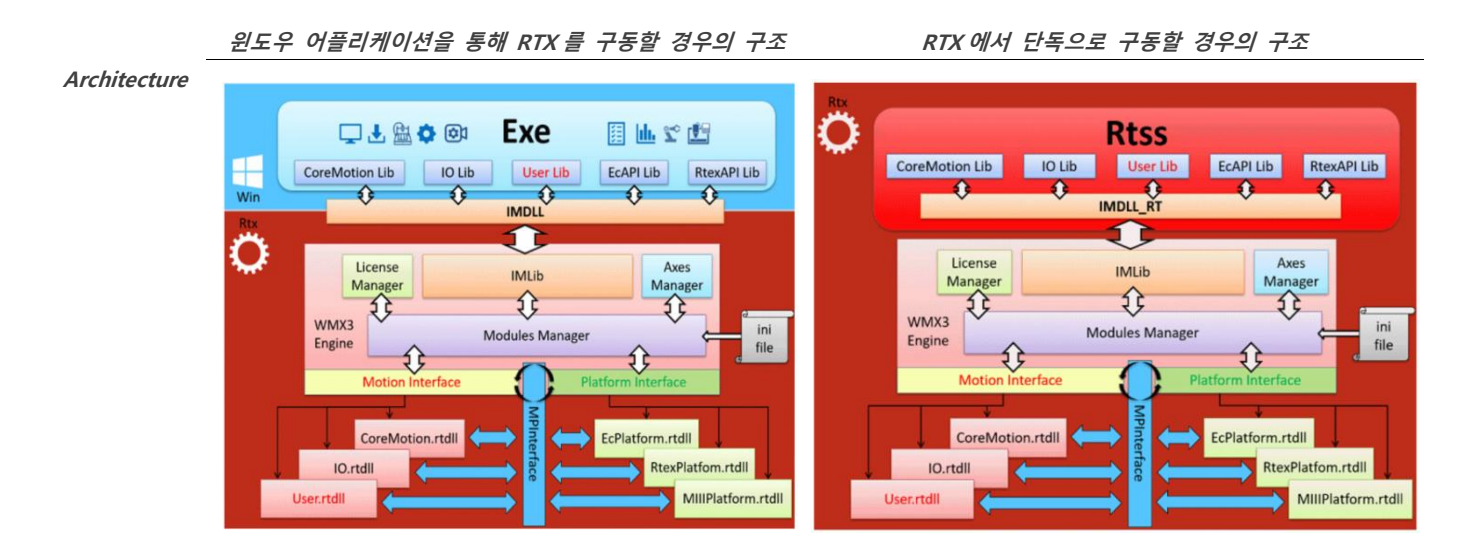

#### **WMX3 구조상의 이점**

- 모듈간 데이터 교환이 매우 빠릅니다.
- ◼ 다수의 Platform Modules 이 사용될 경우에 hybrid 형태의 통신 프로토콜 구현이 가능합니다.
- ◼ 유저가 만든 어플리케이션을 바꿀 필요 없이 다른 Platform Module 로 바꾸는 것이 가능합니다.
- 새로운 기능 개발 또는 문제점들을 수정 시 전체 시스템을 업데이트 할 필요가 없이 해당 .dll 파일만 수정 가능합니다.
- ◼ User.rtdll 을 통해 유저가 원하는 기능을 쉽게 구현할 수 있으며, WMX3 에서 미리 정의된 Interface 를 제공하고 있기 때문에 사용자는 필요한 Interface 의 내부를 올바른 시기에 채워 넣기만 하면 됩니다. 이에 사용자가 굳이 시스템 내부에 대해 깊게 고민할 필요 없이 정말 중요한 코드에 집중할 수 있습니다.

### <span id="page-13-2"></span>**1.4.2. 아키텍처 Device**

사용자의 어플리케이션은 WMX3 의 엔진과 해당 모듈들과 "Devices"를 통해 통신합니다. API 기능 중 CreateDevice 는 새로운 Device 를 생성할 때 필요로 합니다. 그리고 이렇게 생성된 Device 를 통해, API 로부터 전달된 커맨드가 WMX3 엔진으로 전송되고 해당 프로세스에 대한 결과 값이 반환됩니다. Device 는 아래의 두가지 타입으로 생성할 수 있습니다.

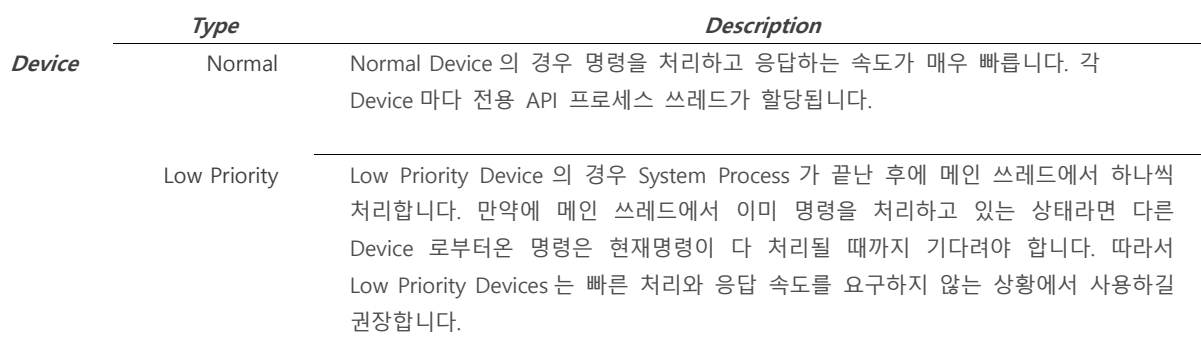

#### **Normal, Low Priority 의 Devices 가 API 쓰레드와 주고받는 데이터 흐름도**

#### **Architecture**

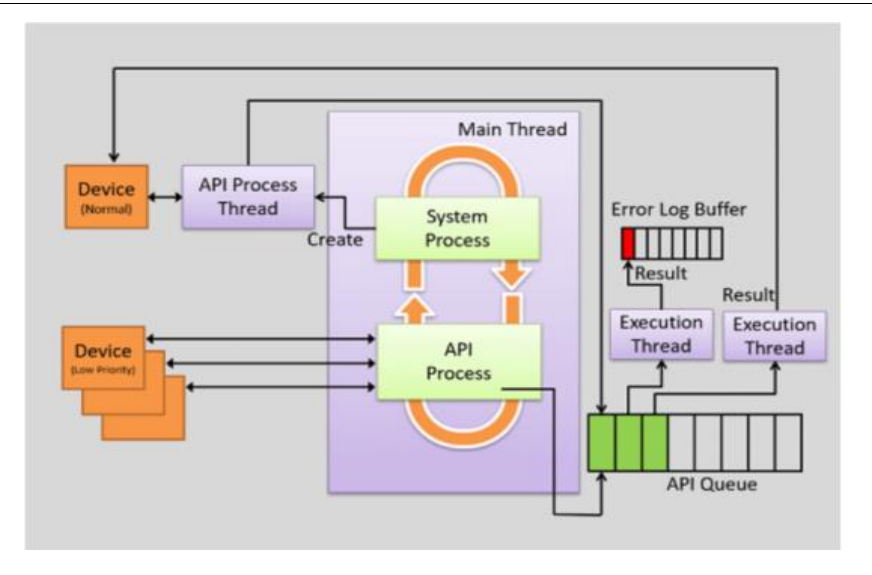

커맨드는 타입에 따라 API Process Thread 에 의해 즉시 처리되거나 또는 API Queue 에 추가되어 Execution Thread 에 의해 실행이 되기를 기다립니다. 후자의 경우, Execution Thread가 모드 커맨드를 처리하고 결과 값을 반환하기 전까지 Device 로부터 다음 실행을 계속해서 이어 나가지 못하게 막습니다.

이렇게 하는 이유는 Device 에서 실행한 이전 커맨드가 온전히 다 실행되지 않은 상황에서 Execution Thread 를 벗어나 다음 커맨드를 실행할 수 있기 때문입니다. 만약 이런 상황이 발생할 경우에는 Error Log Buffer 에 해당 커맨드에 대한 에러 코드가 기록되며 추후에 받아볼 수 있습니다.

### <span id="page-14-0"></span>**1.4.3. 아키텍처 Axis Position**

**Architecture**

Encoder Feedback 이란 Servo Drive 로부터 전달된 위치 값입니다. 이 위치 값은 32 bit 로 이루어진 정수 데이터로서, 32-bit 값을 넘어서는 멀티 턴 또는 홈 위치를 고려하지 않습니다. 위치 값의 기본 단위는 펄스입니다. 위치 값은 Encoder 의 커맨드 상태와 같은 방식으로 Getstatus 기능을 통해 확인할 수 있습니다.

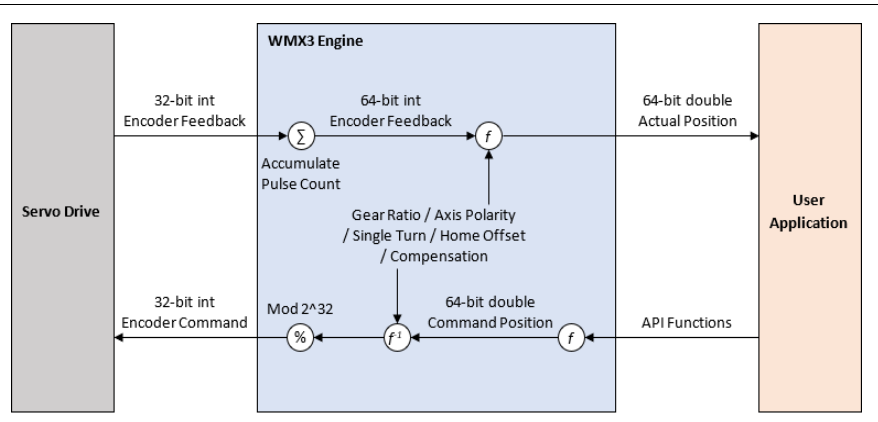

Encoder Feedback 에서는 매 사이클마다 변화하는 위치 값이 64-bit 정수 Encoder Feedback Position 에 연산 되어 더해집니다. 여기서 사용되는 위치 값 역시 Pulse 를 기본 단위로 사용합니다. 이는 Multi Turn 축이 가질 수 있는 범위를 나타내는데 사용됩니다. 만약 어떤 한 축이 64-bit 를 넘어서는 값을 가질 경우, 피드백 위치는 더이상 업데이트 하지 않습니다. (표현 가능한 위치 범위를 넘어서기 때문입니다) Single Turn 축의 경우에는 한계가 없기 때문에 어떠한 방향으로도 (Feedback Position 이 멈출 필요 없이) 무한대로 움직일 수 있습니다. 이러한 64-bit Encoder Feedback 은 내부 몇몇의 Parameter 를 통해 Actual Position 으로 재 표현됩니다. 여기서의 단위는 사용자에 의해 정의되며, 기어비에 Pulse 를 곱한 값입니다.

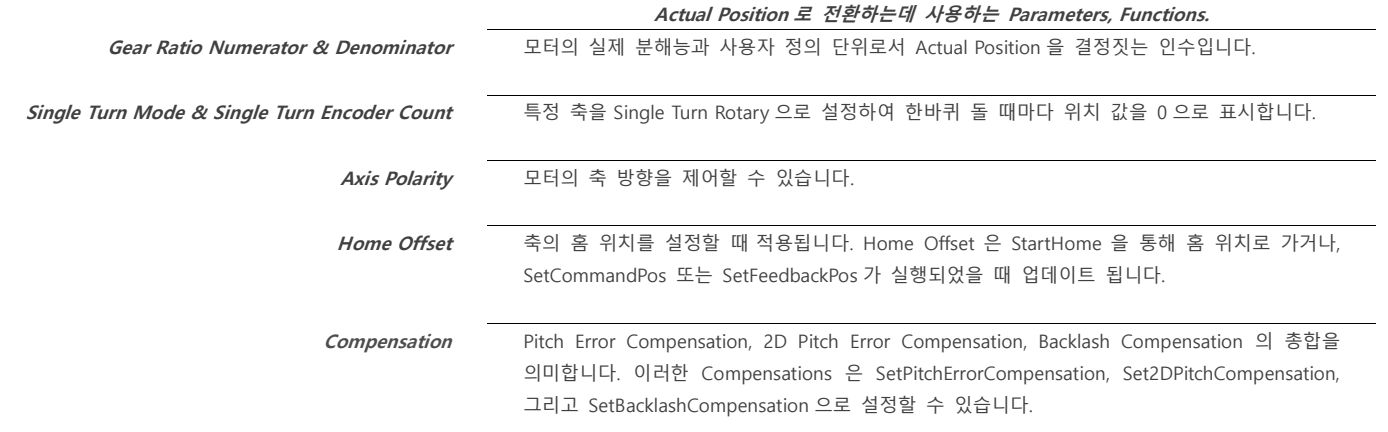

### **WMX 시스템에서 축 위치 데이터의 흐름**

위의 Parameters 혹은 Functions 에 의한 변화가 있을 때, 이는 즉시 64-bit 정수형 Encoder Feedback 에 반영되어 Actual Position 에 영향을 줍니다. Command Position 은 Actual Position 과 같은 좌표에 속해 있고. 이 위치 값은 사용자 단위를 사용합니다. Command Position 은 해당 축에 모션 기능을 실행할 때 업데이트되며 Pos Cmd Status 를 통해 값을 반환합니다. Actual Position 을 나타내는 64-bit 정수 Encoder Feedback 에서 사용되는 Parameters 은 사용자의 Command Position 을 Modulo 2^32 함수를 통해 32-bit 정수 Encoder Command 로 변환하는데 사용됩니다. Parameters 의 값을 변경할 경우, Command Position 에도 영향을 주게 되지만, Encoder Command 는 바뀌지 않습니다. 즉, Parameters 를 변경하면 Command Position 의 값 또한 바뀌지만, 해당 축이 움직이지는 않습니다. Encoder Command Position 은 펄스 단위입니다. 이 값은 Encoder Command Status 를 통해 반환 받을 수 있습니다.

### <span id="page-15-0"></span>**1.4.4. 아키텍처 Interrupt**

인터럽트는 Servo Network 와 통신하기위해 주기적으로 실행됩니다. 인터럽트의 역할은 주기적으로 실행되어 Feedback 값을 읽고 Command 를 Servo Network 로 송신하는데 있습니다. 인터럽트는 하나의 Master 로부터 인터럽트의 최대 개수만큼 정의되어 Servo Network 를 관리할 수 있습니다. 여러 개의 인터럽트를 사용하기 위해서는, Module.ini 파일에 저장된 NumOfMaster 와 NumOfInterrupt Parameters 가 적절하게 구성되어야 합니다. 이에 관련해서 Module Configuration (Module.ini)을 참고하세요.

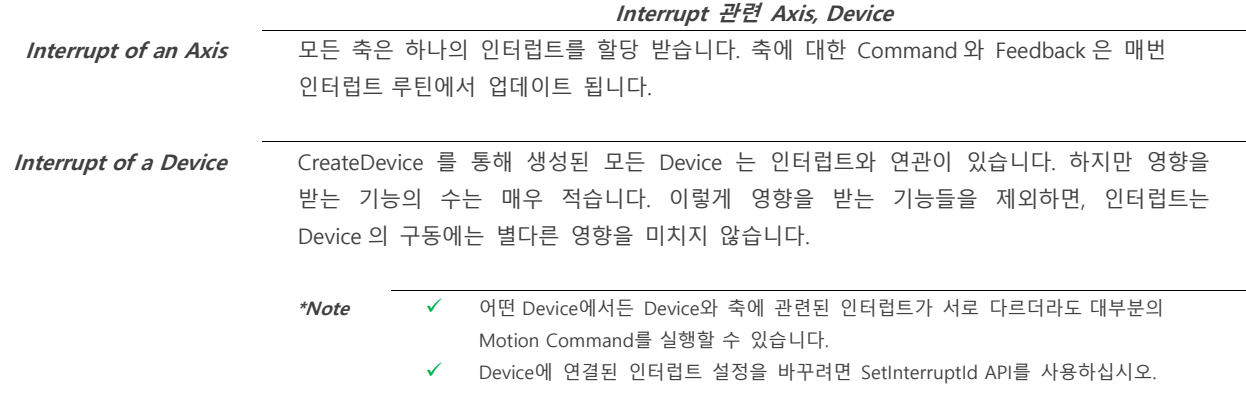

#### **Interrupt 관련 함수 일람**

영역별로 각 모듈에 대한 기능 중 Device 와 명령을 내리는 축에 영향을 미치는 인터럽트와 관련된 함수 일람입니다.

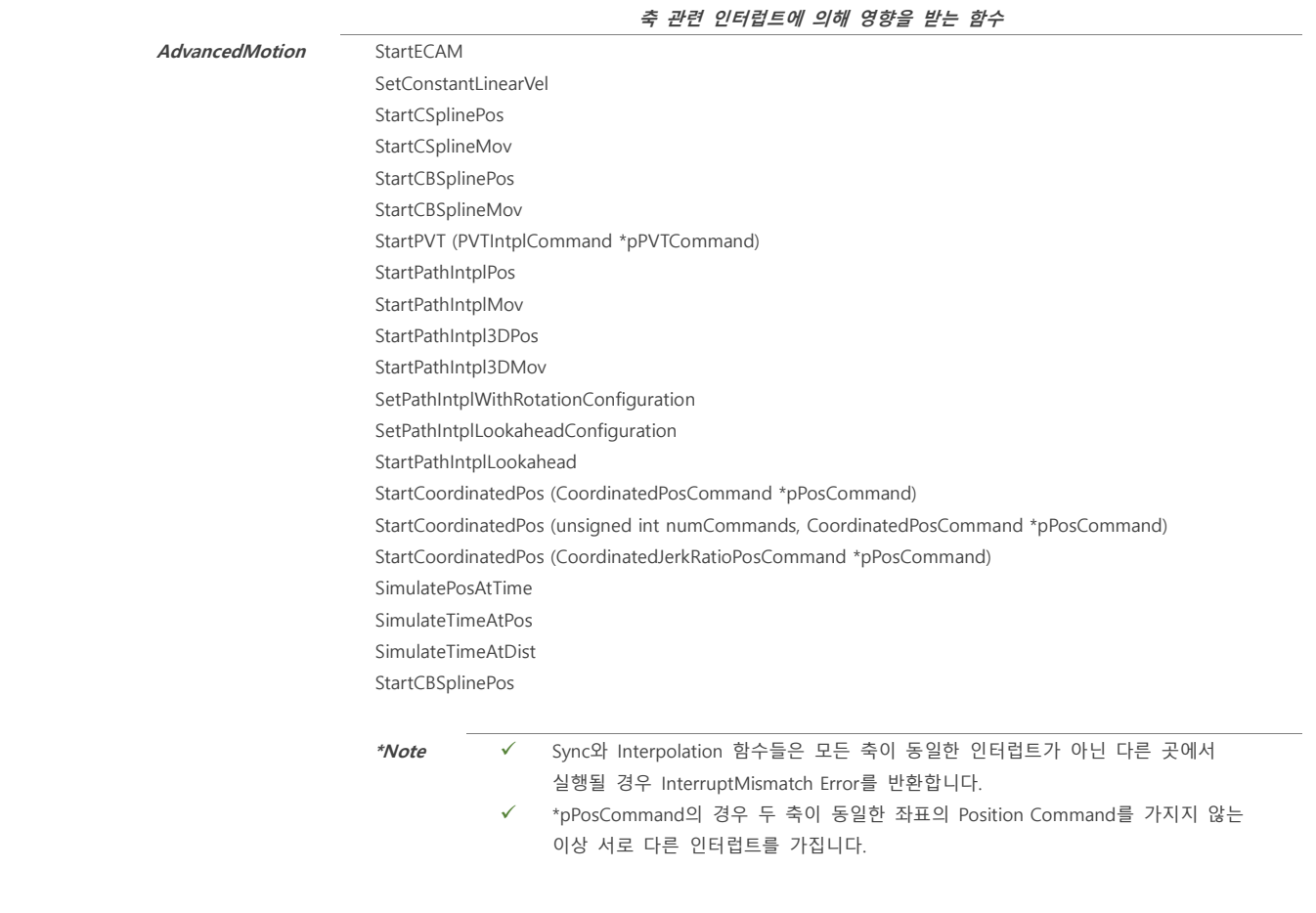

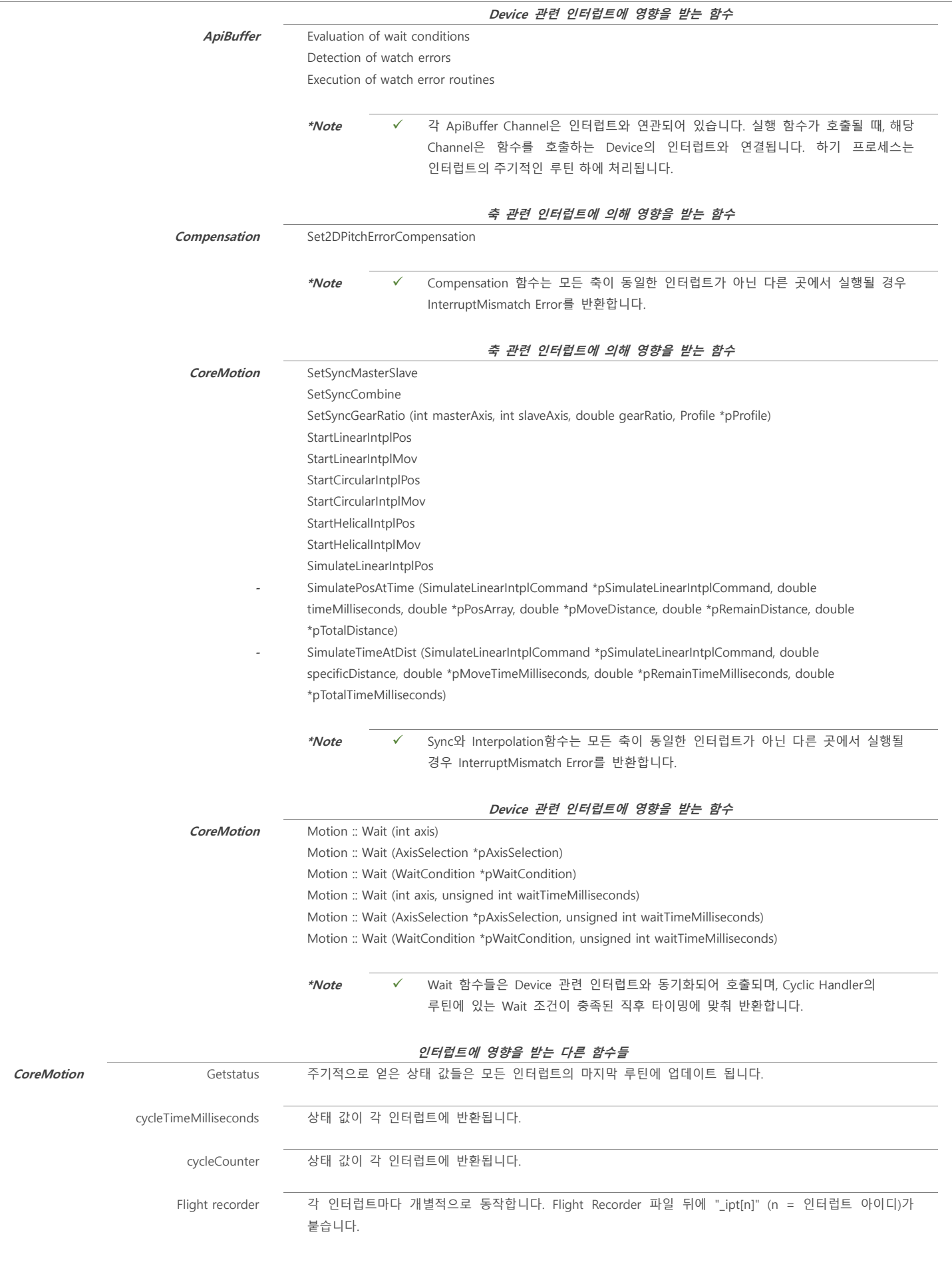

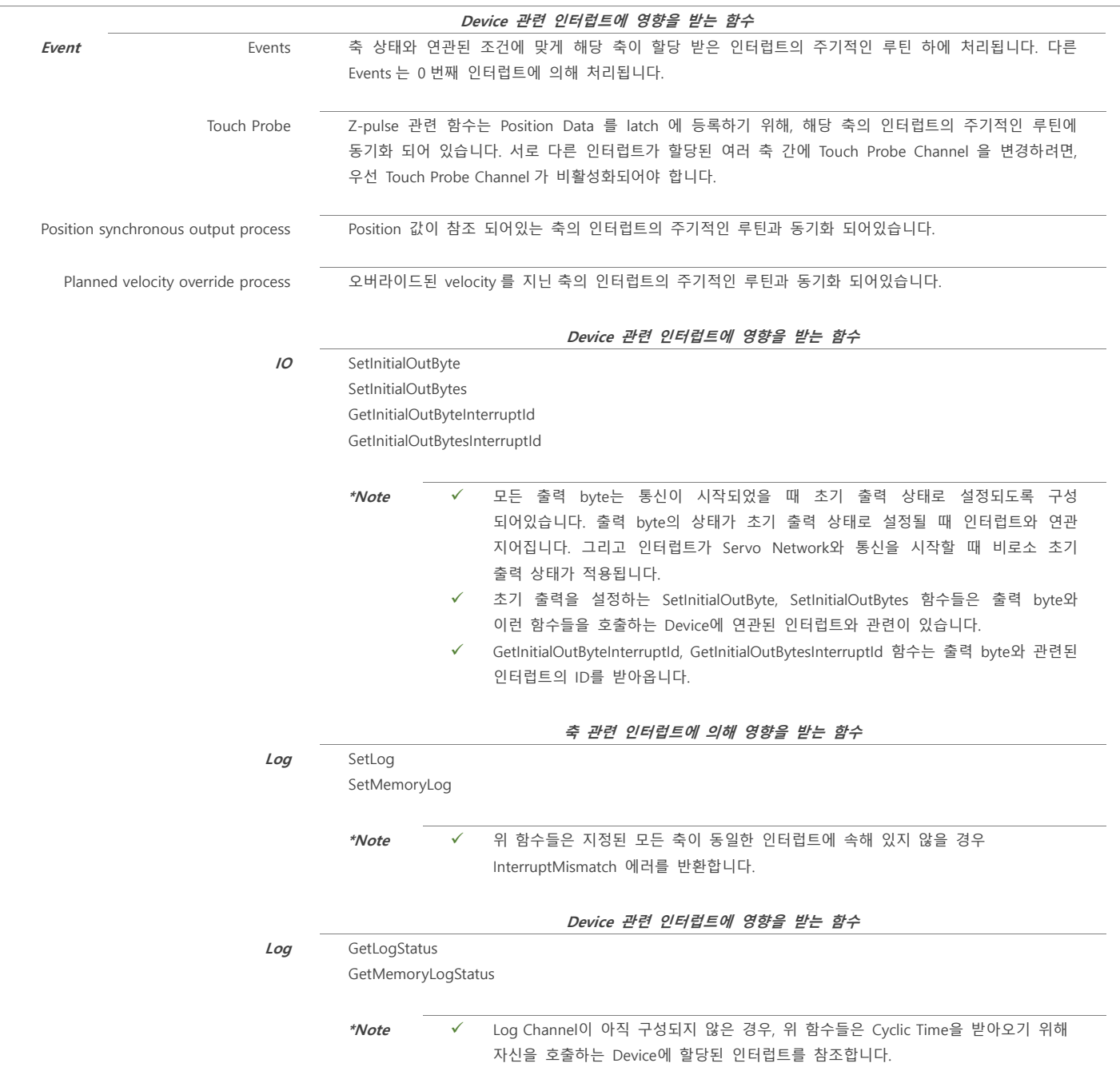

### <span id="page-17-0"></span>**1.4.5. 아키텍처 Blocking**

WMX3 라이브러리에 있는 대부분의 함수들은 Non-Blocking 입니다. Non-Blocking 함수들은 실행을 마치면 Micro 시간 내에 자신을 호출한 Thread 로 반환됩니다. 하지만, 몇몇의 함수들 또는 조건들은 함수로 하여금 하나 이상의 통신 주기 동안 멈추게 합니다. 이러한 딜레이가 왜 생기는지 그리고 이에 대한 해결 방안은 무엇인지에 대해 이번 페이지에서 논의하고 있습니다.

#### **인터럽트 진행 도중 함수가 호출되는 경우**

WMX3 엔진은 매 주기마다 인터럽트로 하여금 Servo Network 와 통신하도록 진행됩니다. 이때 만약 WMX3 라이브러리 함수가 호출될 경우, 혹은 함수 실행이 다 완료되지 않았을 때 인터럽트가 진행될 경우, 호출된 함수는 인터럽트가 마저 다 끝날 때까지 딜레이 됩니다. 인터럽트 진행에 소요되는 시간은 CPU 의 속도, Servo Network 에 붙은 축의 개수, 그리고 지정된 축에서 실행 중인 함수들의 영향을 받습니다. 특정 함수들의 경우 엔진과 통신할 필요가 없으며 이런 함수들은 엔진이 인터럽트를 처리하고 있어도 딜레이 없이 즉각적인 실행이 가능합니다. 딜레이를 피하는 다른 방법은 affinityMask 라는 전달인자를 받는 함수 (WMX3 엔진을 시작하는 함수로, CreateDevice, StartEngine, RestartEngine 이 있습니다)를 통해 RTX Subsystem 에 더 많은 코어를 할당하는 것입니다. 이로써 RTX Subsystem 에 할당된 첫번째 코어는 인터럽트를 진행하고, 두번째 코어는 딜레이 없이 함수 호출이 가능해집니다. 이는 둘 이상의 추가 코어를 사용하는 RTX License 를 요구합니다.

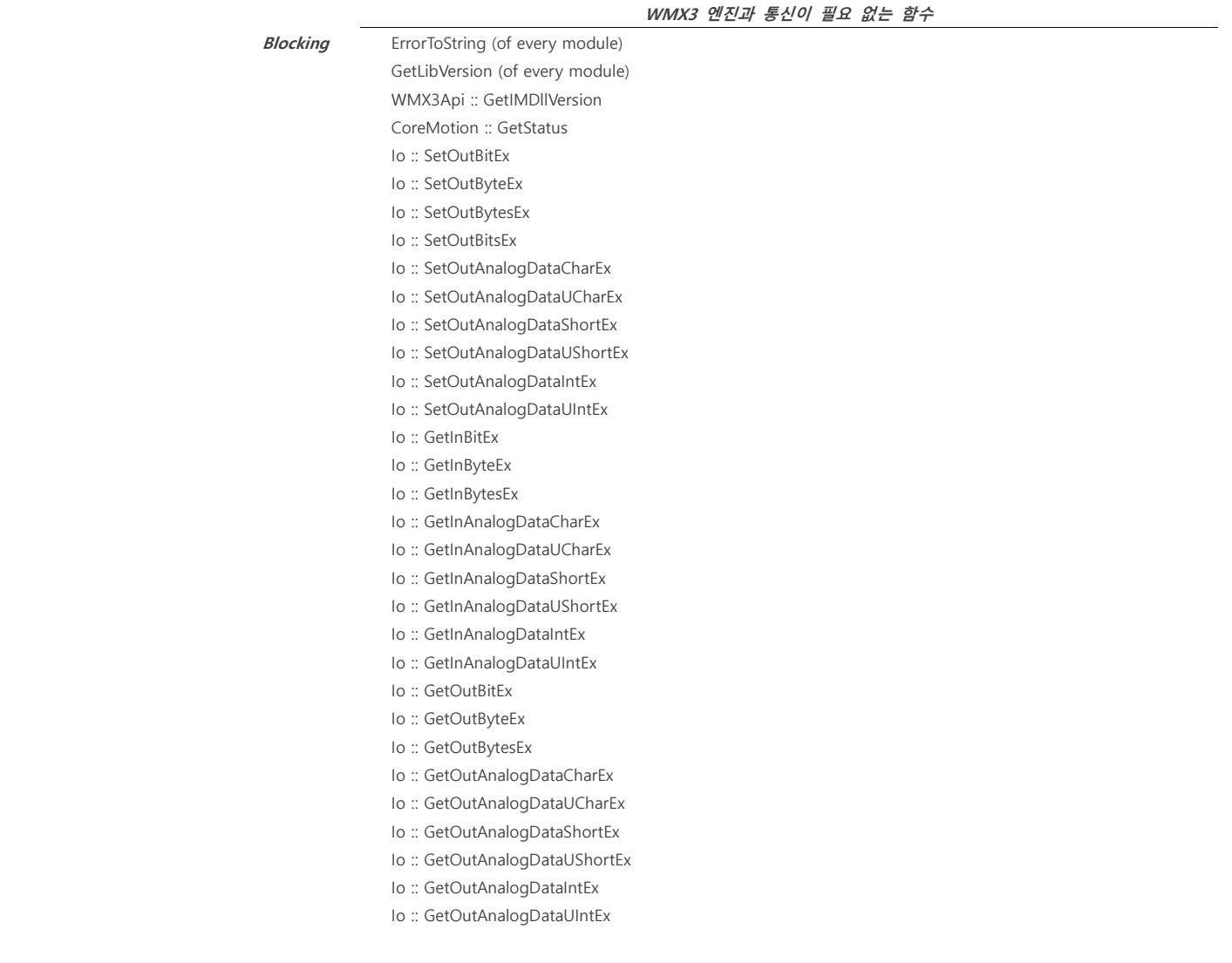

#### **"Wait Until Motion Start" Parameter**

Wait Until Motion Start Parameter 는 Default 값으로 True 로 설정되어 있으나 SetParam 또는 이 Parameter 값을 바꾸는 함수를 통해 Default 값을 바꿀 수 있습니다.

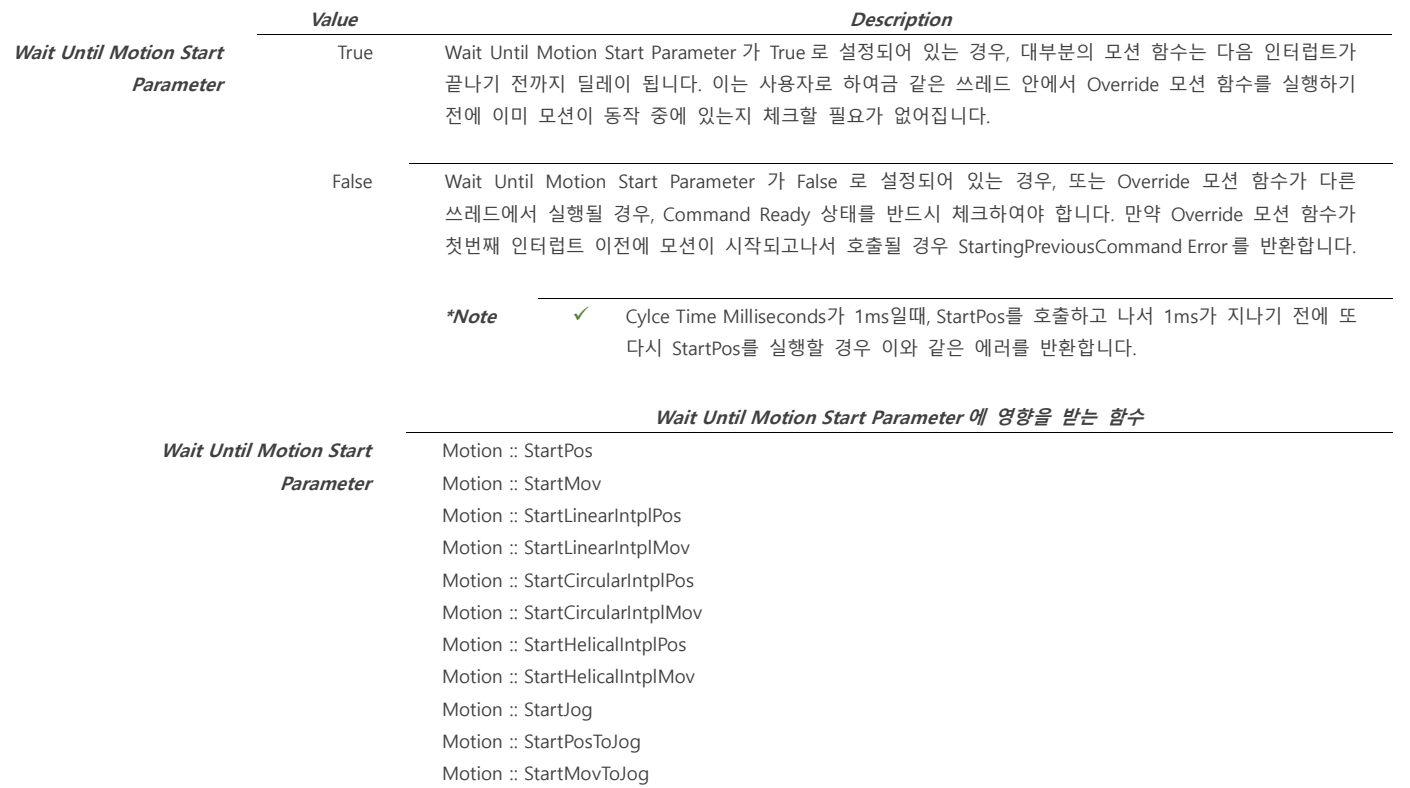

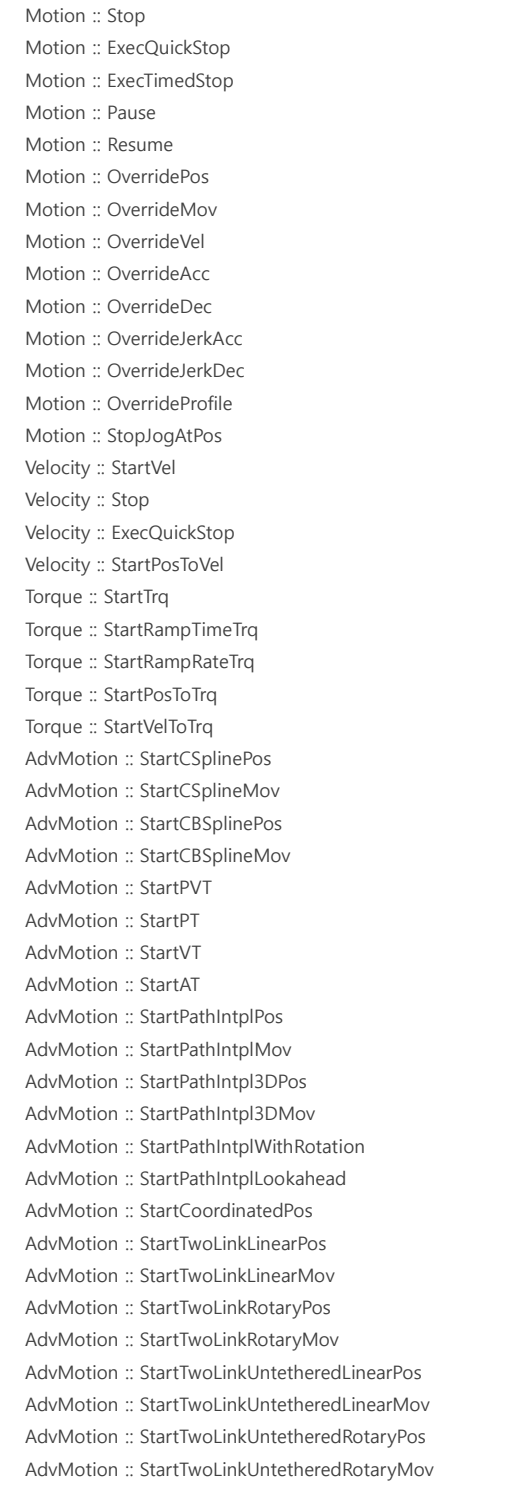

#### **Wait Functions**

CoreMotion 모듈에 있는 Wait 함수들은 특정 조건이 만족되기 전까지는 반환하지 않고 기다립니다. Wait 함수들을 실행하는 Thread 은 조건이 충족되기 전까지 잠시동안 멈춥니다.

#### **Path Interpolation with Look Ahead**

Path Interpolation with Look Ahead 의 경우 처리하는데 많은 시간을 요구하며, 특히 이동할 Points 수 가 많을 수록 더 오래 걸립니다. AddPathIntplWithRotationCommand 함수는 Points 의 양에 따라 짧게는 몇 백 ms 에서 몇 천 ms 동안 딜레이에 빠질 수 있습니다.

#### **RemoveEvent and ClearAllEvent**

RemoveEvent 함수와 ClearAllEvent 함수는 다음 인터럽트가 다 끝날 때까지 기다립니다. 인터럽트가 진행되는 도중에는 특정 이벤트가 제거됩니다. 통신이 멈추고 이벤트가 처리되지 않고 있을 때, 이 두 함수는 딜레이 되지 않고 즉시 특정 이벤트를 제거해줍니다.

<span id="page-20-0"></span>**1.5. EtherCAT**

<span id="page-20-1"></span>**1.5.1. EtherCAT 개요**

<span id="page-20-2"></span>**1.5.2. EtherCAT 사양**

<span id="page-20-3"></span>**1.5.3. EtherCAT 기능 및 특징**

### <span id="page-21-0"></span>**1.6. 모션 기능**

이 장은 WMX3 에서 지원하는 모션 관련 기능에 대하여 자세히 설명합니다. WMX3 Motion API 사용에 앞서 모션 기능에 대한 내용을 숙지하시어 올바르게 사용하시기 바랍니다.

### <span id="page-21-1"></span>**1.6.1. 기본 모션**

WMX3 의 기본적인 모션에 대하여 설명합니다. 해당 장에서 기술된 모션 기능은 WMX3 Standard 라이선스 이용 시 사용이 가능합니다.

#### <span id="page-21-2"></span>**1.6.1.1. 모션 프로파일 개요**

WMX3 에서는 여러 가지 유형의 모션 프로파일을 지원합니다. 모션 프로파일은 축이 목표 위치 또는 조그, 속도 지령으로 목표 속도로 이동할 때 축의 속도, 가속도 및 저크가 어떻게 변화하는지를 결정합니다.

#### <span id="page-21-3"></span>**1.6.1.1.1. 프로파일 파라미터**

모션 프로파일과 관련된 파라미터는 Profile 클래스 안에서 지정할 수 있으며 각 프로파일 타입은 모든 파라미터를 사용하지는 않습니다. 모션 프로파일의 형태는 목표 위치, 속도, 설정한 파라미터에 의해 결정됩니다. 각각의 프로파일 파라미터는 아래에 내용을 참조하세요.

#### <span id="page-21-4"></span>**Profile Type**

프로파일 타입은 모션 프로파일의 형태를 전체적인 모양을 결정합니다. 각각의 프로파일 타입은 모션 프로파일에서 상세히 설명합니다.

**Variable Name** type **Type** ProfileType **Default Value** Trapezoidal

#### <span id="page-21-5"></span>**Velocity**

프로파일의 속도는 모션이 이동중 각 경로의 속도를 결정합니다. 이 수치는 축 모션의 방향에 상관없이 양수의 값을 갖습니다.

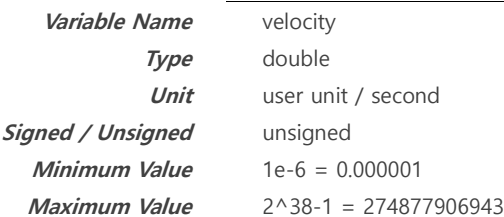

#### <span id="page-21-6"></span>**Acceleration**

프로파일의 가속도는 모션경로의 가속도를 결정해 줍니다. 이 수치는 축 모션의 방향에 상관없이 양수의 값을 갖게 됩니다. 프로파일 타입에 따라서, 이 파라미터는 평균 가속도나 최대 가속도로를 의미할 수 있습니다.

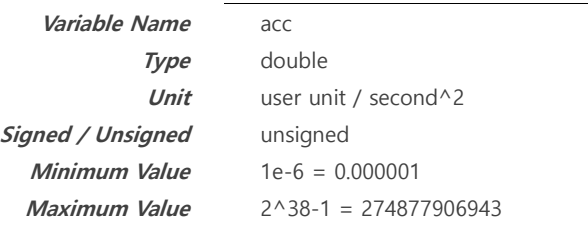

#### <span id="page-21-7"></span>**Deceleration**

프로파일 감속도는 모션 수행 중의 감속도를 결정합니다. 이 수치는 축 모션의 방향에 상관없이 양수의 값을 갖게 됩니다. 프로파일 타입에 따라서, 이 파라미터는 평균 가속도나 최대 감속도로를 의미할 수 있습니다. 감속도 파라미터는 아래 부분에 적용이 되어집니다.

- 모션의 마지막 이동경로의 감속도
- ◼ 오버라이딩 위치에서 현재의 속도보다 더 느리게 프로파일 속도가 설정되어 있을 때의 축 속도를 감속시키는 감속도
- ◼ 오버라이드 위치에 모션을 시작 시 이동 방향과 반대 방향으로 목표 위치가 있을 경우 축을 정지시키기 위한 감속도 (Prohibit Overtravel 파라미터의 Disabled 로 설정되어야 함)

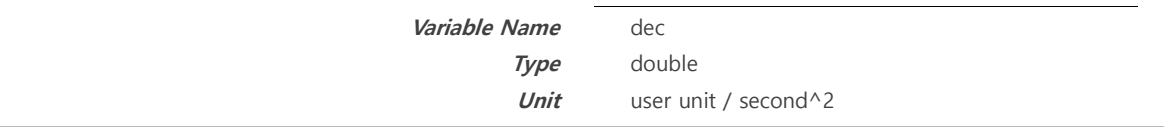

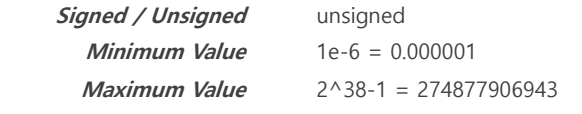

#### <span id="page-22-0"></span>**Acceleration Jerk**

가속하는 동안 가속 저크값을 결정합니다. 이 수치는 축 모션의 방향에 상관없이 양수의 값을 갖게 됩니다.

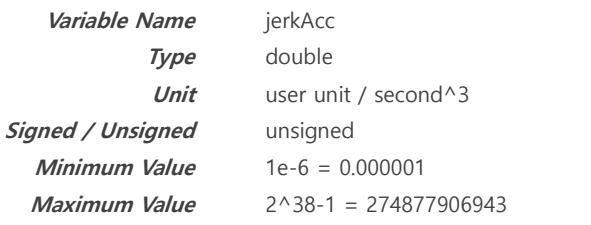

#### <span id="page-22-1"></span>**Deceleration Jerk**

감속하는 동안의 감속저크의 값을 결정합니다. 이 수치는 축 모션의 방향에 상관없이 양수의 값을 갖게 됩니다.

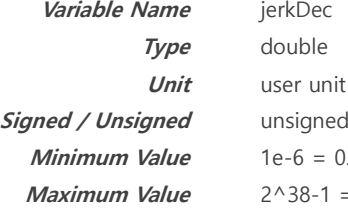

nit / second<sup>^3</sup> 0.000001  $= 274877906943$ 

#### <span id="page-22-2"></span>**Acceleration Jerk Ratio**

프로파일의 가속 저크 비율을 결정하면 단위는 시간 비율로 결정됩니다. 이 비율은 0 과 1 사이에서 결정됩니다. (예를 들면 0.25, 0.5 와 같은 수치) 만약, 저크 비율이 0 일때 가속하는 구간은 TrapeZodial 과 같게 됩니다. 저크 비율이 1 인 경우 가속 구간 전체에서 SCurve 와 같은 모양을 갖게 됩니다.

> **Variable Name** jerkAccRatio **Type** double **Minimum Value** 0 **Maximum Value** 1

#### <span id="page-22-3"></span>**Deceleration Jerk Ratio**

프로파일의 가속 저크 비율을 결정하면 단위는 시간 비율로 결정됩니다. 이 비율은 0 과 1 사이에서 결정됩니다. (예를 들면 0.25, 0.5 와 같은 수치) 만약, 저크 비율이 0 일때 감속하는 구간은 TrapeZodial 과 갖게 됩니다. 저크 비율이 1 일때는 감속 구간 전체에서 SCurve 와 같은 모양을 갖게 됩니다.

> **Variable Name** jerkDecRatio **Minimum Value** 0 **Maximum Value** 1

**Type** double

#### <span id="page-22-4"></span>**Acceleration Time**

프로파일의 가속 시간은 전체 가속 시간을 결정합니다.

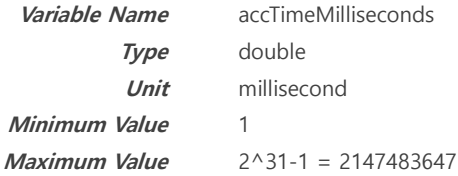

cond

#### <span id="page-22-5"></span>**Acceleration Time**

프로파일의 감속 시간은 전체 감속 시간을 결정합니다.

**Variable Name** decTimeMilliseconds

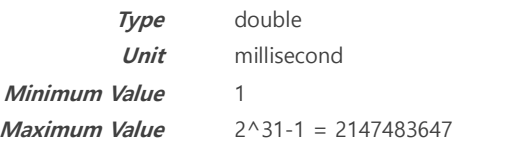

#### <span id="page-23-0"></span>**Starting Velocity**

프로파일의 시작 속도는 모션을 시작하는 초기속도를 결정합니다. 이 수치는 축의 방향에 관계없이 양수의 값을 갖게 됩니다. 이 수치는 0 으로 설정되어질 수 있습니다. 이 경우 축의 현재 속도로 설정이 됩니다. Idle 상태에서 시작한 모션 명령은 초기 속도가 0 이 될 것입니다. 오버라이드 모션 명령에서는 초기 속도가 축의 현재 속도가 될 것입니다.

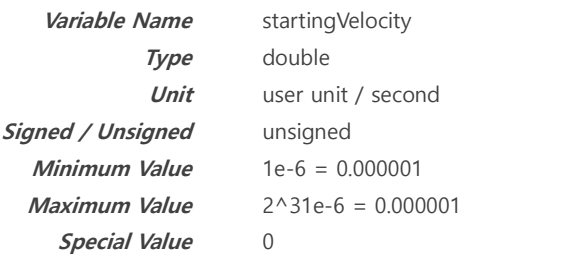

#### <span id="page-23-1"></span>**End Velocity**

프로파일의 End 속도는 모션을 마지막속도를 결정합니다. 이 수치는 축의 방향에 관계없이 양수의 값을 갖게 됩니다. 이 수치는 0 으로 설정되어질 수 있습니다. 이 경우 축의 끝부분은 부드럽게 멈출 것입니다. 하지만 0 이 아닌 값으로 설정이 되었 있으면 축은 갑자기 End 속도에서 0 으로 감속할 것입니다. 이 수치는 프로파일 속도보다 작아야 합니다. 만약 프로파일 속도보다 크다면 프로파일 속도와 같도록 설정이 되어집니다. 만약, End 속도까지 가감속도 하기 전에 목표 위치까지 도달한다면, 모션은 가능한한 End 속도에 가까운 수치로 끝나게 됩니다.

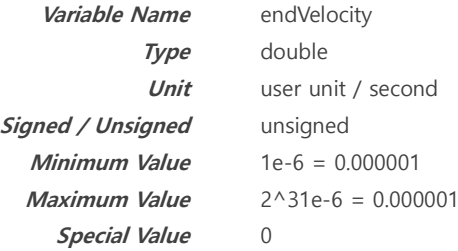

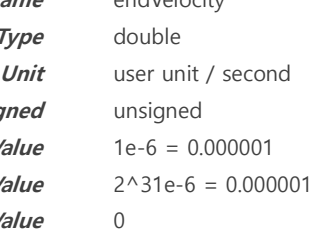

**Variable Name** endVelocity

#### <span id="page-23-2"></span>**Second Velocity**

프로파일의 Second 속도는 특정 프로파일 타입을 만들기 위한 Second 속도를 결정합니다. 이 수치는 축의 방향에 관계없이 양수의 값을 갖게 됩니다. 이 수치를 적용하는 프로파일 타입은 일정한 이동 속도로 움직이는 대신에 정해진 가속도에 의해 Second 속도로 가속하게 되어집니다. 이 수치는 프로파일 속도보다 커야 합니다. 만약 프로파일 수치보다 작다면, 그것은 프로파일 속도로 맞춰집니다.

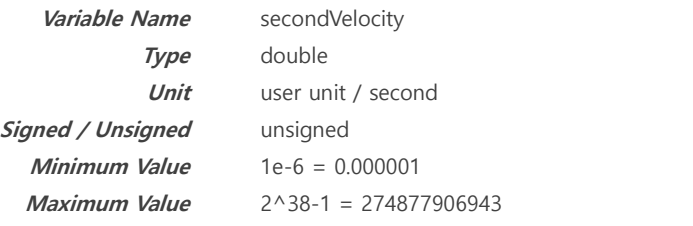

#### <span id="page-23-3"></span>**Moving Average Time**

프로파일의 평균 동작시간은 TrapezoidalMAT 프로파일 타입에 적용된 평균 필터 동작의 일정 시간을 결정합니다. 만약, 프로파일이 높은 시작, End 속도에 의해 설정이 되어진 경우 프로파일 형성할 수 없을 경우 movingAverageTimeMilliseconds 에 의해 설정되게 됩니다.

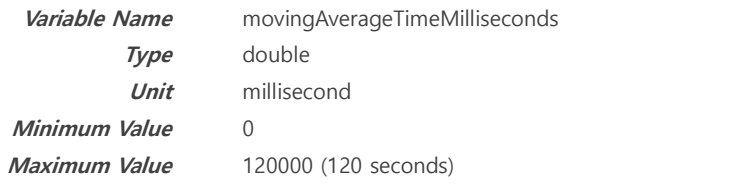

#### <span id="page-24-0"></span>**1.6.1.1.2. 최대 이동거리**

최대 이동거리는 현재 위치부터 최고 2^38-1 사용자 유닛으로 지정할 수 있습니다. 더 먼 거리를 이동하기 위해서는 Multiple Position 수행해야만 합니다. 축이 정지함이 없이 이동하기 위해서는 오버라이딩 위치 명령을 사용합니다. 최대 이동 경로는 보간 부분의 기본 보간 명령에 적용이 되어집니다. 보간 거리는 이 수치보다 낮아야 합니다. 만약 더 큰 수치 값이 위치 명령에 적용되었다면 그 축은 이동하지 않을 것입니다.

#### <span id="page-24-1"></span>**1.6.1.1.3. 오버라이드 프로파일**

많은 모션 명령(위치, 조그, 보간 명령)들은 같은 타입의 모션명령에 의해 오버라이드 될 수 있습니다. 오버라이드 동안에 축의 위치나 속도는 (프로파일이나 가속도) 정지함이 없이 새 명령을 수행됩니다. 만약, 시작 오버라이드 시작 속도가 0 이 아니다면, 축의 속도는 오버라이드 시간에 속도를 유지하는 대신에 특정한 시작 속도로 오버라이드 될 것입니다.

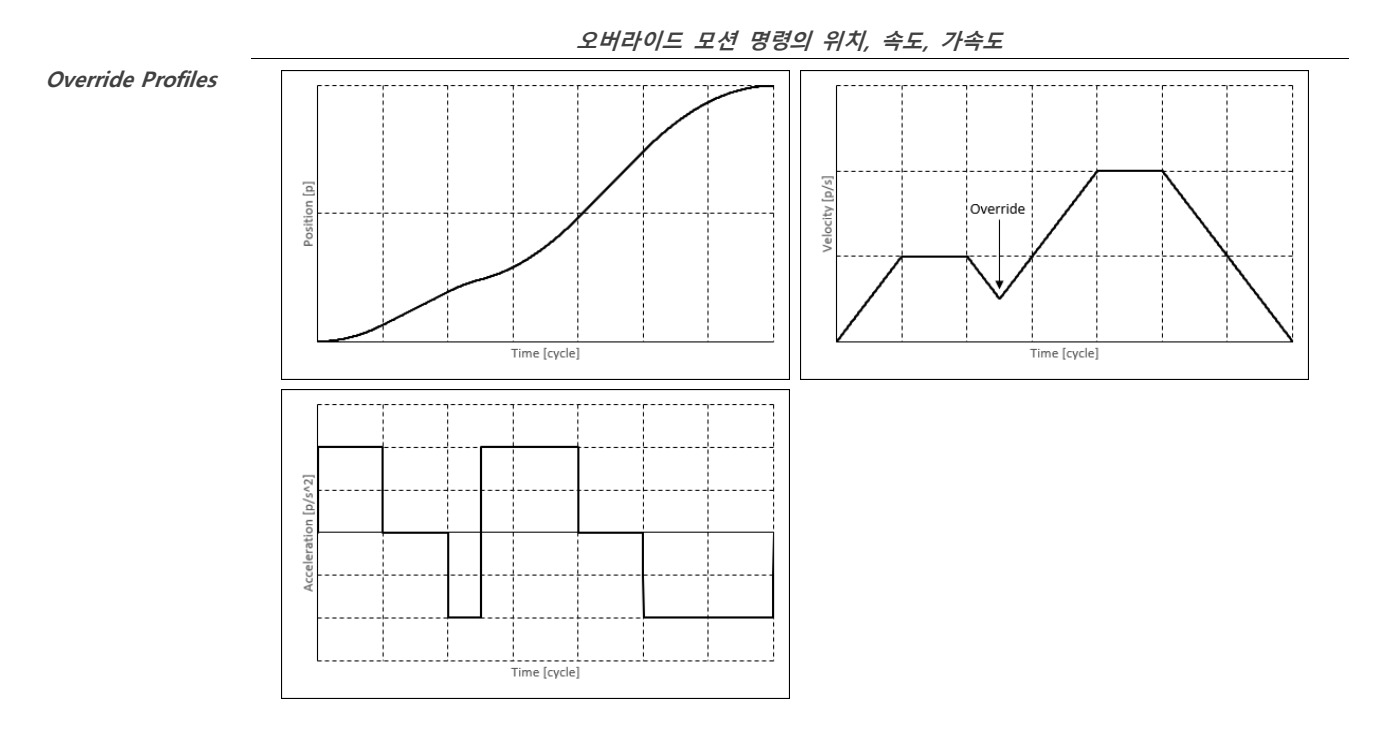

#### <span id="page-24-2"></span>**Override From Higher Velocity**

오버라이드 시작 시점의 속도가 오버라이드 속도보다 더 크다면, 축은 오버라이드 명령 속도로 감속하게 됩니다. 이 경우 아래 그래프의 위치, 속도, 가감속을 보여줍니다.

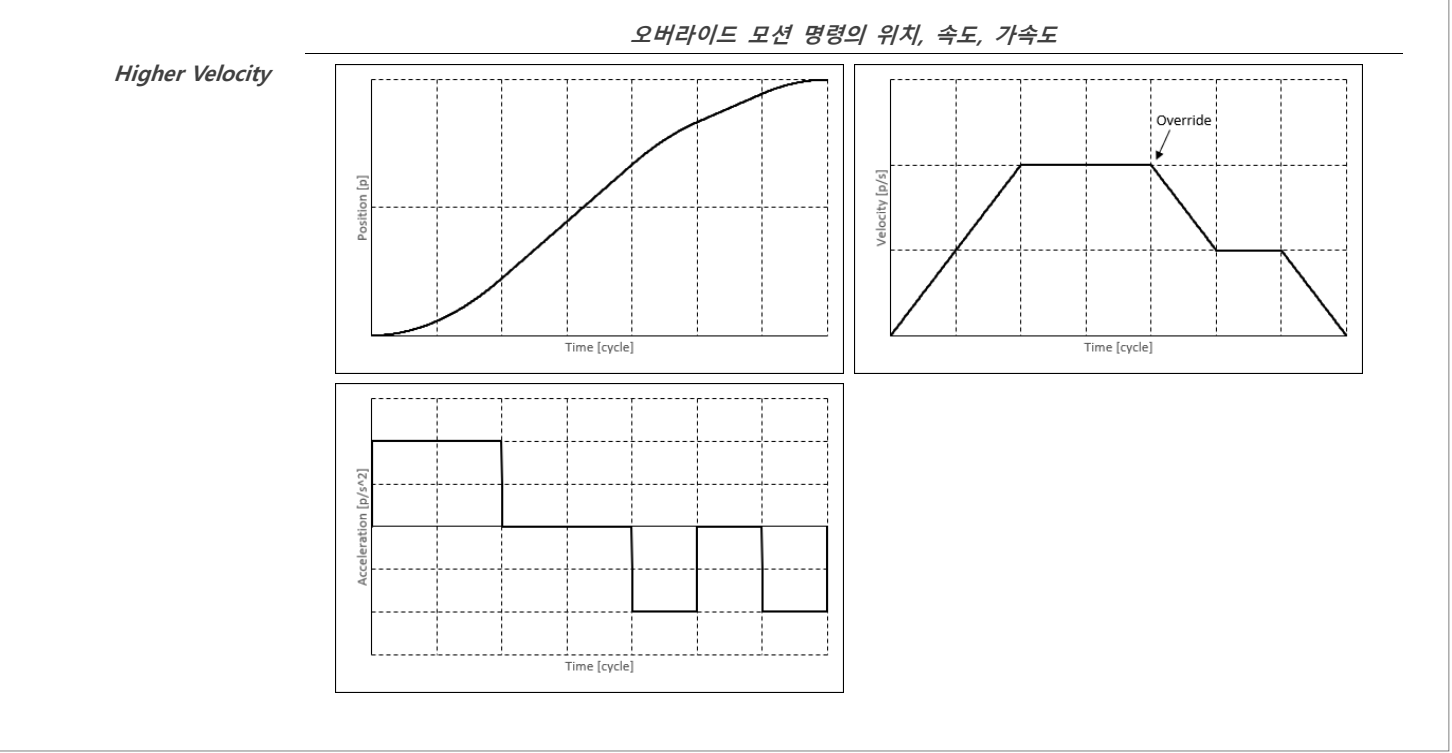

#### <span id="page-25-0"></span>**1.6.1.1.4. 오버라이드 가속도**

만약, 축의 가감속하는 동안 오버라이드 기능이 수행이 되면, 가속도는 갑자기 0 으로 설정이 되어집니다. 아래의 그래프는 가속구간에 오버라이드가 된 경우의 위치, 속도, 가속도를 보여주고 있습니다. 프로파일 타입은 SCurve 입니다.

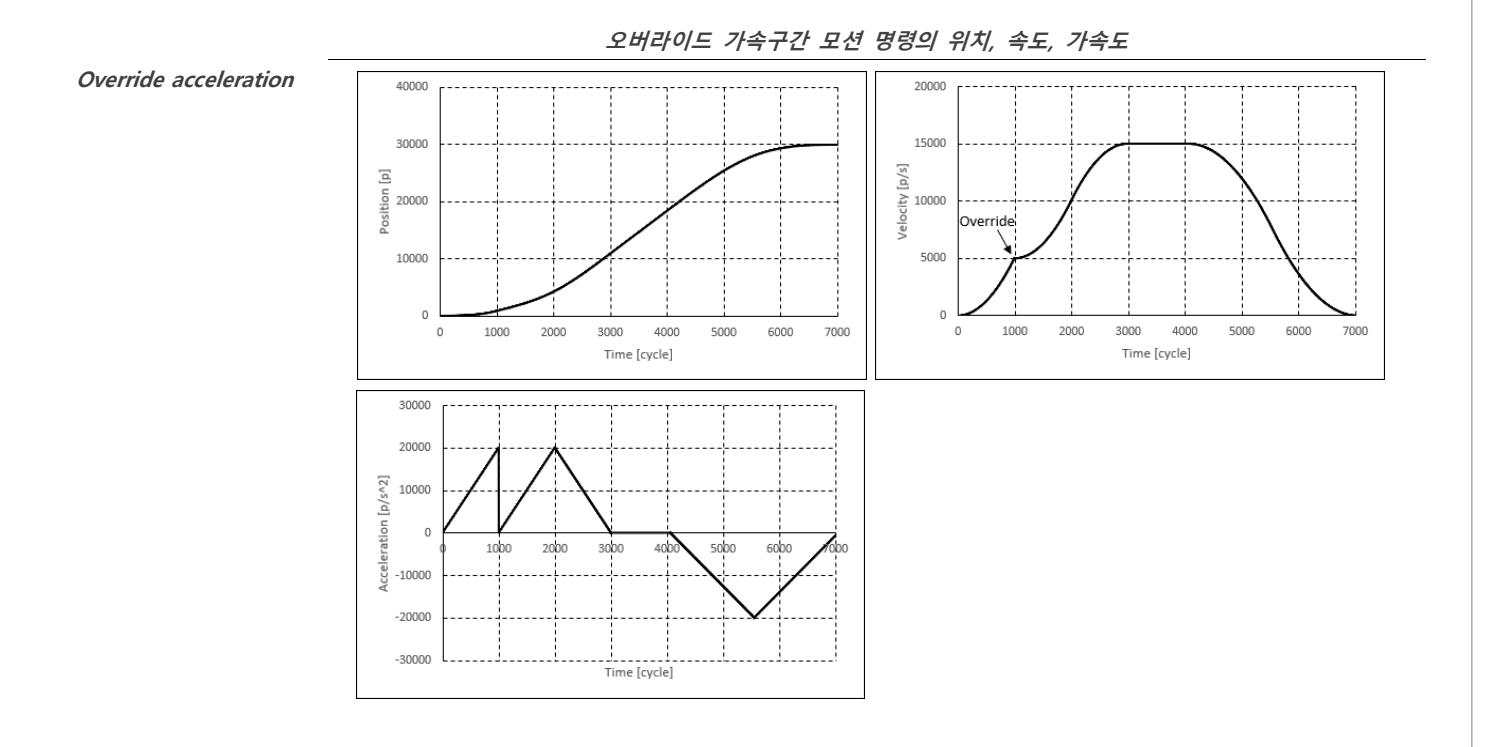

#### <span id="page-25-1"></span>**TrapezoidalMAT 프로파일 가속도**

TrapezoidalMAT 프로파일은 오버라이드 수행 시 가속도 유지를 위해서 사용됩니다. 다음은 TrapezoidalMAT 프로파일 수행 시 나타나는 위치, 속도, 가속도의 그래프 표를 보여줍니다. moving average time 은 1 로 설정한 경우입니다.

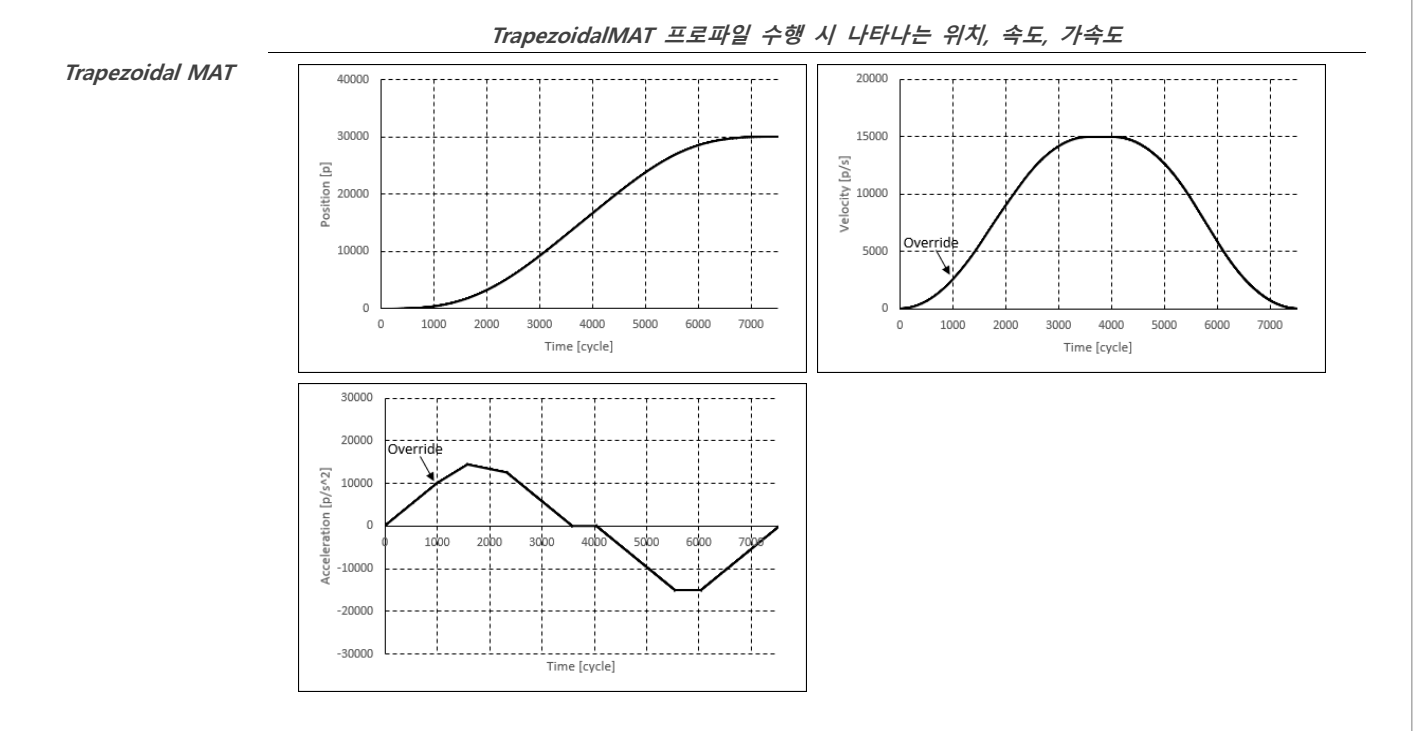

#### <span id="page-25-2"></span>**1.6.1.1.5. 오버라이드 초과이동 방지**

오버라이드 명령을 수행할 때, 축의 속도가 너무 높아서 즉각적은 감속도를 한다 해도 멈출 수 없는 경우가 발생합니다. 이러한 경우를 방지하기 위해 Overtravel 파라미터를 설정하여 프로파일의 모양을 결정할 수 있습니다.

#### <span id="page-26-0"></span>**ChangeDeceleration Type**

Prohibit Overtravel 파라미터를 ChnageDeceleration 으로 설정한다면, 프로파일의 감속도를 증가시키고 목표위치에서 멈추기 위해 즉각 감속을 시킵니다. 이것은 이 파라미터의 초기값입니다.

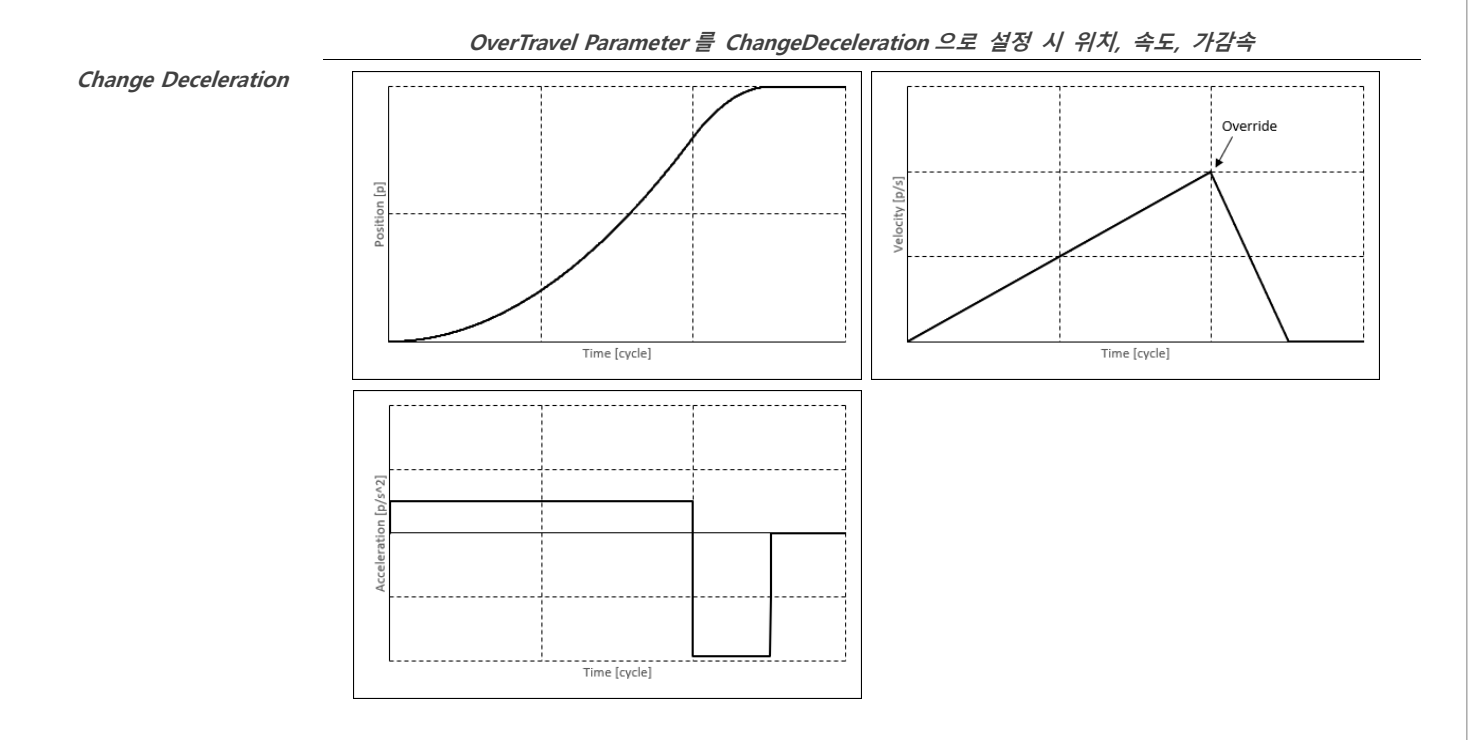

#### <span id="page-26-1"></span>**ChangeInitialVelocity Type**

만약, Overtravel Parameter 가 ChangeInitialVelocity 로 설정이 되어 있다면, 축이 현재 속도를 바로 감속함으로써 축이 목표위치에서 정지하게 됩니다.

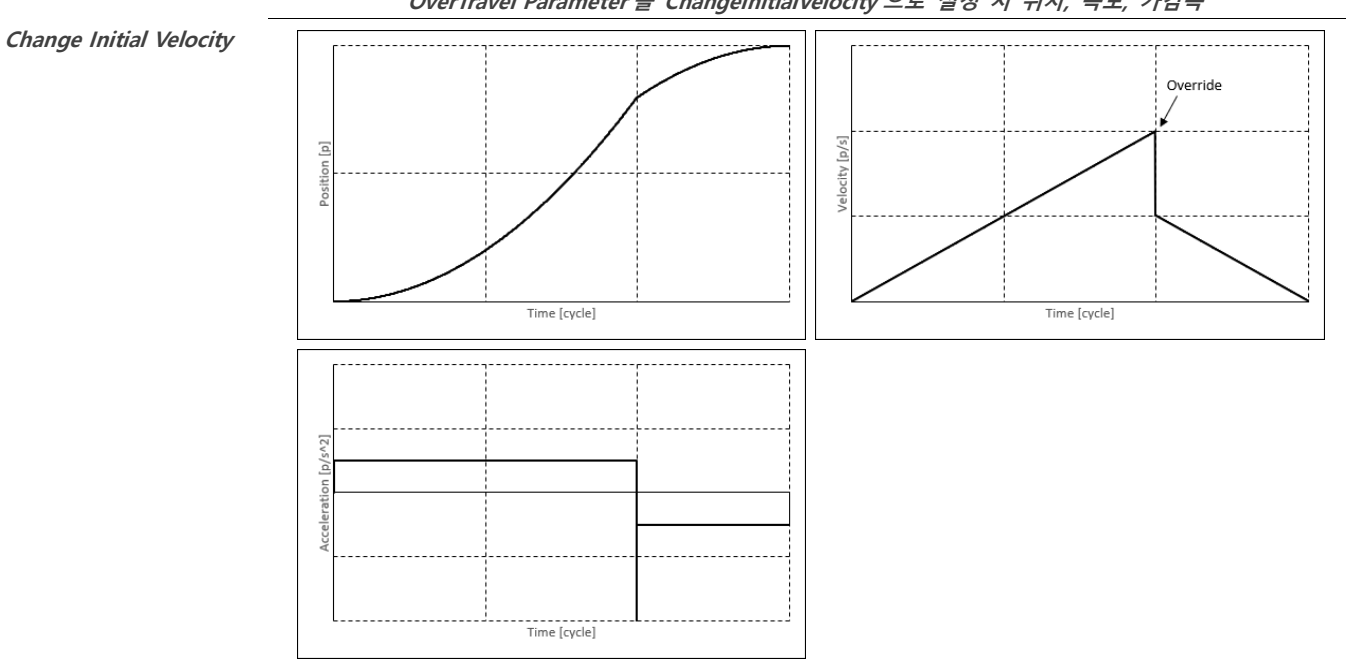

#### **OverTravel Parameter 를 ChangeInitialVelocity 으로 설정 시 위치, 속도, 가감속**

#### <span id="page-26-2"></span>**Disabled Type**

만약, Prohibit Overtravel 파라미터가 Disabled 로 설정되어 있다면, 축은 즉시 감속을 한다. 그러나 목표 위치에서는 정지하지 않을 수 있습니다. 이 축이 정지한 후, 축은 다시 목표 위치로 오기 위해서는 역방향으로 돌아오게 됩니다.

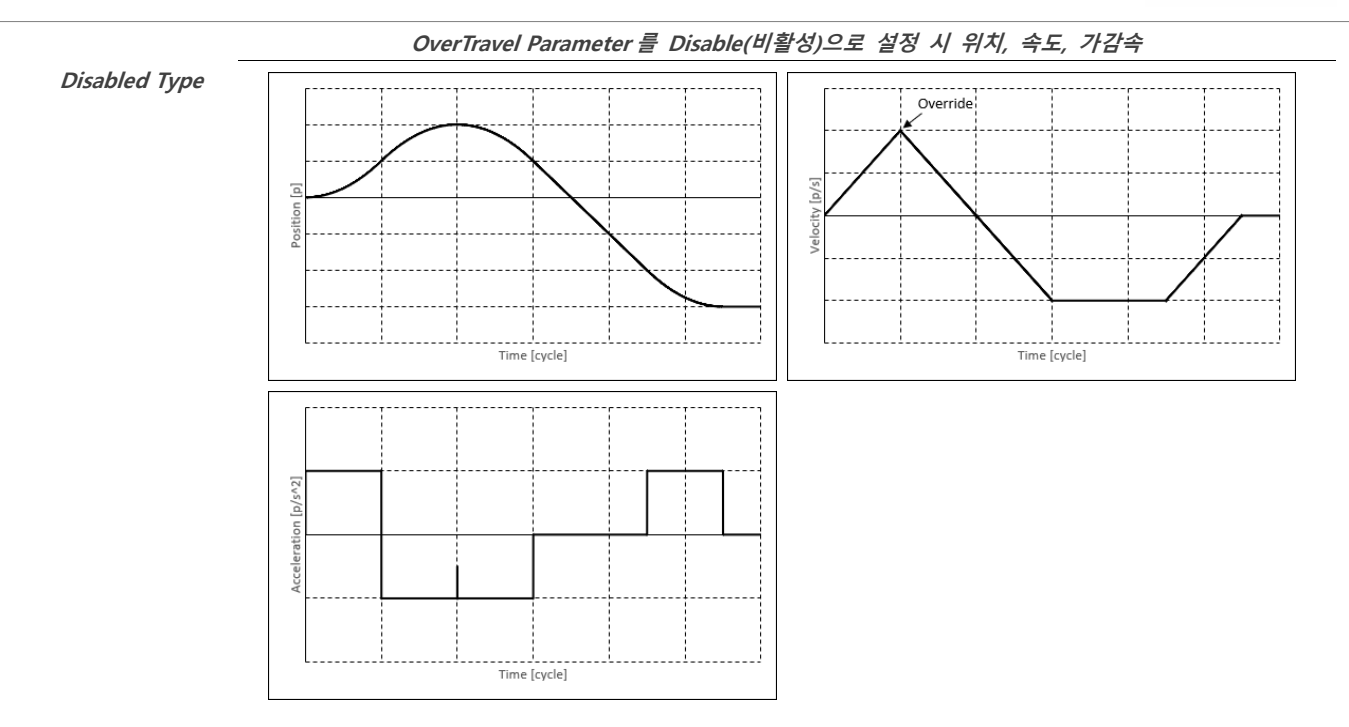

#### <span id="page-27-0"></span>**Override in Opposite Direction**

오버라이드 목표 위치가 축이 이동하는 방향과 역방향에 존재한다면, 속도는 초과이동을 하지 않기 위해서 0 으로 떨어뜨립니다. (Prohibit overtravel 파라미터가 Disable 로 설정되지 않을 경우) 아래의 그래프는 위치, 속도, 가감속을 보여줍니다. (OverTravel Parameter 가 ChangeDeceleration, ChangeInitialVelocity 설정, 오버라이드 목표위치는 반대방향으로 설정된 상태)

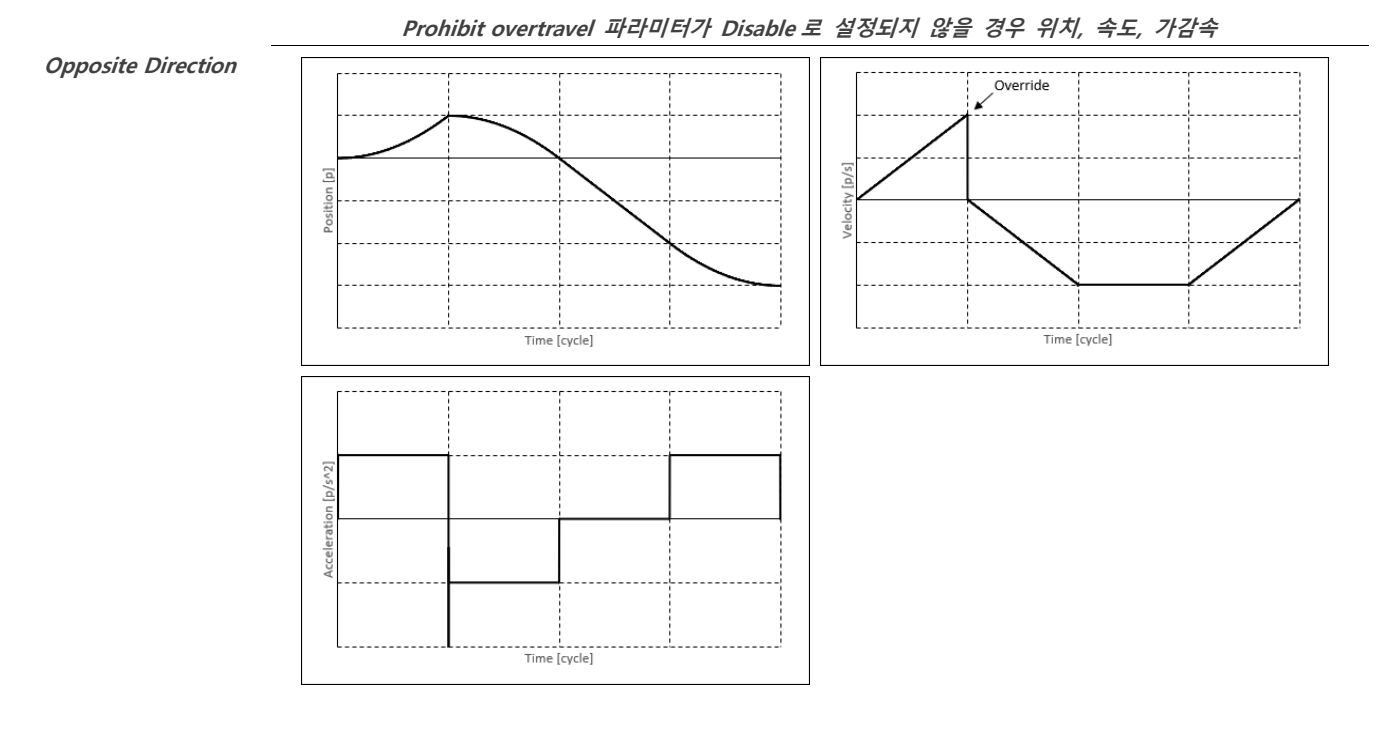

#### <span id="page-27-1"></span>**1.6.1.1.6. 잔여 펄스 속도 조정**

프로파일을 계산할 때 프로파일 모양과 맞이 않는 여분의 펄스들이 존재합니다. 이러한 여분의 펄스들은 특정 수치의 속도로 감속함에 따라 재 분산을 할 수 있습니다. 이러한 속도 감소는 0 이거나 매우 작습니다. 그러나, 이런 부분은 속도 정확도에 민감한 Application 에 부정적인 영향을 주기에는 충분합니다. 이 경우에, Jerk Ratio Fixed Velocity T, Jerk Ratio Fixed Velocity S, Jerk-Limited Fixed Velocity T, Jerk-Limit Fixed Velocity S 프로파일 타입이 사용돼야만 합니다. 이러한 프로파일 타입은 특정 수치로부터 속도를 감소하지 않고 가감속 구간으로 잔여 펄스의 재배치하게 됩니다.

#### <span id="page-28-0"></span>**1.6.1.1.7. 최소 속도**

만약, Enable Global Min Velocity 파라미터가 True 로 설정되어 있다면, Global Min Velocity 파라미터 모션프로파일 안에 최소 속도로 명령할 수 있습니다. 만약 시작 속도 및 End 속도를 최소 속도보다 작다면, 그것은 적어도 최소 속도로 설정되게 됩니다. 아래 그래프는 최소속도가 프로파일 속도보다 작게 설정되어 있을 때 위치, 속도, 가속도 값을 보여줍니다.

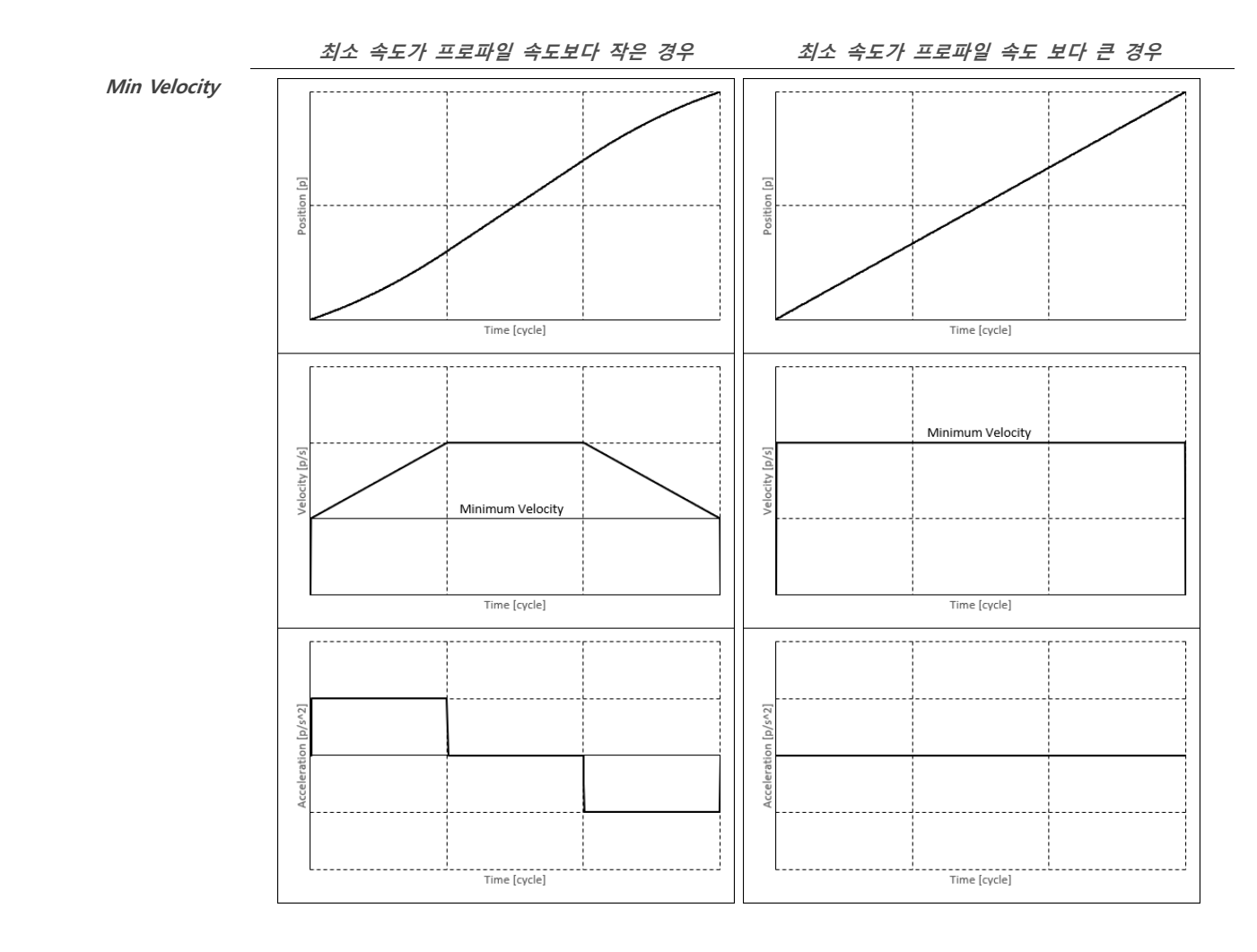

### <span id="page-28-1"></span>**1.6.1.2. 모션 프로파일 상세**

#### <span id="page-29-0"></span>**Trapezoidal**

Trapezoidal 프로파일은 가장 기본적은 프로파일입니다. 이 프로파일 타입은 정격속도까지 도달하기까지 일정한 가속도를 사용합니다. 프로파일 끝부분에서는 목표위치에서 정지하기 위해서 일정한 감속도를 적용합니다. 이 프로파일은 아래의 파라미터를 사용합니다.

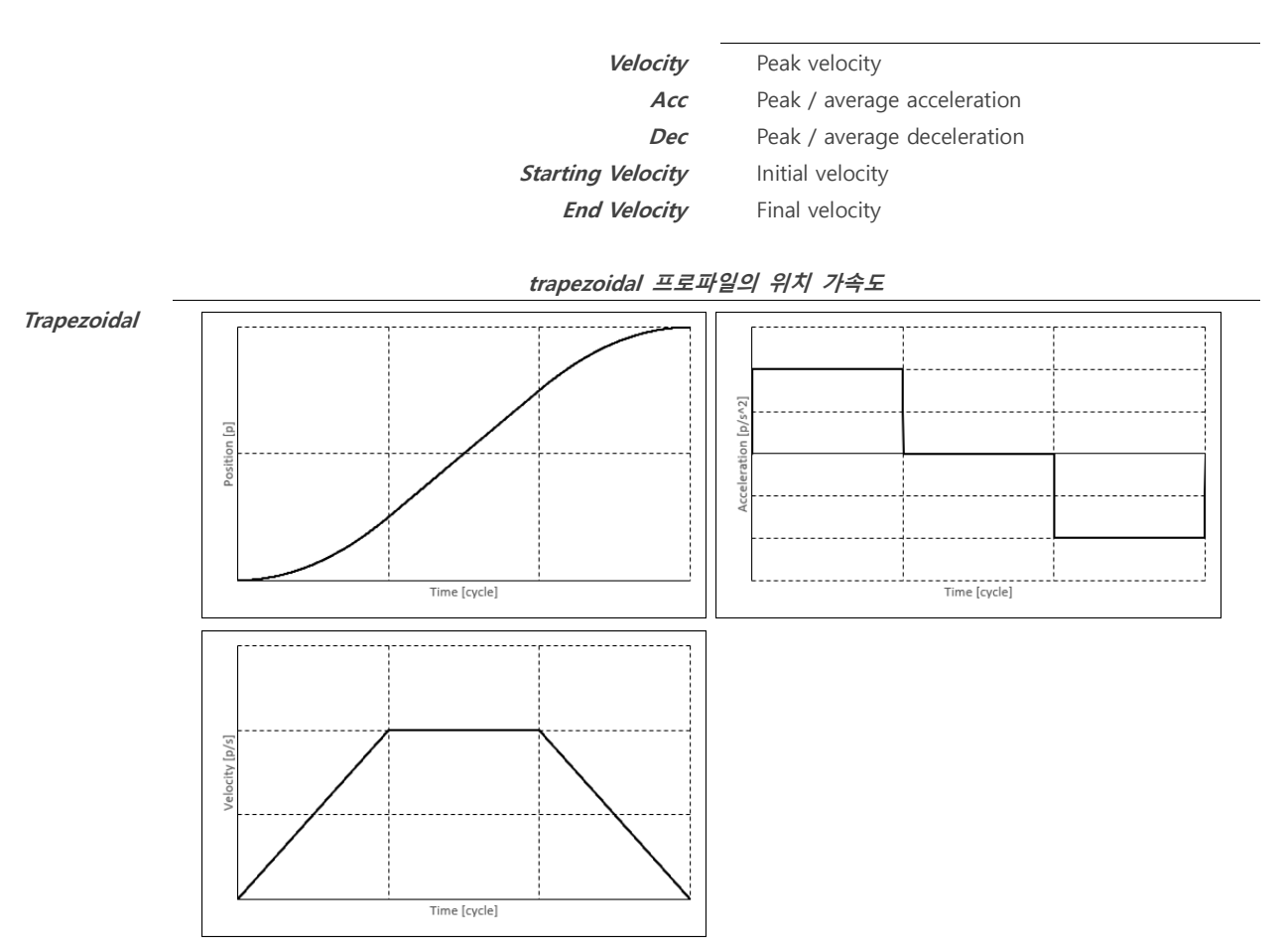

만약 목표위치가 설정한 속도 프로파일보다 너무 가까우면 trapezoidal 속도 프로파일은 쐐기모양을 만듭니다. 다음 그래프는 쐐기모양의 위치, 속도, 가감속도를 보여줍니다.

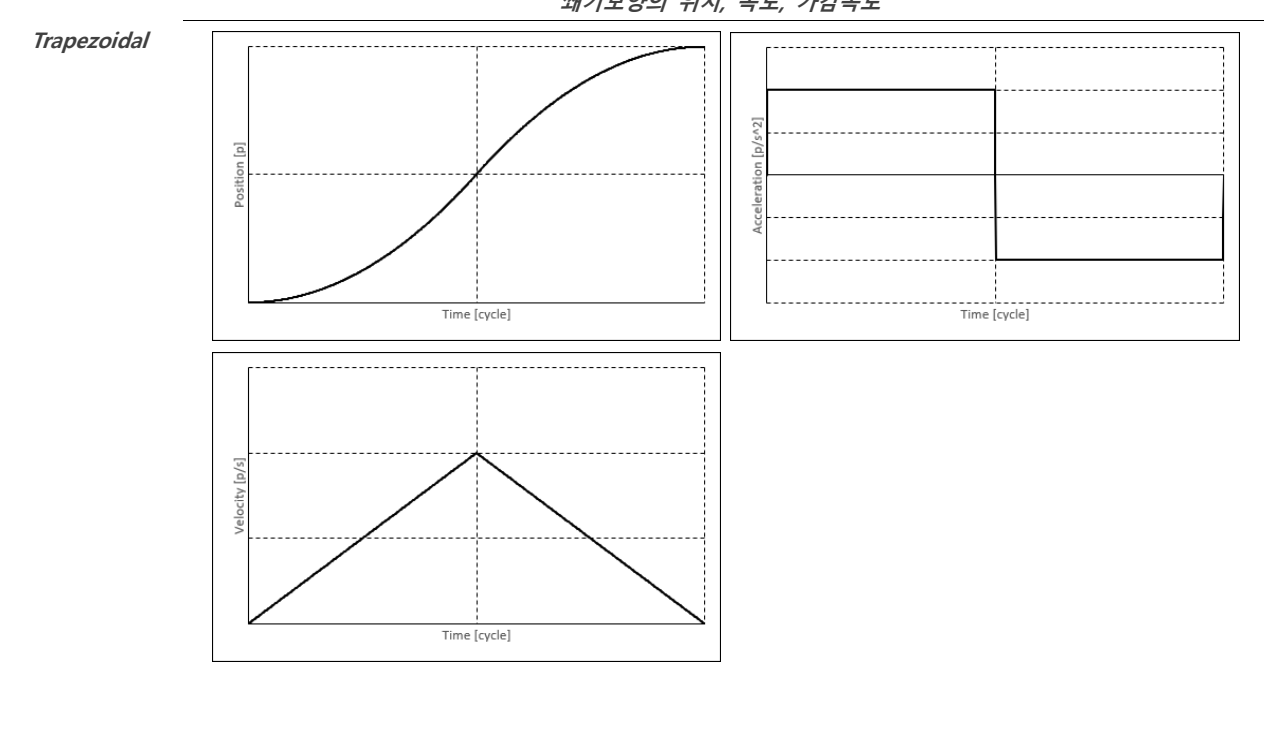

**쐐기모양의 위치, 속도, 가감속도**

만약 초기 및 마지막속도가 설정되어 있다면, 초기 및 마지막에 축의 프로파일 속도까지 도달할 때까지 일정 속도, 가감속도로 시작 마무리할 것입니다. 초기속도, 마지막속도가 프로파일 속도 보다 더 크다면, 프로파일 속도가 맞추어 지게 됩니다. 아래 그래프는 속도, 가감속도 초기, 마지막속도가 지정된 경우의 trapezoidal 프로파일을 보여줍니다.

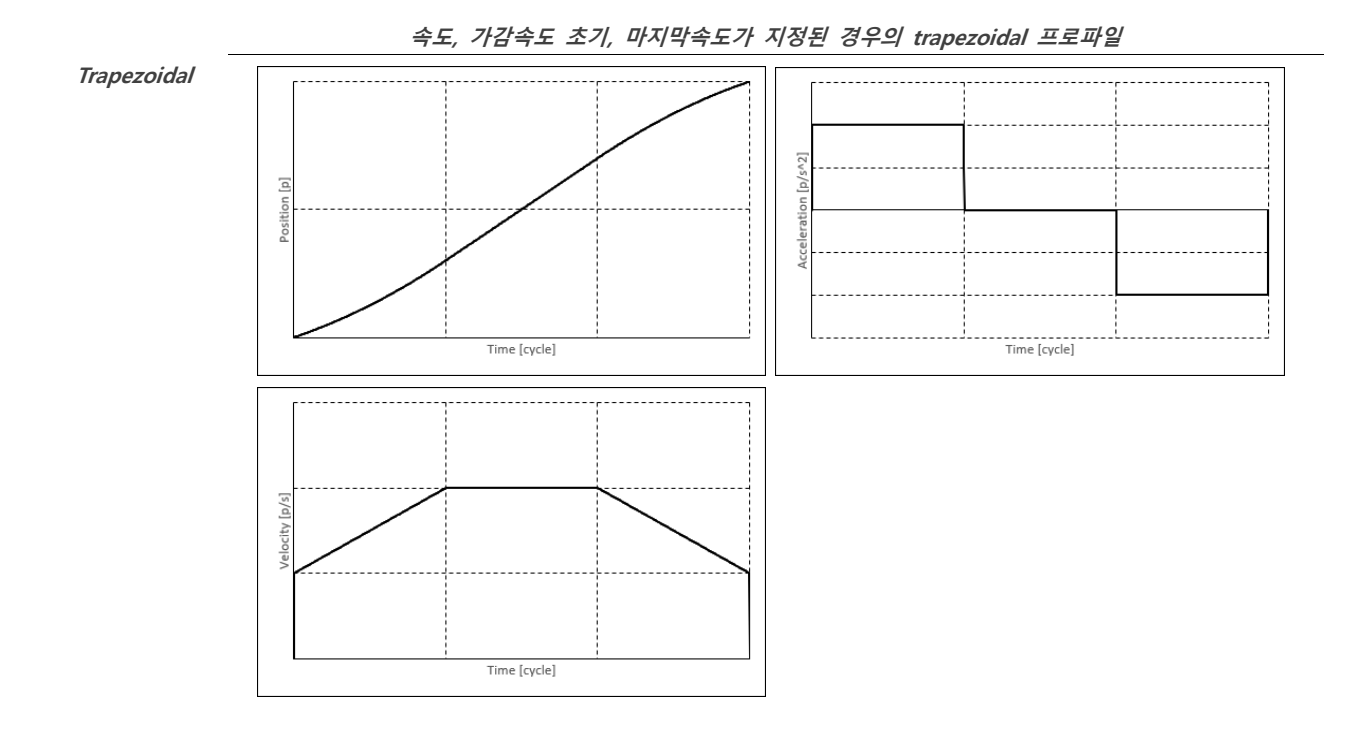

#### <span id="page-30-0"></span>**S-Curve**

S-Curve 프로파일은 프로파일의 가속도 부분은 두 부분으로 나누어집니다. 첫번째 구간에서는 가속도가 일정 비율로 증가합니다. 그리고 나머지 구간에서는 가속도가 일정 비율로 감소합니다. 이것은 부드럽게 S 모양의 가속도 곡선을 형성하며 감속도도 이와 비슷합니다. Trapezoidal 프로파일과 비교해서 만약, 가속도 시간이 서로 같다면, 최대 가속 수치는 2 배의 수치가 됩니다. S-Curve 는 다음 프로파일 파라미터를 사용하며 아래 그래프는 S-커브의 위치, 속도, 가속도 저크를 나타냅니다.

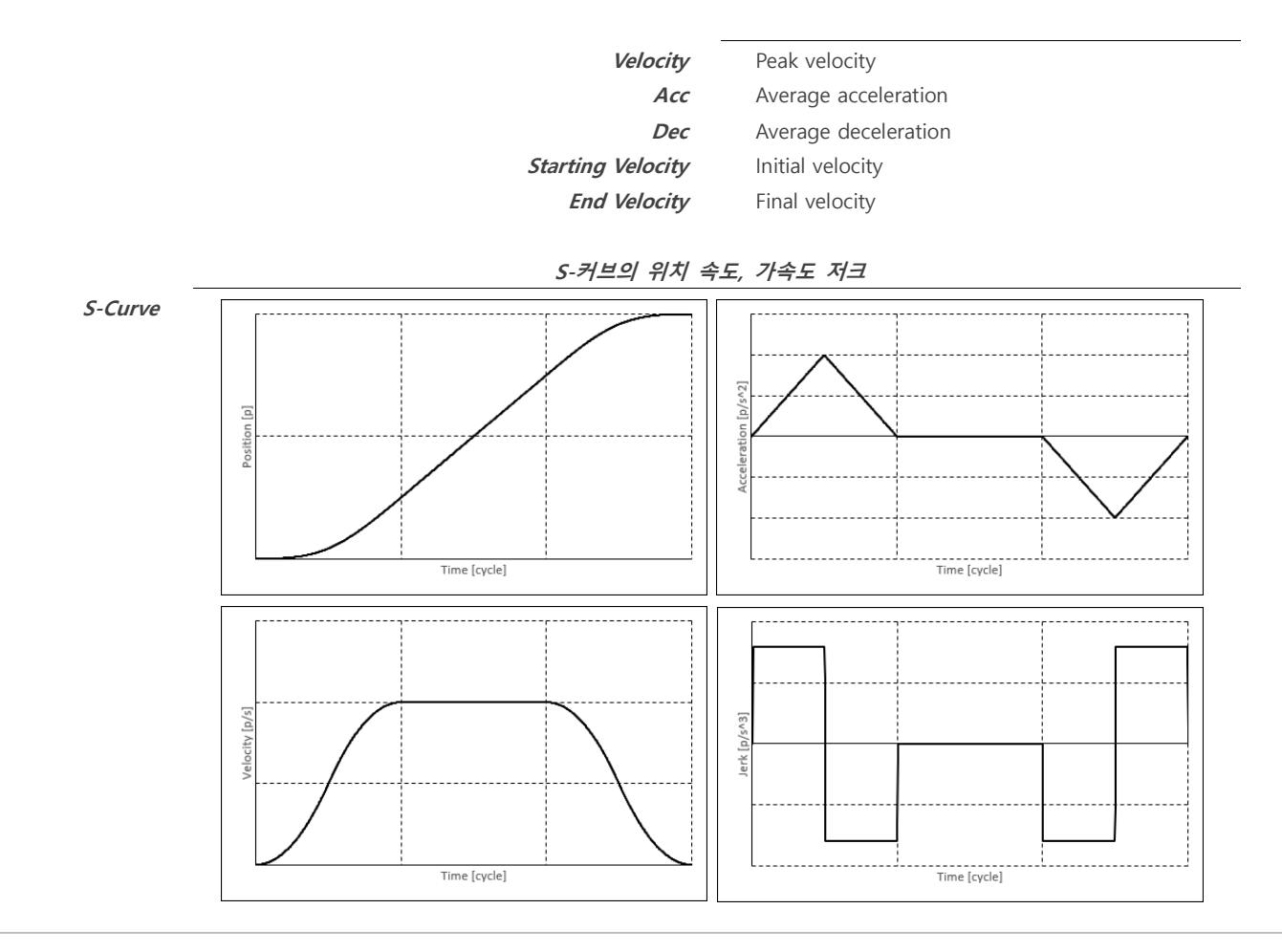

#### <span id="page-31-0"></span>**Jerk Ratio**

Jerk Ratio 프로파일은 Trapezoidal 과 S-Curve 사이의 특성을 보여줍니다. 가속 저크 비율은 가속도 곡선의 모양을 결정합니다. 가속도가 변화되어지는 시간의 비율을 결정합니다. (저크 값이 0 이 아닌 경우), 감속도 저크 비율은 감속도 곡선 모양을 결정합니다. 가감속도 저크 비율은 0과 1 사이의 수치 값입니다. 만약, 가감속도 저크 비율이 0이면, Trapezoidal 프로파일을 됩니다. 만약 가속도 저크 비율이 1이면, 프로파일은 S-Curve 가 됩니다. 이 프로파일은 아래의 파라미터 값을 따르게 됩니다.

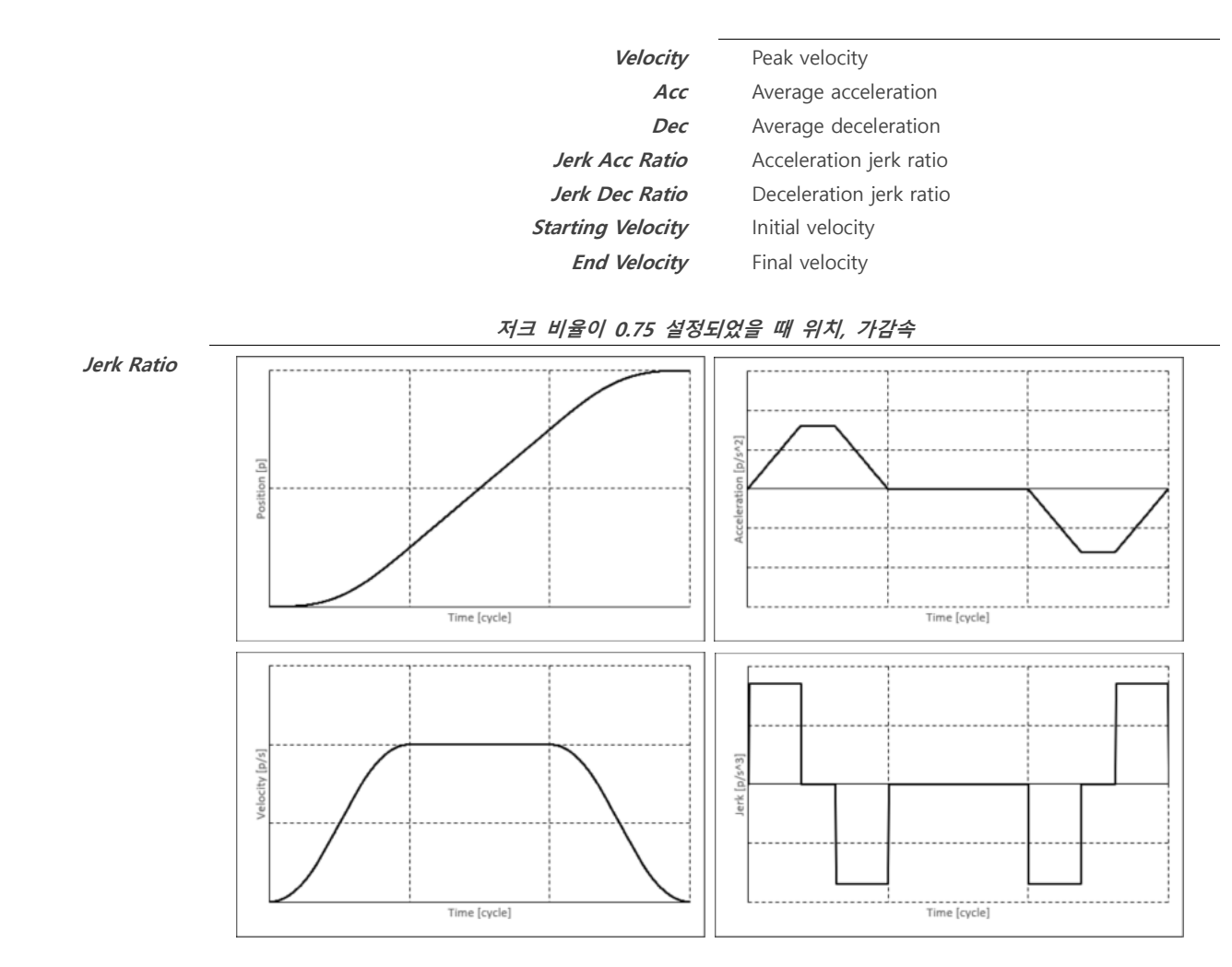

#### <span id="page-31-1"></span>**Parabolic**

Parabolic 프로파일은, 축의 가감속도 값은 가감속 저크 값이 선형적으로 가감속에 적용되며 아래의 파라미터를 사용합니다.

Time [cycle]

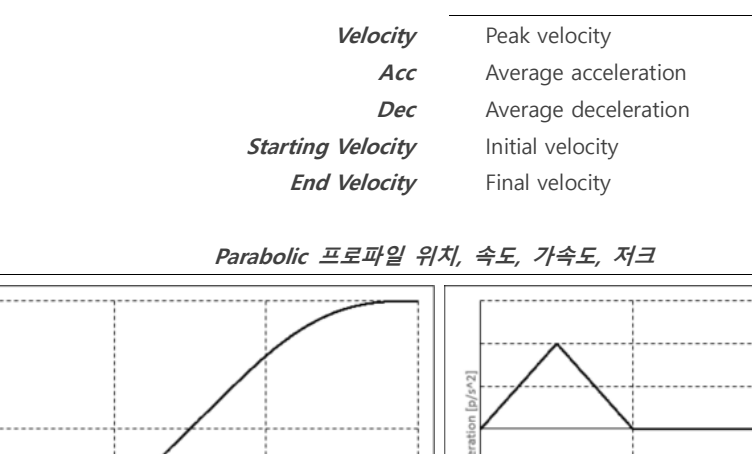

**Parabolic**

Time [cycle]

<span id="page-32-0"></span>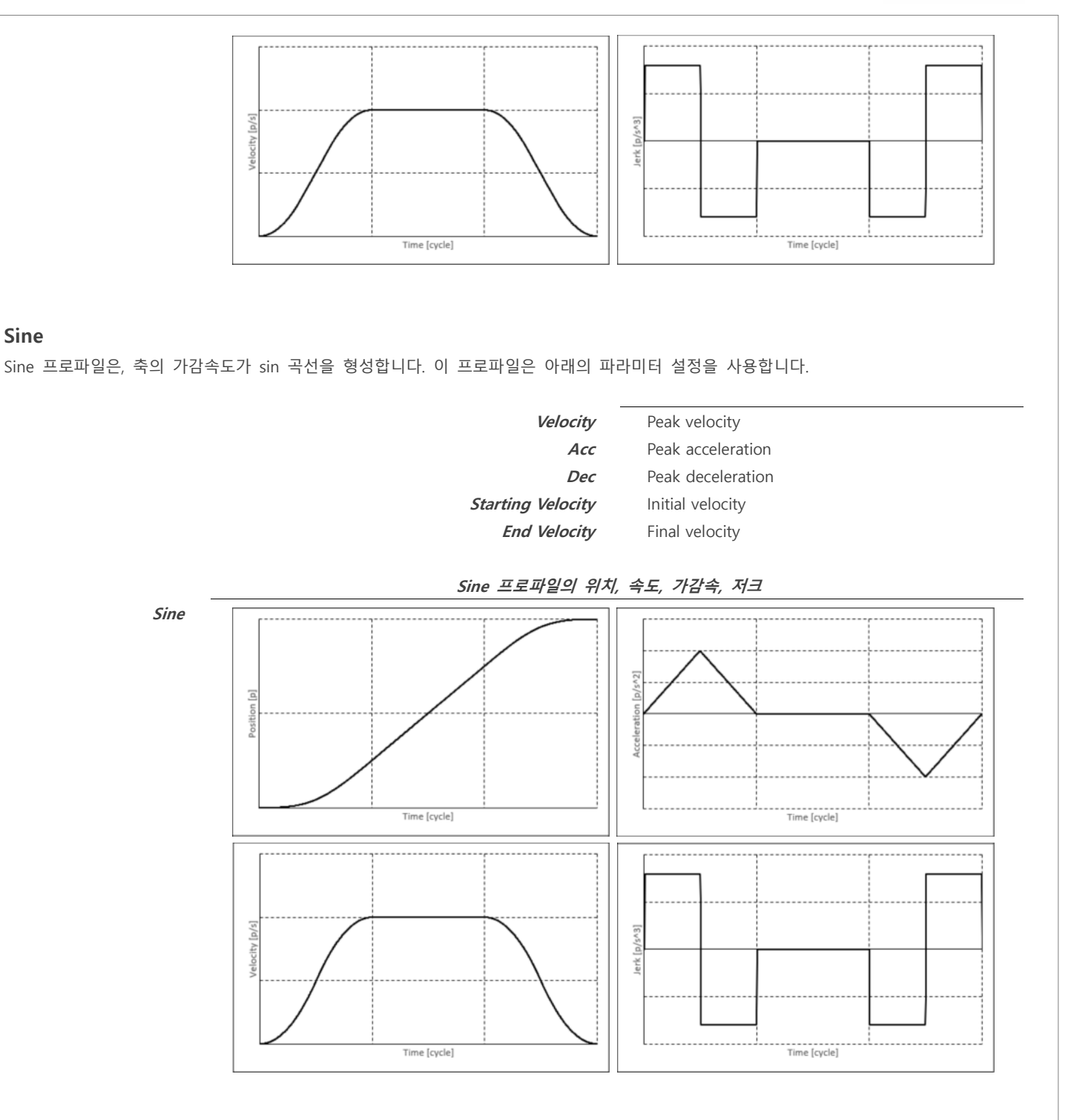

#### <span id="page-32-1"></span>**Advanced-S**

Advanced-S 프로파일에서 가속 저크와 감속 저크는 선형적으로 변경됩니다. 가속 및 가속 저크는 프로파일 시작 부분에서 모두 0 이며 프로파일 전체에서 연속적입니다. 또한 가속 저크 비율(및 감속 저크 비율)을 지정하여 가속이 변경되는 시간(저크는 0 이 아님)과 총 가속 시간의 비율을 결정할 수 있습니다. 가속 저크 비와 감속 저크 비율은 0 과 1 사이의 값이어야 합니다. 저크 비율이 높을수록 피크 가속도가 높아지고 낮은 저크 피크 값이 됩니다. 이 프로파일은 아래의 파라미터를 필요합니다.

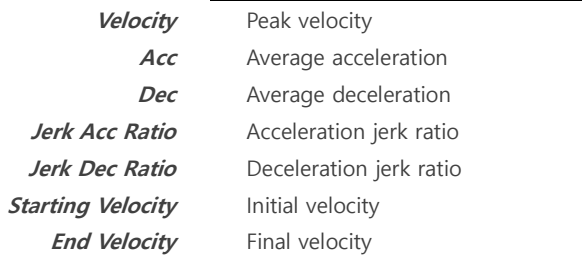

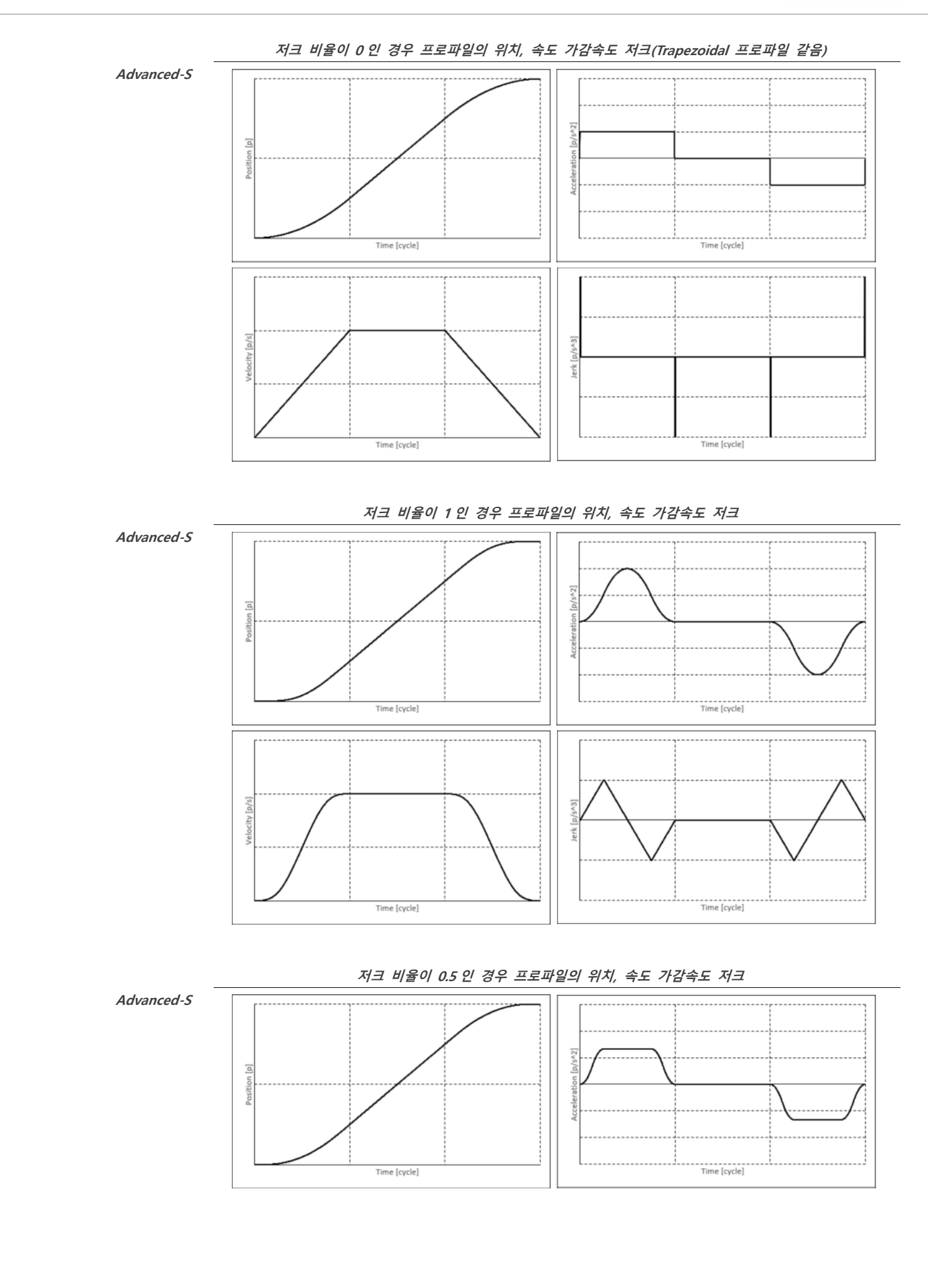

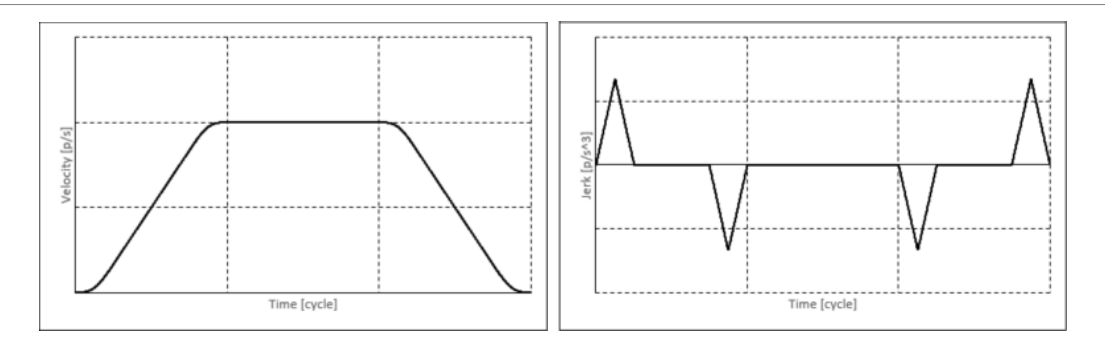

#### <span id="page-34-0"></span>**Trapezoidal Moving Average Time**

Trapezoidal Moving Average Time 프로파일은 Trapezoidal 프로파일과 같습니다. 그러나 갑작스러운 가속도의 변화를 방지하기 위해 이동 평균 필터의 평균시간을 적용하였습니다. 이동 평균 필터의 평균 시간은 이동 평균 시간 파라미터에 의해 결정됩니다. 이 수치는 여러 사이클 타임에서 가장 가깝게 수치로 결정됩니다. Moving Average Time 이 0 이다면 이 프로파일은 Trapezoidal 프로파일이 됩니다. 프로파일과 비교하여, 프로파일 이동 평균 시간은 정해진 수치로 감속합니다. 만약 프로파일 높은 초기 및 마지막 속도에 의해 만들어 줄 수 없다면, Moving Average time 은 특정 수치로 감속하게 됩니다. 이 프로파일은 아래의 파라미터를 이용합니다.

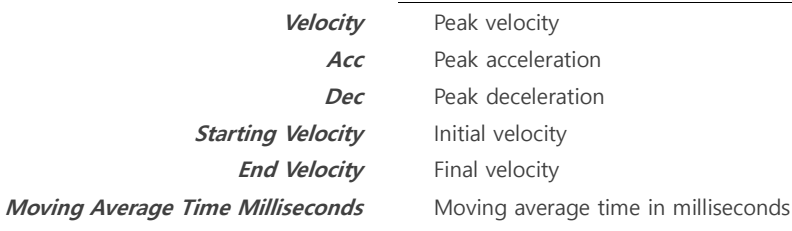

**Velocity** Peak velocity Acc Peak acceleration **Dec** Peak deceleration

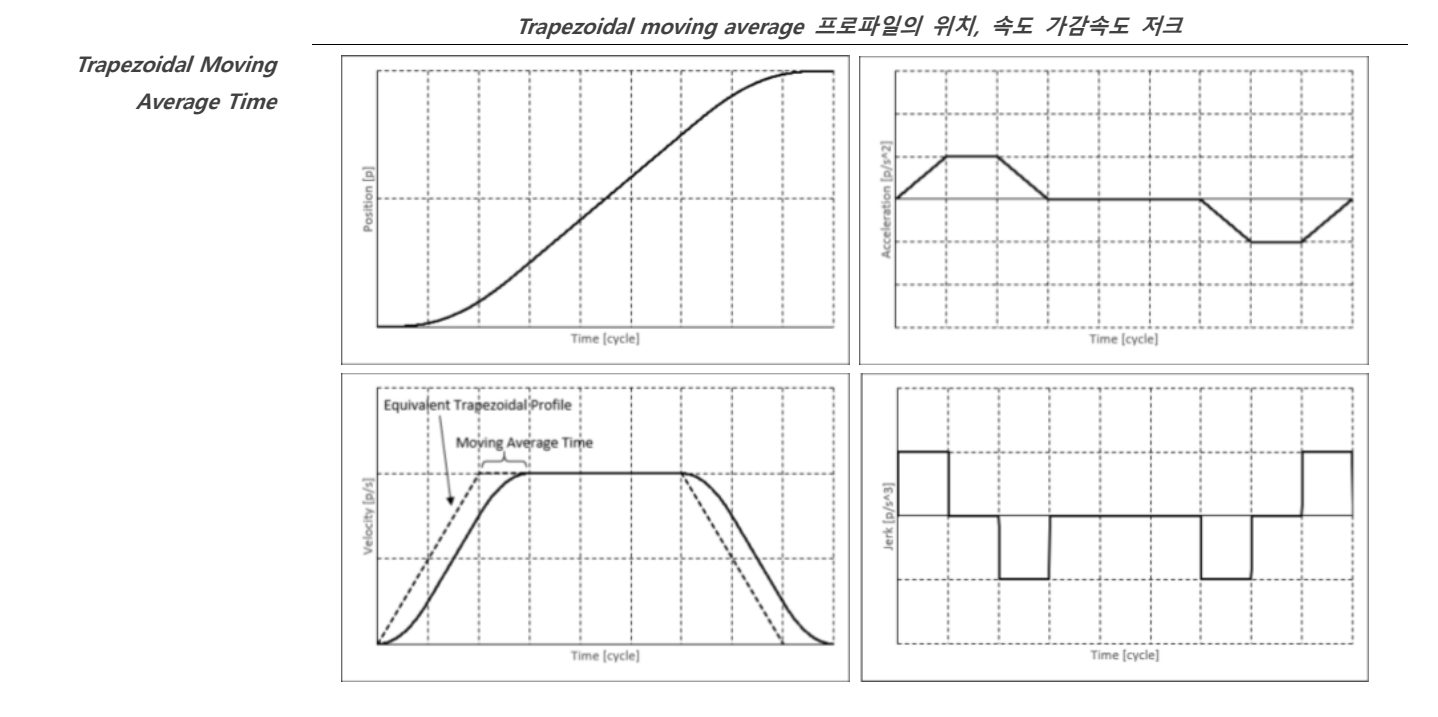

다른 프로파일과 비슷하게 Trapezoidal moving average time 프로파일은 초기 및 마지막 속도의 설정 및 오버라이드 기능을 지원합니다. 초기 마지막 속도가 0 이 아닌 경우, 프로파일은 같은 가감속도 설정으로 이동경로 정확한 초기 마지막 속도를 유지하도록 조정합니다.

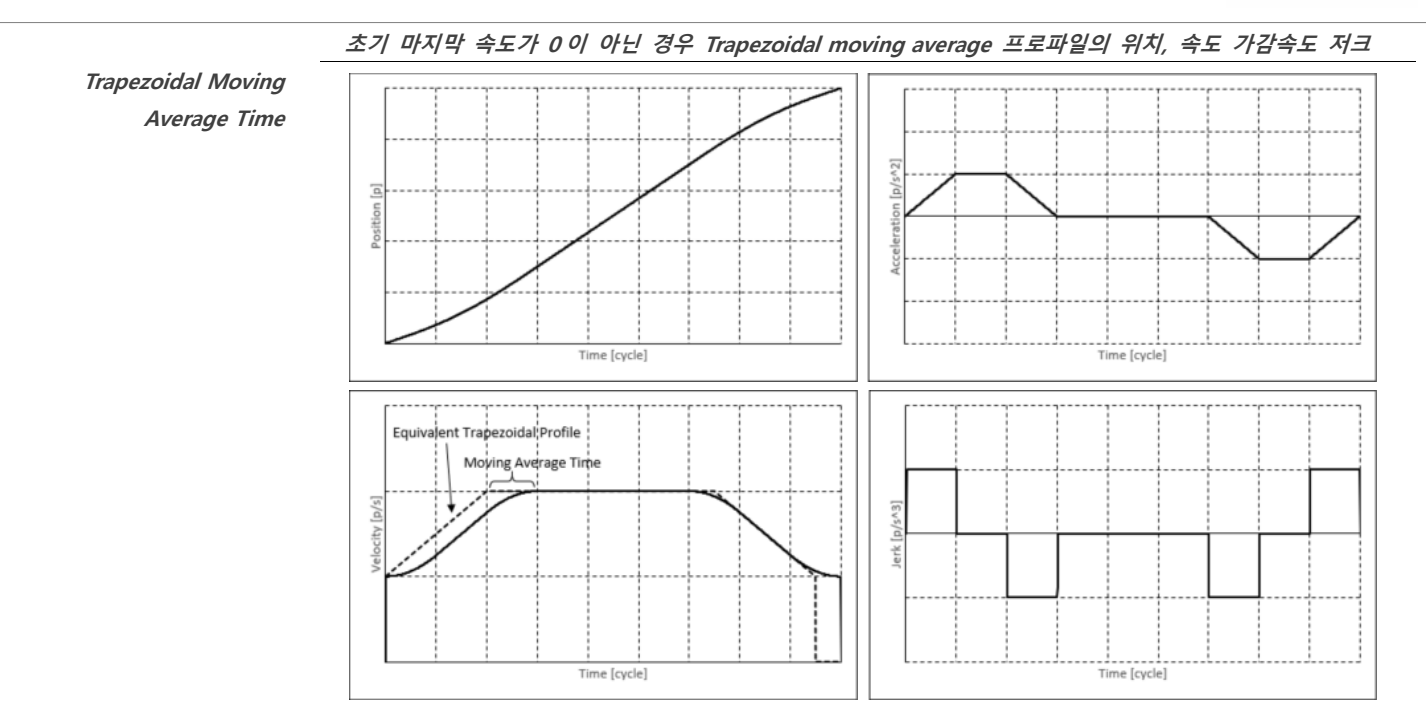

Trapezoidal moving average time (사다리꼴 이동 평균 시간) 프로파일은 오버라이드 시작 시 가속을 0 으로 설정하는 대신 오버라이드 중에 가속을 보존한다는 점에서 다른 WMX3 프로필 유형과 다릅니다. 이를 통해 축이 가속 또는 감속하는 동안 오버라이드가 실행될 때 기계의 물리적 부담을 줄일 수 있습니다.

**Trapezoidal Moving Average Time**

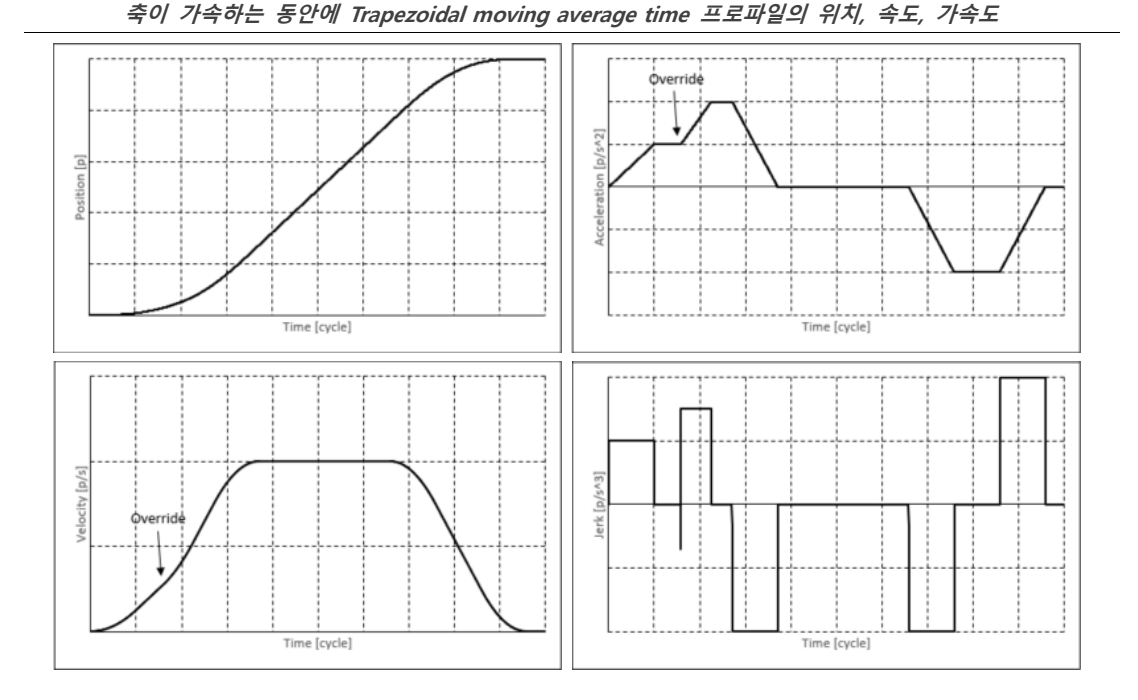

#### <span id="page-35-0"></span>**Jerk-Limited**

Jerk-Limited 프로파일은 가감속도 및 가감속 저크의 값을 제한할 수 있는 가장 빠른 프로파일입니다. 일반적으로 Jerk-Limited 프로파일은 Trapezoidal 과 S-Curve 프로파일 사이의 특징을 보입니다. 이 프로파일은 아래의 파라미터를 사용합니다.

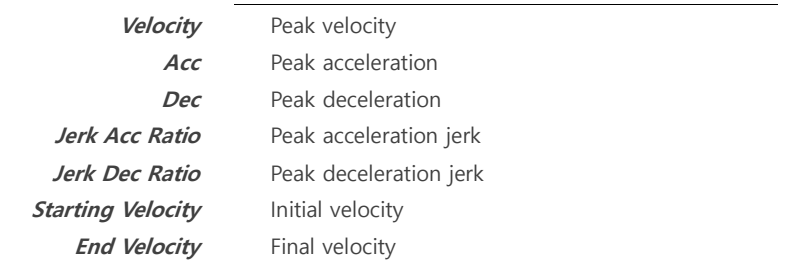

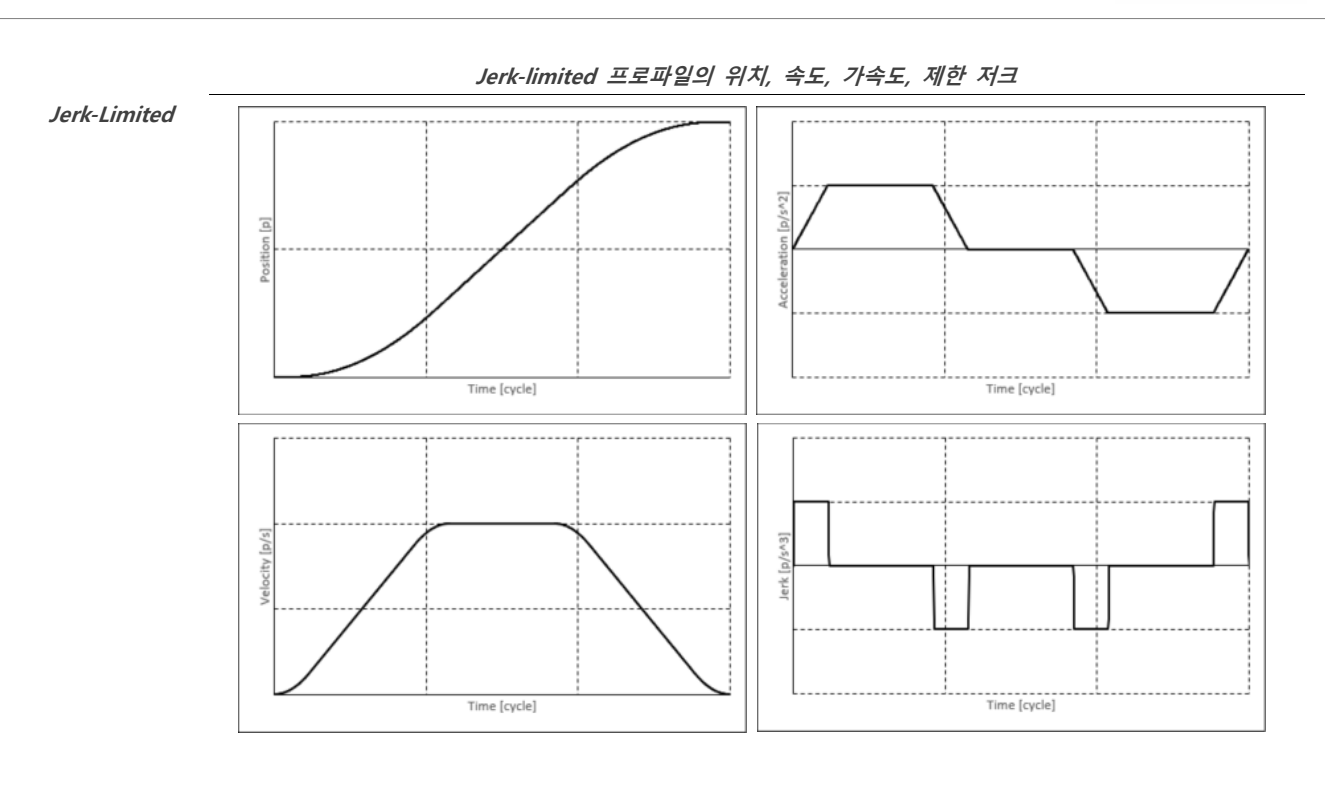

#### <span id="page-36-0"></span>**Jerk-Limited S-Curve**

Jerk-Limited S-Curve 프로파일은, 가속 구간을 두 부분으로 나누어집니다. 첫 구간에서는 가속도 값이 증가하고 나머지 구간에서는 가속도 값이 일정 비율로 감속합니다. (이 때 가속도, 가속도 저크 제한을 수행되지 않습니다.) 감속도 곡선은 일정한 감속도, 감속 저크 제한 값에 의해 유사하게 나타납니다. Jerk-Limited S-Curve 프로파일과 S-Curve 프로파일 사이의 차이점은 가감속 저크로 설정이 되어있고 가감속은 평균값 대신 제한 값이 적용이 된다는 것입니다. 이 프로파일은 아래의 파라미터를 이용합니다.

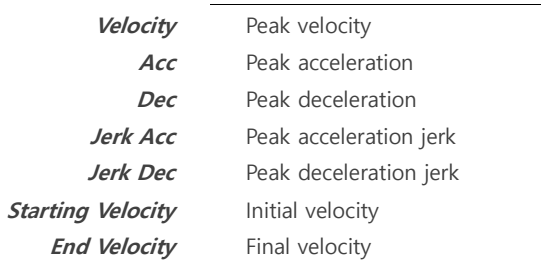

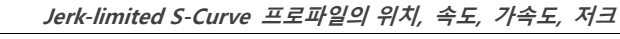

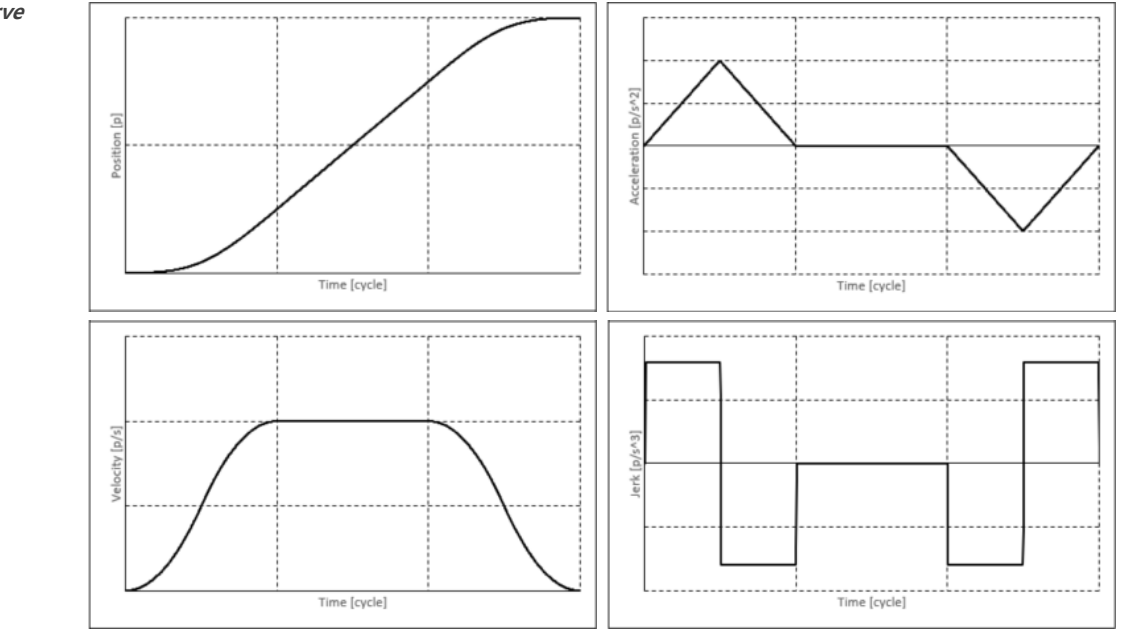

**Jerk-Limited S-Curve**

#### <span id="page-37-0"></span>**Jerk-Limited Advanced-S**

Jerk-Limited Advanced-S 프로파일은 가감속 저크값이 선형적으로 변화합니다. 가속도, 가속 저크값은 시작 지점이 둘 다 0 이면 프로파일 구간동안 연속적인 모양을 만듭니다. 더불어 가속도 및 가속 저크값은 감속 동안에 감속 및 감속 저크값의 제한을 받게 됩니다. 이 프로파일은 아래의 파라미터를 이용합니다.

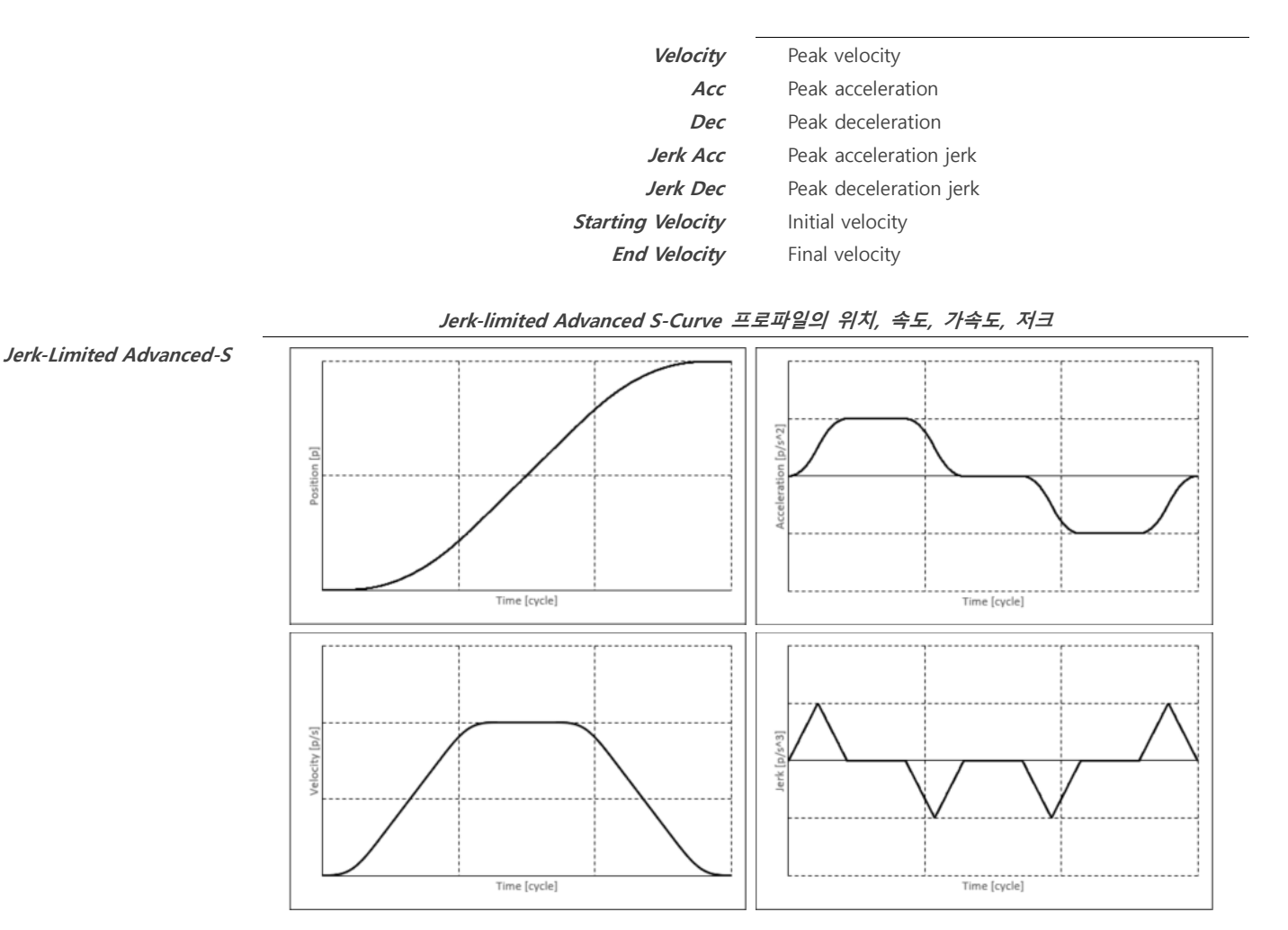

#### <span id="page-37-1"></span>**Two Velocity Trapezoidal**

Two-Velocity Trapezoidal 프로파일은 설정 속도에 도달할 때까지 일정한 가속도로 가속을 하게 된다. 설정 속도에 도달한 후, 두번째 설정속도까지 일정하게 다시 가속을 하게 됩니다. 두번째 설정속도에 도달한 후, 축은 목표위치에서 멈추기 위해서 일정 비율로 감속하게 되어집니다. 중간 가속도 값은 첫 속도에서 두번째 속도로 자동 계산된 값으로 가속하게 됩니다. 중간 가속도 값은 프로파일 가속도 값을 초과할 수 없습니다. 만약 목표 위치가 너무 짧아서 두번째 속도로 설정된 가감속도를 이용하여 도달하지 못한다면 축은 두번째 속도에 도달하기 전에 감속을 시작합니다. 첫 속도 값은 두번째 속도 값보다 작아야 합니다. 만약 첫 속도 값이 두번째 속도보다 크다면, 첫 속도는 두번째 값으로 설정을 하게 됩니다. 두번째 속도 프로파일은 조그 및 속도 명령어와 호환이 됩니다.

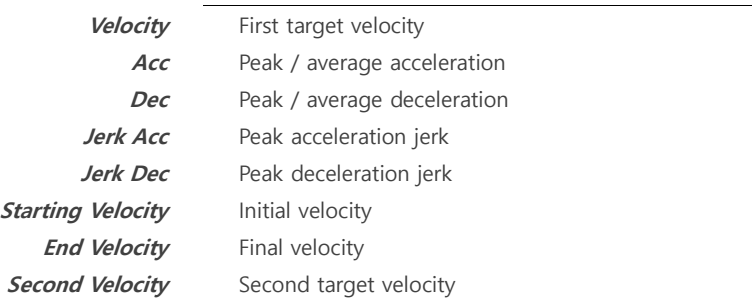

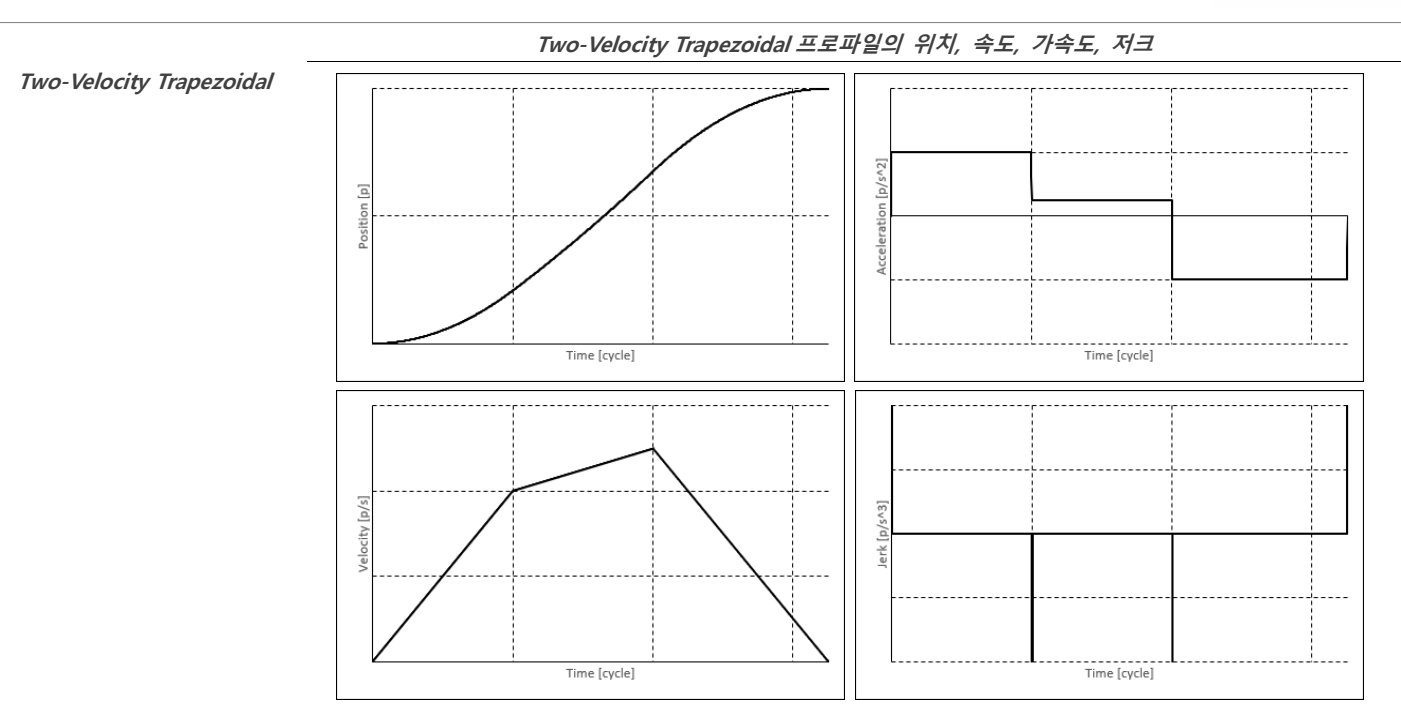

#### <span id="page-38-0"></span>**Two Velocity S-Curve**

Two-Velocity S-Curve 프로파일, 프로파일 가속 곡선은 두 부분으로 나누어집니다. 첫 구간은 가속구간은 일정 비율로 증가를 합니다. 두번째 구간에서는 가속 구간은 일정 비율로 감소합니다. 이것은 S 모양의 가속 곡선을 형성합니다. 축이 설정 속도에 도달한 후에, 축은 두번째 속도에 도달하기까지 중간 가속도로 가속이 되어집니다. 두번째 속도에 도달한 후 축은 S 모양의 감속 곡선을 형성합니다. 가속 구간과 비슷합니다. 중간 가속도의 값은 첫 설정 속도에서 두번째 설정속도로 자동 계산이 되어집니다. 중간 가속도 값은 프로파일 가속도 값을 초과할 수 없습니다. 만약 목표 위치가 너무 짧아서 두번째 속도로 설정된 가감속도를 이용하여 도달하지 못한다면 축은 두번째 속도에 도달하기 전에 감속을 시작합니다. 첫 속도 값은 두번째 속도 값보다 작아야 합니다. 만약 첫 속도 값이 두번째 속도보다 크다면, 첫 속도는 두번째 값으로 설정을 하게 됩니다. 두번째 속도 프로파일은 조그 및 속도 명령어와 호환이 됩니다.

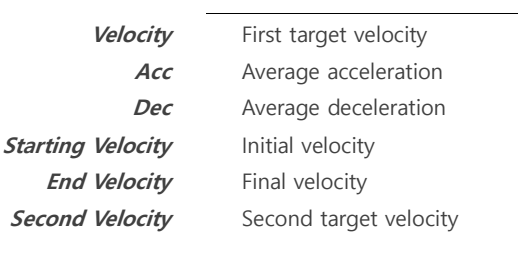

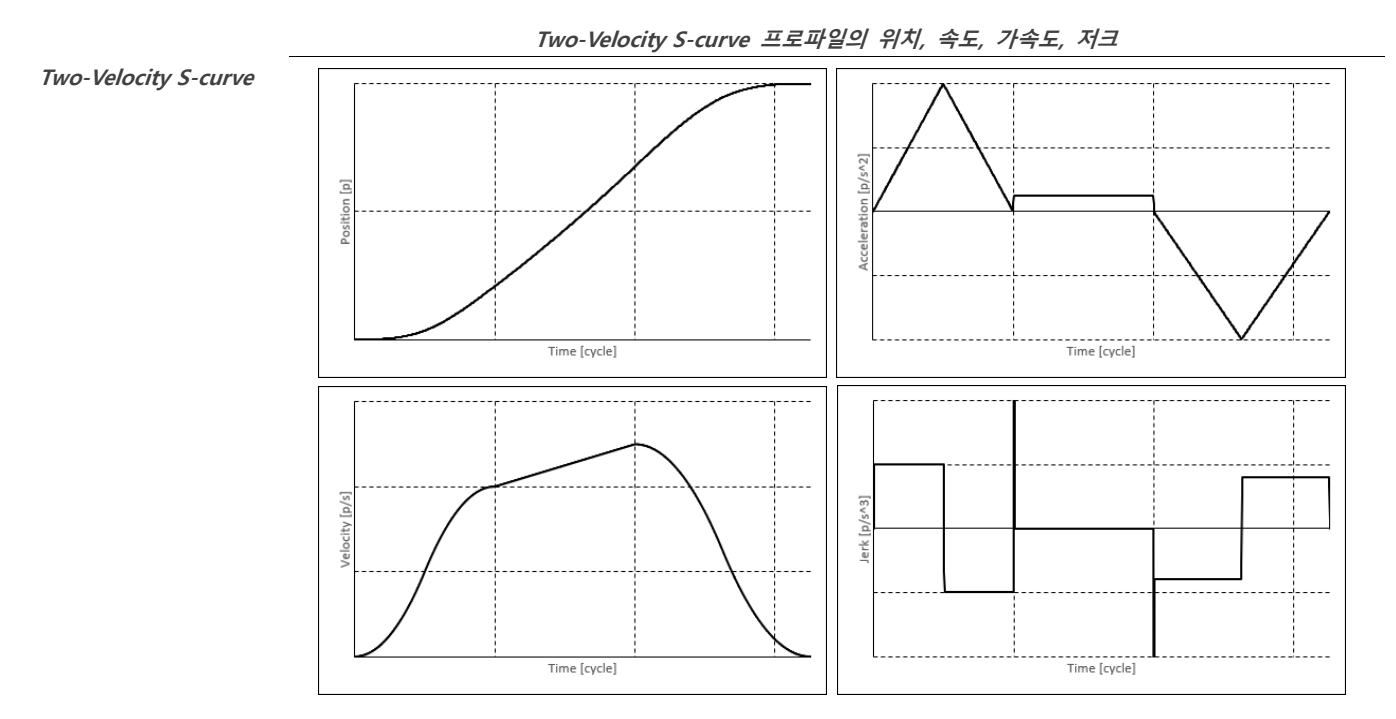

#### <span id="page-39-0"></span>**Two Velocity Jerk Ratio**

Two-Velocity Jerk Ratio 프로파일은 가속 곡선의 모양은 가속 저크 비율에 의해 결정이 됩니다. 저크 값이 0 이 아닌 경우 가속은 총 가속 구간 시간에 실제 감속 시간 비율에 의해 결정됩니다. 축의 설정속도로 가속한 후에 축은 저크 비율로 감속을 사용하여 감속을 하게 됩니다. 가속 및 감속 저크 비율은 0 과 1 사이에 있어야 합니다. 중간 가속도의 값은 첫 설정 속도에서 두번째 설정속도로 자동 계산이 되어집니다. 중간 가속도 값은 프로파일 가속도 값을 초과할 수 없습니다. 만약 목표 위치가 너무 짧아서 두번째 속도로 설정된 가감속도를 이용하여 도달하지 못한다면 축은 두번째 속도에 도달하기 전에 감속을 시작합니다. 첫 속도 값은 두번째 속도 값보다 작아야 합니다. 만약 첫 속도 값이 두번째 속도보다 크다면, 첫 속도는 두번째 값으로 설정을 하게 됩니다. 두번째 속도 프로파일은 조그 및 속도 명령어와 호환이 됩니다. 이 프로파일은 아래의 파라미터를 이용합니다.

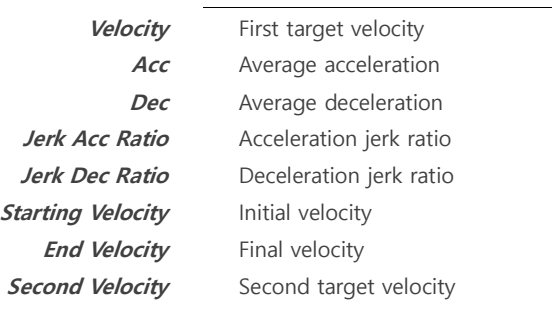

#### **Two-Velocity Jerk Ratio 프로파일의 위치, 속도, 가속도, 저크 (저크 비율 0.5)**

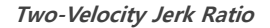

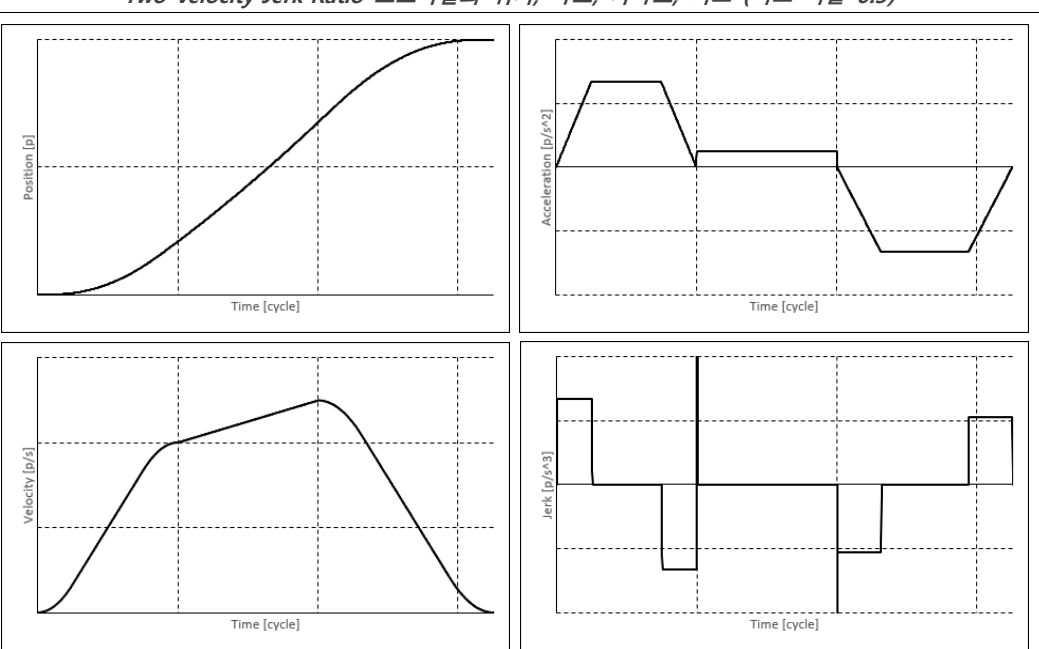

#### <span id="page-39-1"></span>**Time Acceleration Trapezoidal**

Time Acceleration Trapezoidal 프로파일은 가감속 부분을 User Unit per sec^2 대신 시간 단위로 설정한 Trapezoidal 프로파일로 아래의 파라미터를 이용합니다.

**Starting Velocity** Initial velocity

**Velocity** Peak velocity **Acceleration Time** Acceleration time in milliseconds **Deceleration Time** Deceleration time in milliseconds **End Velocity** Final velocity

#### <span id="page-39-2"></span>**Time Acceleration S-Curve**

Time Acceleration S-Curve 프로파일은 가감속 부분의 단위가 User Unit per sec^2 대신 시간 단위로 설정한 S-Curve 프로파일입니다. 이 프로파일은 아래의 파라미터를 이용합니다.

**Velocity** Peak velocity

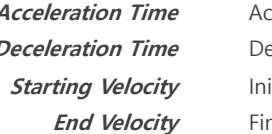

**Acceleration time in milliseconds Deceleration Time** Deceleration time in milliseconds **itial velocity End** velocity

#### <span id="page-40-0"></span>**Time Acceleration Jerk Ratio**

Time Acceleration Jerk Ratio 프로파일은 가감속 부분의 단위가 User Unit per sec^2 대신 시간 단위로 설정된 Jerk Ratio 프로파일입니다.

- **Velocity** Peak velocity **Starting Velocity** Initial velocity
- **Acceleration Time** Acceleration time in milliseconds **Deceleration Time** Deceleration time in milliseconds **Jerk Acc Ratio** Acceleration jerk ratio **Jerk Dec Ratio** Deceleration jerk ratio **End Velocity** Final velocity

#### <span id="page-40-1"></span>**Time Acceleration Parabolic**

Time Acceleration Parabolic 프로파일은 가감속 부분의 단위가 User Unit per sec^2 대신 시간 단위로 설정된 Parabolic 프로파일입니다.

**Velocity** Peak velocity **Acceleration Time** Acceleration time in milliseconds **Deceleration Time** Deceleration time in milliseconds **Starting Velocity** Initial velocity **End Velocity** Final velocity

#### <span id="page-40-2"></span>**Time Acceleration Sine**

Time Acceleration Sine 프로파일은 가감속 부분의 단위가 UserUnit per sec^2 대신 시간 단위로 설정된 Sine 프로파일로 이 프로파일은 아래의 파라미터를 이용합니다.

- **Starting Velocity** Initial velocity
- **Velocity** Peak velocity **Acceleration Time** Acceleration time in milliseconds **Deceleration Time** Deceleration time in milliseconds *End Velocity* Final velocity

#### <span id="page-40-3"></span>**Time Acceleration Advanced-S**

Time Acceleration Advanced-S 프로파일은 가감속 부분의 단위가 UserUnit per sec^2 대신 시간 단위로 설정된 Advanced-S 프로파일입니다. 이 프로파일은 아래의 파라미터를 이용합니다.

**Starting Velocity** Initial velocity

**Velocity** Peak velocity **Acceleration Time** Acceleration time in milliseconds **Deceleration Time** Deceleration time in milliseconds **Jerk Acc Ratio** Acceleration jerk ratio **Jerk Dec Ratio** Deceleration jerk ratio **End Velocity** Final velocity

<span id="page-41-12"></span><span id="page-41-11"></span><span id="page-41-10"></span><span id="page-41-9"></span><span id="page-41-8"></span><span id="page-41-7"></span><span id="page-41-6"></span><span id="page-41-5"></span><span id="page-41-4"></span><span id="page-41-3"></span><span id="page-41-2"></span><span id="page-41-1"></span><span id="page-41-0"></span>**1.6.1.3. 보간 기능 개요 1.6.1.4. 직선 보간 1.6.1.4.1. 직선 보간 1.6.1.5. 원호 보간 1.6.1.6. 헬리컬 보간 1.6.1.7. 보간 제어 → 오버라이드 1.6.2. 고급 모션 1.6.2.1. 경로 보간 1.6.2.2. 스플라인 1.6.2.3. E-CAM 1.6.3. Homing 1.6.3.1. Homing 개요 1.6.3.2. Homing 상세**

### <span id="page-42-0"></span>**1.7. 라이브러리**

WMX3 는 C++ (32, 64 비트), .NET 라이브러리 (C#, VB.NET, etc...), C++ Builder (32, 64 비트)와 Python 용 라이브러리를 제공합니다.

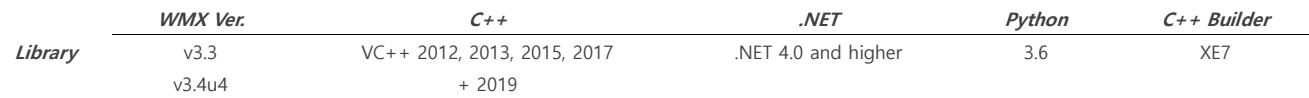

### <span id="page-42-1"></span>**1.7.1. 라이브러리 개요**

WMX3 의 C++, .NET, Python, C++ Builder, RTX 응용프로그램 라이브러리 개요를 설명합니다. 사용하는 라이브러리에 맞추어 아래의 내용을 참고하시기 바랍니다.

### <span id="page-42-2"></span>**1.7.1.1. C++**

C++은 WMX3 에서 지원하는 기본 언어입니다. C++ 어플리케이션을 작성한 다음 기본 API 라이브러리 (.lib)를 링크 하여 라이브러리 함수를 호출하여 WMX3 엔진에 명령을 보낼 수 있습니다.

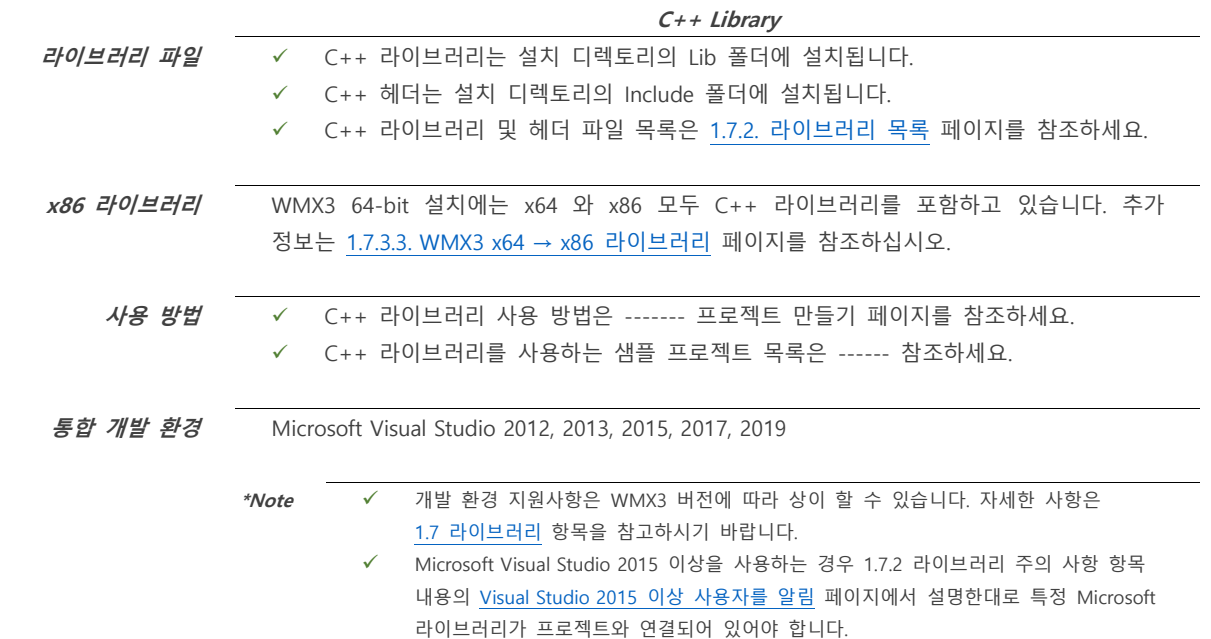

### <span id="page-42-3"></span>**1.7.1.2. .NET**

 $C++$  라이브러리의 거의 모든 함수는 .NET 라이브러리에서도 사용할 수 있지만 일부 특수 기능은 사용할 수 없습니다. C#, VB.NET, C++, CL 같은 언어를 사용할 수 있으며 .NET 라이브러리의 인터페이스는 가능한 C++ 라이브러리와 유사하게 만들어집니다. 예를 들어 모든 기능 이름과 매개 변수 이름은 동일하게 유지됩니다. 따라서 .NET 개발자는 C++용 API 를 참조하시기 바랍니다.

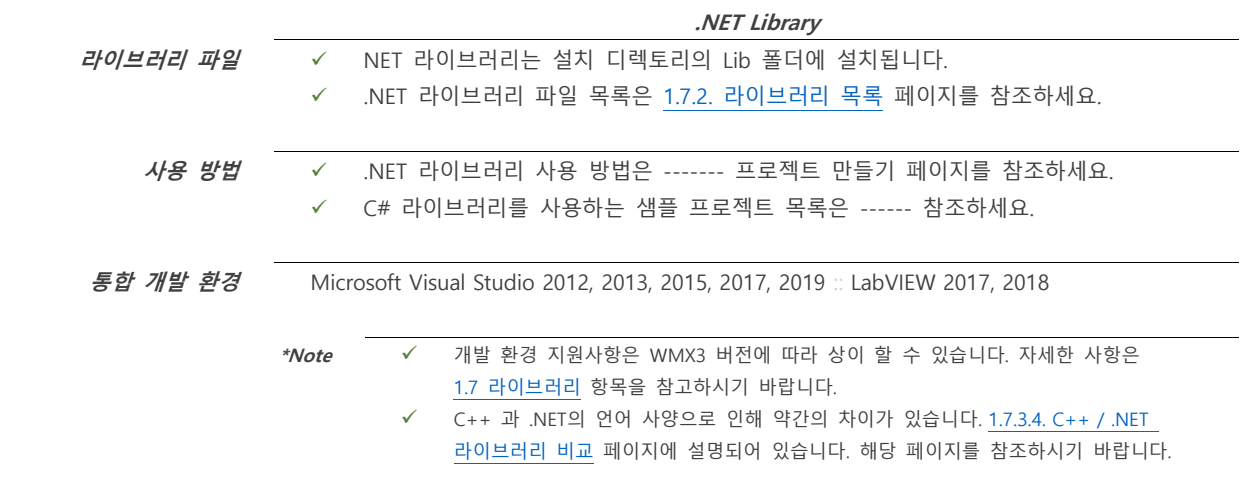

### <span id="page-43-0"></span>**1.7.1.3. C++ Builder**

C++ 라이브러리의 모든 기능은 C++ Builder 라이브러리에서 사용할 수 있습니다.

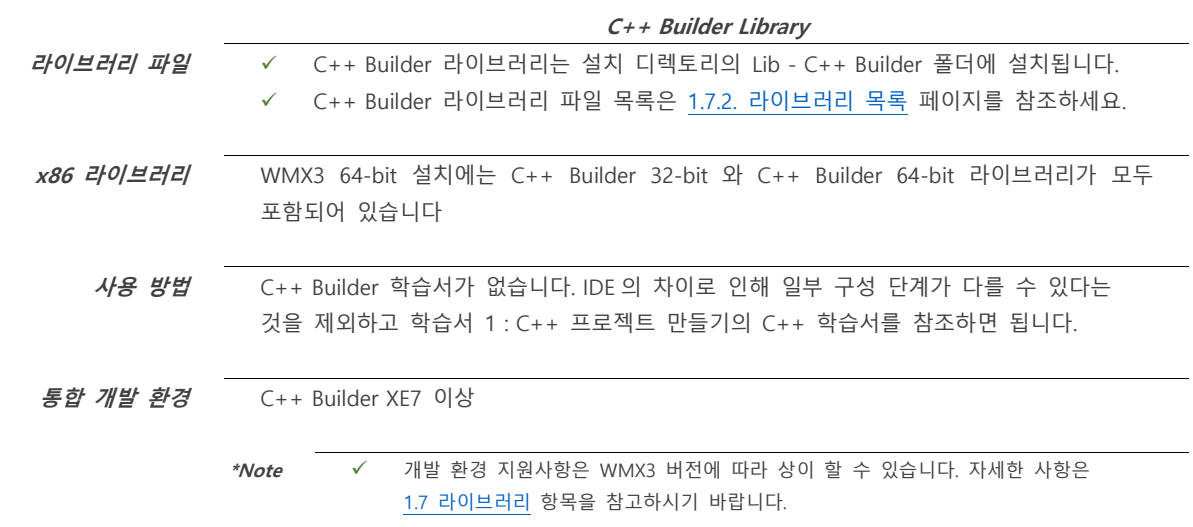

### <span id="page-43-1"></span>**1.7.1.4. Python**

C++ 모듈 라이브러리의 거의 모든 함수는 Python 라이브러리에서 사용할 수 있습니다. C++ 플랫폼 라이브러리의 함수는 Python 라이브러리에서 사용할 수 없습니다.

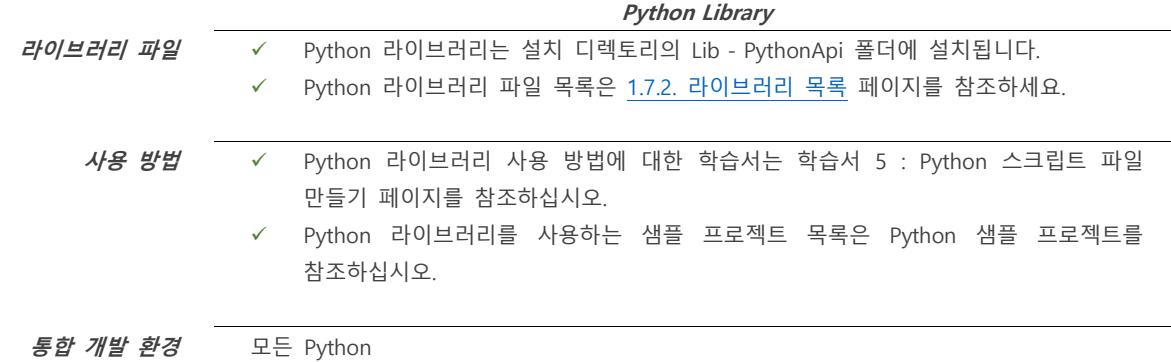

### <span id="page-43-2"></span>**1.7.1.5. RTX 응용 프로그램**

C++ 라이브러리는 RTX SDK 를 사용하여 RTX 용으로 작성된 응용 프로그램에 연결될 수 있습니다. 그러나 IMDLL\_RT.lib 는 IMDLL.lib 대신 링크되어야 합니다. IMDll.dll 은 RTX 응용 프로그램을 실행할 필요가 없습니다. 자세한 내용은 학습서 6: RTX SDK 를 사용하는 응용 프로그램 페이지를 참조하십시오.

### <span id="page-44-0"></span>**1.7.2. 라이브러리 목록**

아래 표는 WMX3 C++, 추가 라이브러리 요약 목록입니다.

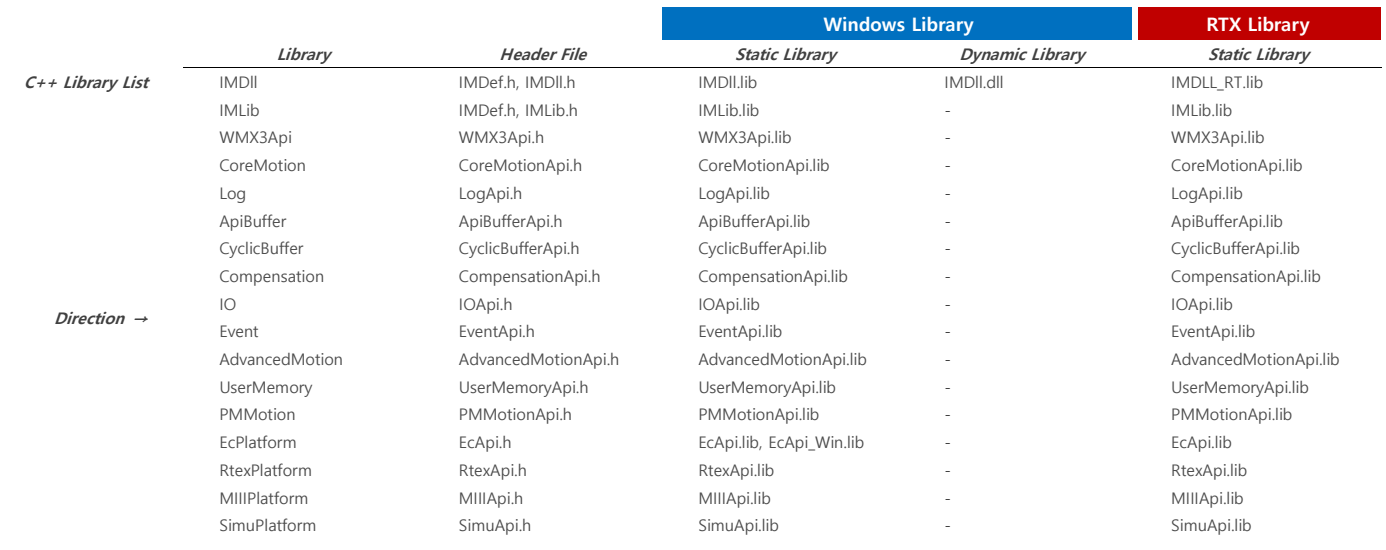

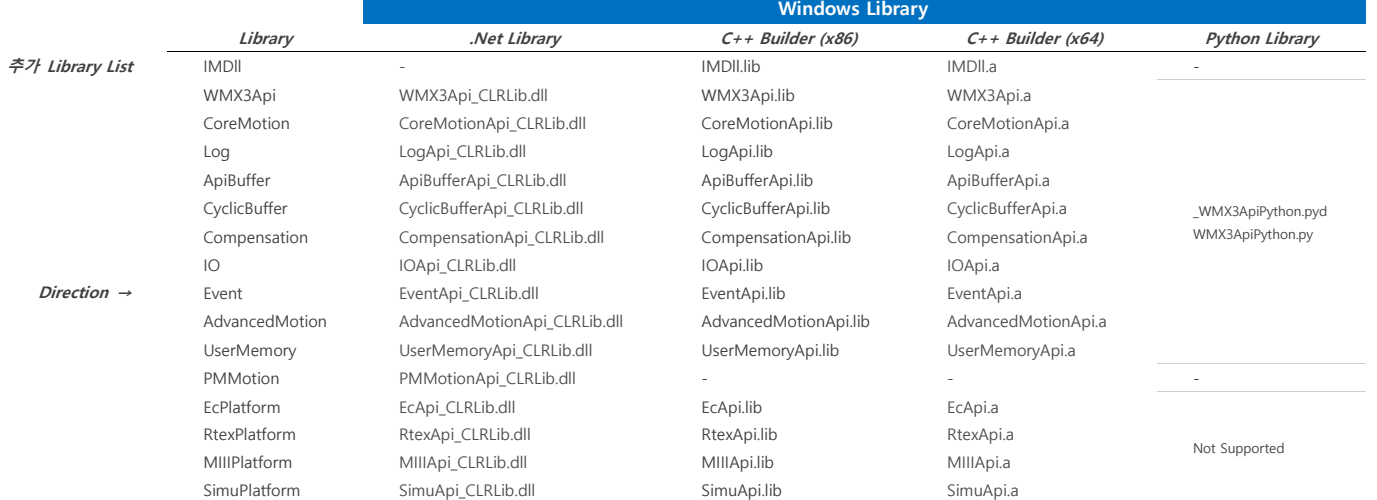

### <span id="page-44-1"></span>**1.7.3. 라이브러리 정보**

WMX3 라이브러리를 사용하기 위한 일반적인 정보를 설명합니다.

### <span id="page-44-2"></span>**1.7.3.1. 클래스 및 구조의 초기화**

WMX3 라이브러리 클래스 및 구조의 모든 멤버 변수는 정의되었을 때 0 으로 초기화 됩니다. (값은 0 으로 초기화)

#### <span id="page-44-3"></span>**1.7.3.2. Windows x64 환경에서 WMX3 x86 개발**

Windows 64 비트 버전을 사용하여 WMX3 32 비트 사용자 응용 프로그램을 개발할 수 있습니다. WMX3 32 비트 설치 프로그램을 사용하여 Windows 64 비트 버전에 파일을 설치할 수 없으므로 라이브러리 파일을 수동으로 Windows 64 비트 개발 PC 에 복사해야 합니다. WMX3 32 비트 엔진에는 32 비트 버전의 RTX 가 필요하며 Windows 64 비트에서는 실행되지 않습니다. 따라서 Windows 64 비트 버전에서 개발할 때는 WMX3 32 비트 엔진을 실행해야 디버깅 기능을 사용할 수 없습니다.

#### <span id="page-44-4"></span>**1.7.3.3. WMX3 x64 → x86 라이브러리**

- WMX3 설치 폴더에는 x64, x86 응용 프로그램을 컴파일 하기 위한 두 가지 C++ 및 .NET 라이브러리가 포함되어 있습니다.
- x64 라이브러리는 [C:\Program Files\SoftServo\WMX3\Lib] 경로에 설치되며 x64 응용 프로그램을 컴파일하는데 사용됩니다. 대부분의 사용자는 이 라이브러리 세트를 사용해야 합니다.
- IMDII.dll 의 버전은 사용자 응용 프로그램을 컴파일하는데 사용된 라이브러리의 버전과 일치해야 합니다. x86 라이브러리를 사용하여 빌드 된 응용 프로그램을 실행할 때 응용 프로그램 경로의 IMDll.dll 은 Lib x86 폴더에 있어야 합니다.
- 위 사항으로 라이브러리를 사용하여 구축된 x64 와 x86 응용 프로그램은 모두 64-bit WMX3 엔진에서 실행됩니다. x64 와 x86 사용자 응용 프로그램을 동시에 실행할 수 있습니다.
- 위사항으로 라이브러리를 사용하여 구축된 x64 와 x86 응용 프로그램은 64-bit Windows 64 비트 RTX 만 호환됩니다. 32 비트 운영 체제에서 실행될 응용 프로그램을 빌드하려면 WMX3 32-bit 가 필요합니다.

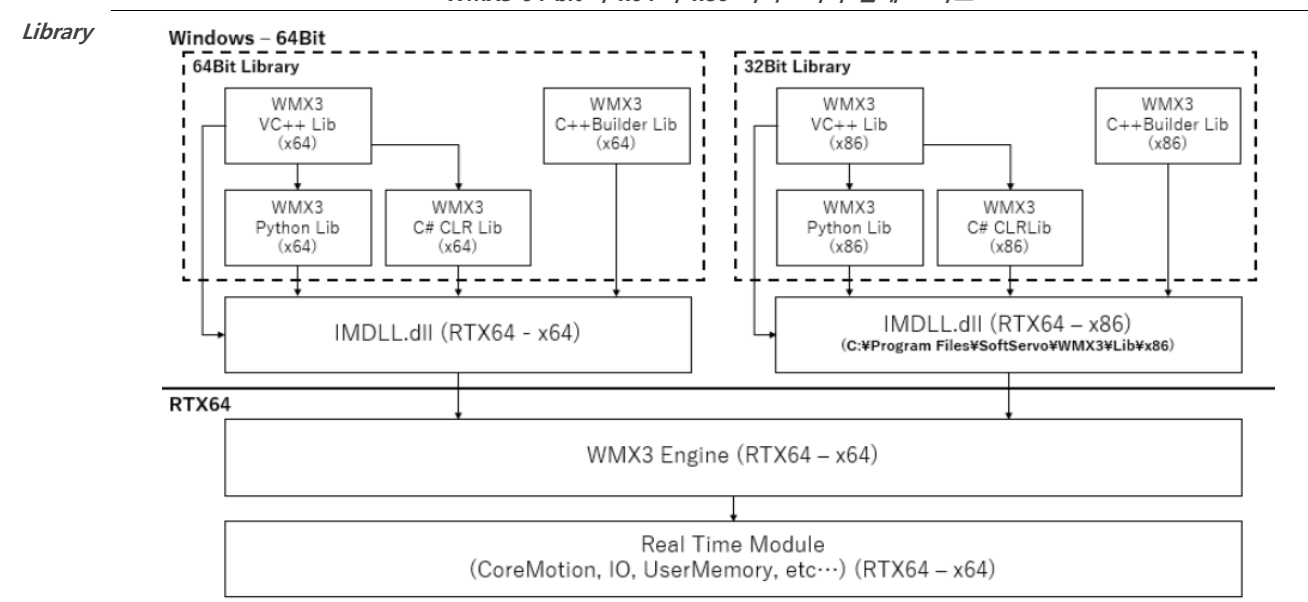

**WMX3 64-bit 의 x64 와 x86 라이브러리 관계 요약도**

#### <span id="page-45-0"></span>**1.7.3.4. C++ / .NET 라이브러리 비교**

WMX3 라이브러리는 C++ 라이브러리와 .NET 라이브러리의 두 가지 주요 패키지로 제공됩니다. 모든 WMX3 함수는 이러한 라이브러리 중 하나를 통해 실행될 수 있으며 대부분의 API 함수는 두 패키지에서 이름과 인터페이스가 동일합니다. 그러나 두 라이브러리 간에 인터페이스가 다른 영역이 몇 가지 있습니다. 이 API 참조 설명서는 C++ 인터페이스를 사용하는 대부분의 기능을 설명합니다. .NET 라이브러리 언어 (C#, VB.NET 및 C++/CLI) 사용자는 아래과 같은 차이점을 알고 있어야 합니다.

#### **char\*, wchar\_t\* vs String**

WMX3 라이브러리의 여러 함수에는 문자열 매개변수가 있습니다. C++ 라이브러리에서 이 문자열 매개변수는 char \* 또는 wchar\_t\* 유형 (null 로 끝나는 char 또는 wchar\_t 유형의 배열)을 가지며 char \*와 wchar\_t\* 각각에 대해 하나씩 두 개의 함수가 정의됩니다. .NET 라이브러리에서 이러한 문자열 매개변수는 문자열 유형을 가지며 하나의 함수만 정의됩니다.

#### **C++ Library .NET Library**

SetDeviceName(char\* name); SetDeviceName(wchar\_t\* name);

SetDeviceName(String^ name);

#### **기본 매개변수**

C++ 라이브러리의 여러 함수에는 매개변수를 선택적으로 지정할 수 있는 기본 매개변수가 있습니다. .NET 라이브러리는 매개변수가 있는 함수 없는 함수를 별도의 함수로 정의합니다. 매개변수가 없는 함수는 C++ 라이브러리와 동일한 매개변수의 기본값을 사용합니다.

#### **C++ Library**

CreateDevice(char\* path, DeviceType::T type, unsigned int waitTimeMilliseconds = 0, int core = -1, DWORD\_PTR affinityMask = 0);

#### **.NET Library**

CreateDevice(String ^pPath, DeviceType type); CreateDevice(String ^pPath, DeviceType type, unsigned int waitTimeMilliseconds); CreateDevice(String ^pPath, DeviceType type, unsigned int waitTimeMilliseconds, int core); CreateDevice(String ^pPath, DeviceType type, unsigned int waitTimeMilliseconds, int core, DWORD\_PTR affinityMask);

#### **unions vs child classes**

C++ 라이브러리의 일부 클래스에는 동일한 클래스가 여러 데이터 세트 중 하나를 포함할 수 있는 공용체 멤버가 있습니다. 대신 .NET 라이브러리는 각 공용체 멤버에 대해 서로 다른 클래스를 정의하고 공용체와 유사한 구문을 사용하여 이러한 클래스에 액세스 할 수 있도록 속성 인터페이스를 제공합니다. 공용체 유형을 대처하는 이러한 클래스는 처음 액세스 할 때만 인스턴스화 되므로 공용체와 같이 큰 메모리 요구 사항이 없습니다.

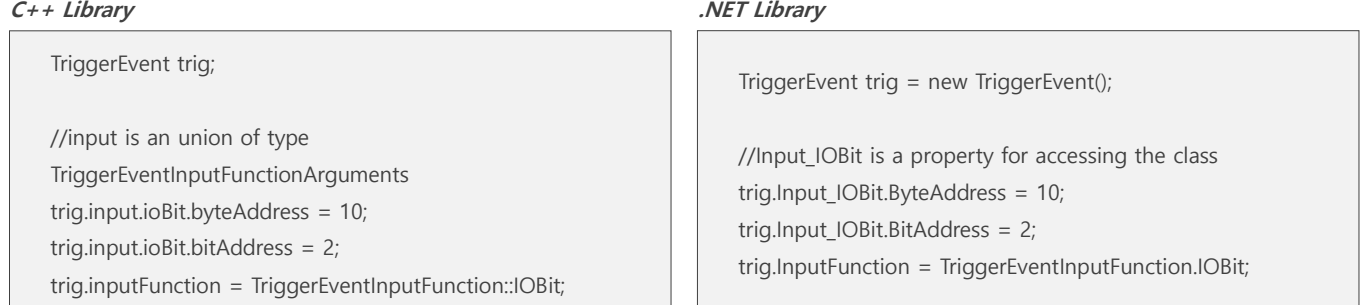

#### **배열 크기**

C++ 라이브러리의 일부 함수에는 데이터로 채워질 배열을 갖춘 매개 변수와 해당 배열의 크기를 지정하는 다른 매개변수가 있습니다. 배열 객체 자체에는 배열의 크기에 대한 정보가 포함되므로 .NET 라이브러리에는 배열 매개변수만 있습니다.

#### **C++ Library**

UploadSDO(int slaveId, int index, int subindex, int sdoBuffSize, unsigned char sdoBuff, unsigned int actualSize, unsigned int\* errCode, unsigned int waitTime);

#### **.NET Library**

UploadSDO(int index, int subindex, array<byte> ^sdoBuff, unsigned int %actualSize, unsigned int %errCode, unsigned int waitTime);

#### **ErrorToString**

ErrorToString 함수는 오류 코드의 문자열 표현을 반환합니다. C++ 라이브러리 ErrorToString 은 함수의 매개변수를 통해 문자열을 반환하는 반면 .NET 라이브러리 ErrorToString 은 함수 반환 값으로 String 개체를 반환합니다.

#### **C++ Library**

static long ErrorToString(int errCode, char \*pString, unsigned int size); static long ErrorToString(int errCode, wchar\_t \*pString, unsigned int size);

#### **.NET Library**

static String<sup>^</sup> ErrorToString(int errCode);

### <span id="page-46-0"></span>**1.7.4. 라이브러리 주의 사항**

WMX3 라이브러리를 사용하기 전에 읽어야 할 중요한 주의 사항에 대하여 설명합니다.

#### <span id="page-46-1"></span>**1.7.4.1. RTX SDK**

- ◼ 기본 WMX3 라이브러리를 사용하여 Windows 에서 실행되는 응용 프로그램을 작성할 수 있습니다. 그러나 Windows 는 실시간 운영 체제가 아니므로 API 함수 호출의 실행 타이밍에 지연 또는 데이터 값에 약간의 노이즈가 있을 수 있습니다.
- ◼ WMX3 라이브러리에는 Windows 응용 프로그램 (ApiBuffer, Trigger Motion, Events 와 같은 Api 기능)에서 지연 및 데이터 값에 약간의 노이즈를 피하는 기능이 포함되어 있지만 RTX SDK 를 사용하여 RTX 운영 체제에서 직접 실행되는 응용 프로그램을 빌드하는 방법도 있습니다.
- ◼ 일반적으로 별도의 그래픽 사용자 인터페이스 응용 프로그램이 Windows 운영 체제에서 실행되도록 작성되었습니다. 이 그래픽 사용자 응용 프로그램은 TCP/IP 또는 공유 메모리와 같은 RTX SDK 에서 사용 가능한 기능을 사용하여 RTX 응용 프로그램과 직접 통신하거나 WMX3 API 함수 호출을 사용하여 WMX3 엔진을 통해 통신을 할 수 있습니다.

■ RTX SDK 를 사용하려면 별도의 IntervalZero RTX SDK 라이센스가 필요합니다. RTX SDK 를 사용하여 작성되고 RTX 운영 체제에서 실행되는 응용 프로그램은 RTX 서버 콘솔 메시지를 제외한 Windows 운영 체제의 어떤 것도 표시할 수 없습니다.

#### <span id="page-47-0"></span>**1.7.4.2. Visual Studio 2015 이상 사용자 알림**

WMX3 설치에 포함된 C++ 라이브러리는 Microsoft Visual Studio 2012 용으로 컴파일 되었습니다. 아래 라이브러리는 Microsoft Visual Studio 2015 이상과 호환되지만 Microsoft 라이브러리도 연결해야 합니다.

#### **Library**

legacy\_stdio\_defibitions.lib legacy\_stdio\_wide\_specifiers.lib

이러한 라이브러리를 연결하지 않으면 liner 오류가 발생할 수 있으며 라이브러리를 연결하려면 [프로젝트 메뉴] → [속성] → [구성] → [속성] → [링커] → [입력] 이동하여 추가 족송성 옆의 세미콜론으로 구분된 목록에 라이브러리를 입력하세요.

#### <span id="page-47-1"></span>**1.7.4.3. Windows 32-bit 디버거 사용 시 경고 사항**

아키텍처가 호환되지 않기 때문에 Visual Studio 디버거를 사용하여 32-bit Windows 운영체제에서 WMX 라이브러리를 사용하는 사용자 응용 프로그램을 디버깅할 때 CoreMotion, Log, IO, UserMemory 와 CyclicBuffer 클래스를 반복해서 작성 및 삭제해서는 안 되며 위의 조건에서 이러한 클래스를 작성 및 삭제하면 핸들 누수가 발생하고, 약 65536 개의 핸들이 작성되면 시스템 예외가 발생합니다. 이 문제는 32-bit 버전의 RTX 운영체제에서 32-bit Windows 를 사용할 때만 발생합니다. 64-bit Windows 운영 체제 또는 RTX64 실시간 운영 체제와 함께 WMX 라이브러리를 사용할 때는 이 문제를 고려할 필요가 없습니다.

### <span id="page-48-0"></span>**1.8. API**

WMX3 API 에 대하여 설명합니다. 각 API 의 목록과 기능에 대하여 기술되어 있으며 상세한 사용 방법 및 Sample Code 작성 예제는 본 문서를 참고하시어 WMX3 유틸리티 "API Sample Code Guide" 프로그램을 이용하시기 바랍니다. 아래의 링크를 통하여 해당 프로그램 실행하실 수 있습니다.

**\*Note** ✓ 아래 링크는 현재 PC에 WMX3가 설치된 상태에서만 연결 가능합니다.

**WMX3 API Sample Code Guide Program Start Link Sample Code** [Sample Code Guide Program.exe](https://www.intervalzero.com/rtx-2016-downloads) **Usar Manual** [WMX3 Usar Manual.chm](file:///C:/Users/user/Program%20Files/SoftServo/WMX3/Doc/WMX3UserManual.chm)

### <span id="page-48-1"></span>**1.8.1. API Class 목록**

wmx3Api, ecApi, simuApi Namespace 내부 클래스 항목을 설명합니다.

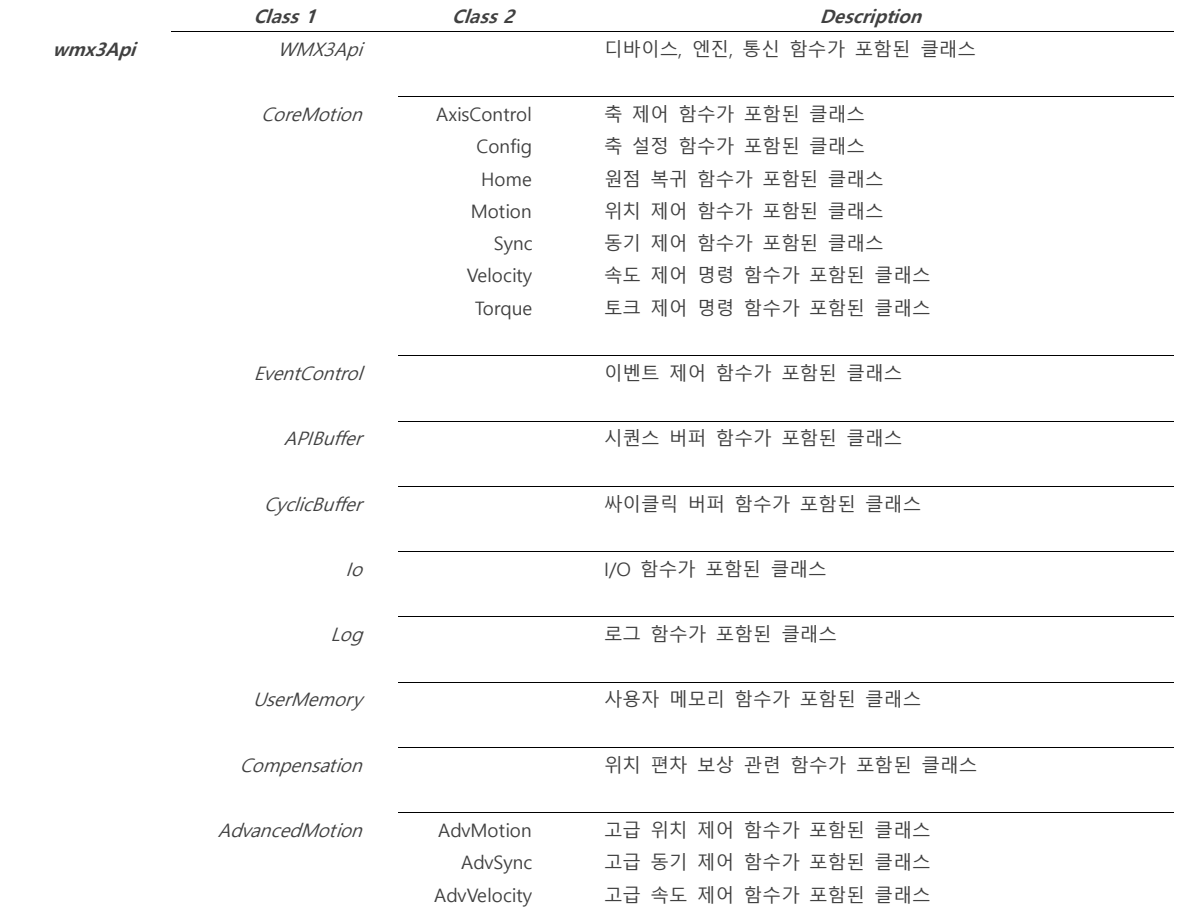

### <span id="page-48-2"></span>**1.8.2. WMX3Api Class 일람**

WMX3 디바이스 관리 및 기타 코어 명령이 포함된 WMX3Api 클래스 함수에 대하여 설명합니다.

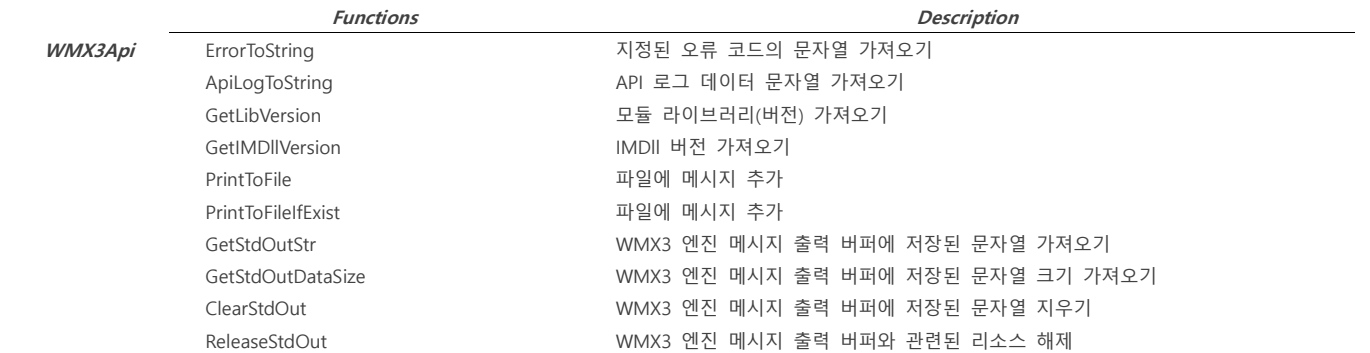

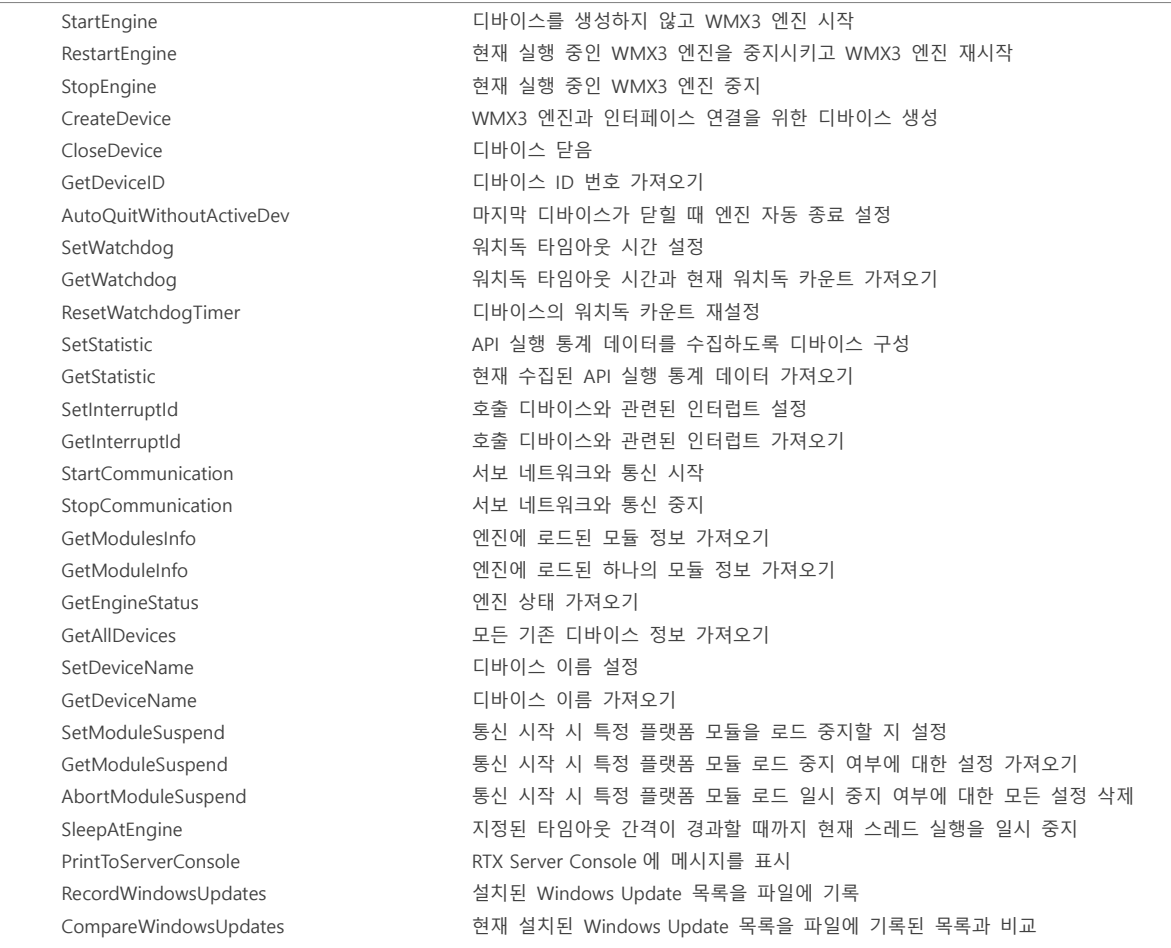

### <span id="page-49-0"></span>**1.8.3. CoreMotion :: AxisControl Class 일람**

CoreMotion 클래스 내 축 제어 명령이 포함된 AxisControl 클래스 함수에 대하여 설명합니다.

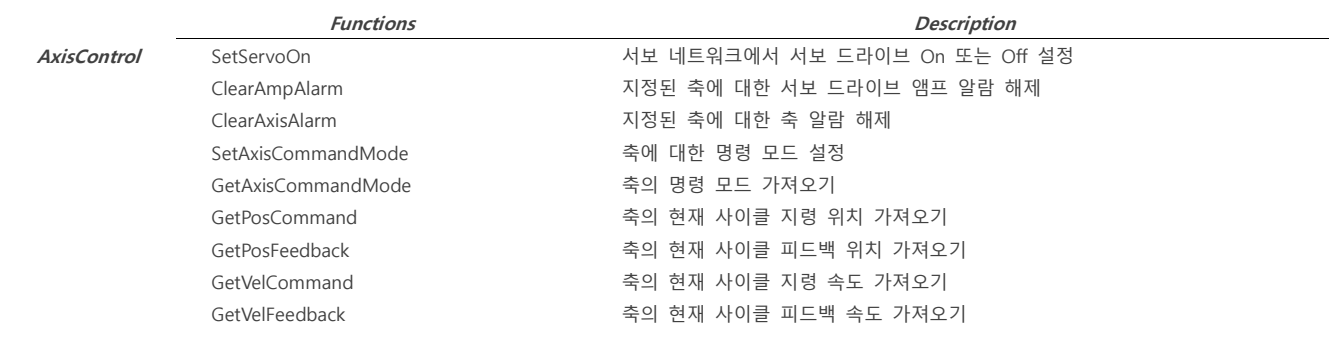

### <span id="page-49-1"></span>**1.8.4. CoreMotion :: Config Class 일람**

CoreMotion 클래스 내 축 설정 명령이 포함된 Config 클래스 함수에 대하여 설명합니다.

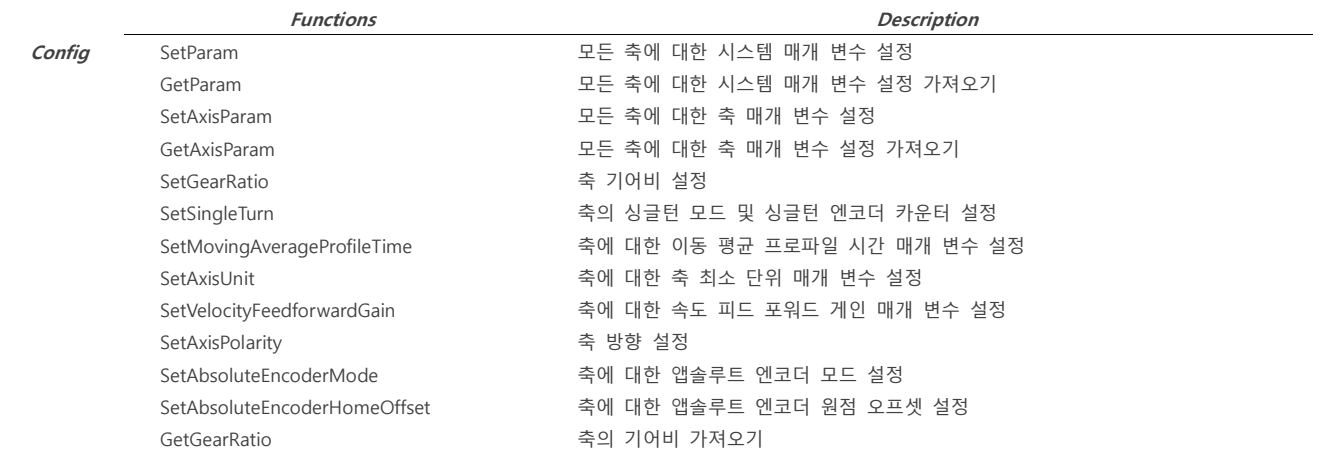

*WMX3 Technical Manual :: 21.06.07*

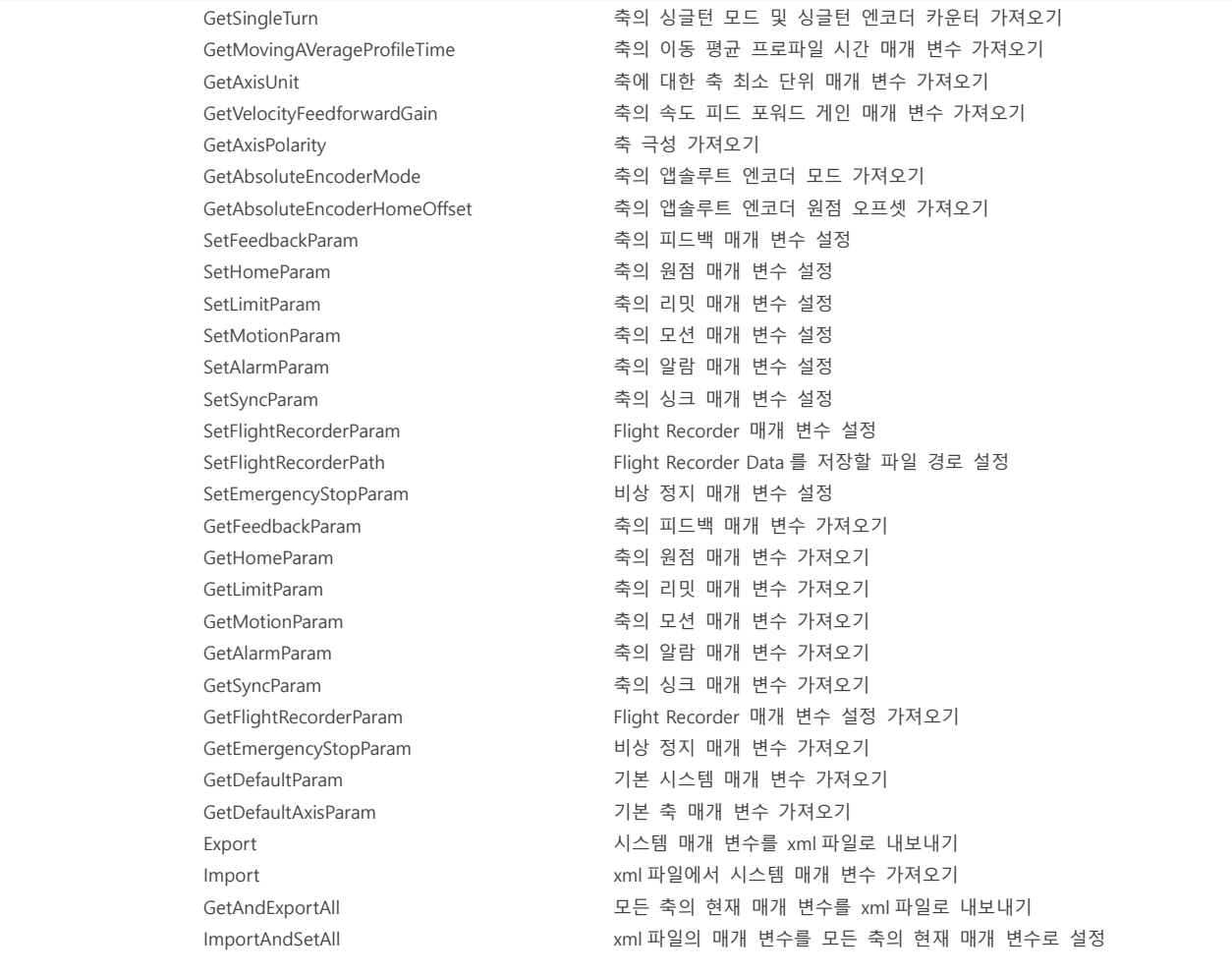

### <span id="page-50-0"></span>**1.8.5. CoreMotion :: Home Class 일람**

CoreMotion 클래스 내 원점 복귀 명령이 포함된 Home 클래스 함수에 대하여 설명합니다.

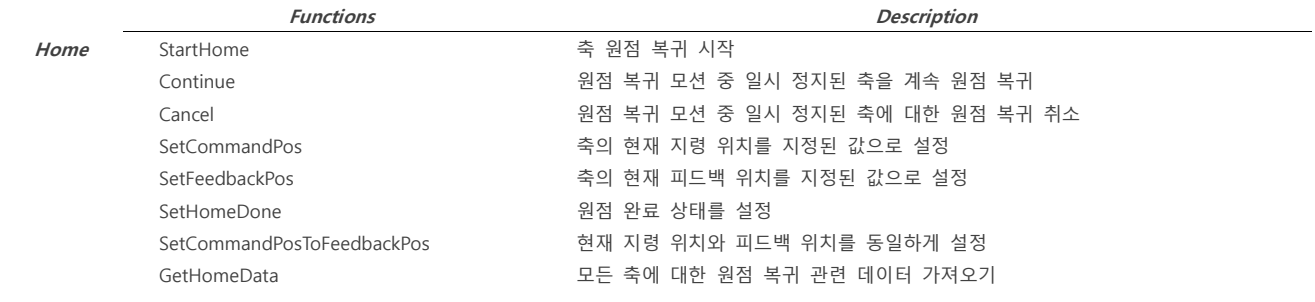

### <span id="page-50-1"></span>**1.8.6. CoreMotion :: Motion Class 일람**

CoreMotion 클래스 내 위치 명령이 포함된 Motion 클래스 함수에 대하여 설명합니다.

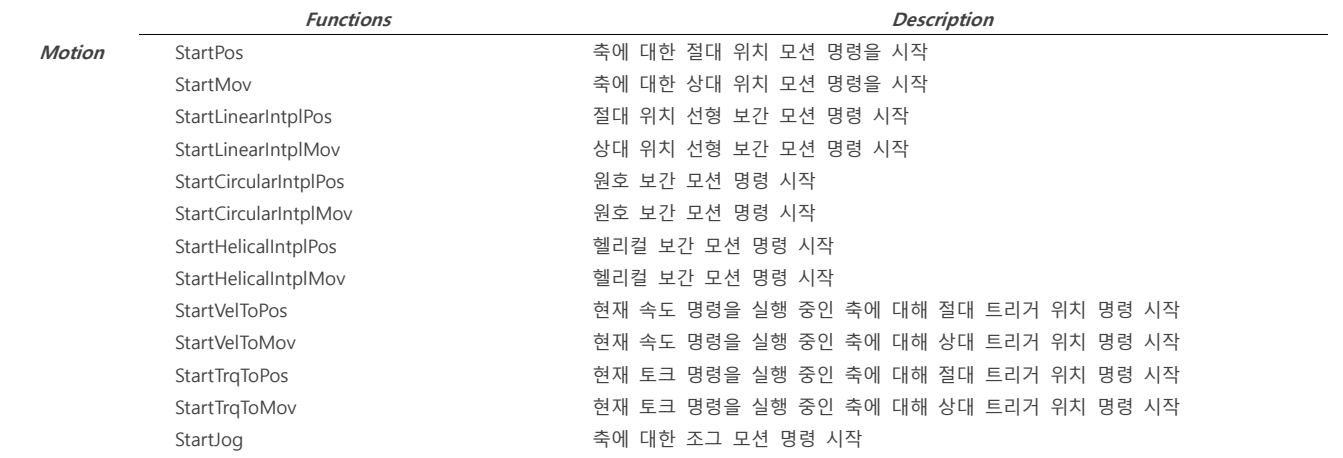

| StartPosToJog          | 현재 위치 명령을 실행 중인 축에 대해 트리거된 조그 명령 시작     |
|------------------------|-----------------------------------------|
| StartMovToJog          | 상대 위치 명령과 트리거된 조그 명령 동시에 시작             |
| Stop                   | 축의 모션 정지                                |
| ExecQuickStop          | Quick Stop Dec 매개 변수를 사용하여 축의 모션 정지     |
| ExecTimedStop          | 사다리꼴 프로파일을 사용하여 지정된 시간 동안 현재 모션 중인 축 정지 |
| Wait                   | 차단 대기 명령을 시작                            |
| Pause                  | 축에 대한 위치 명령 또는 보간 명령 실행 일시 정지           |
| Resume                 | 일시 정지된 위치 명령 또는 축에 대한 보간 명령 다시 실행       |
| OverridePos            | 현재 위치 명령을 실행 중인 축의 목표 위치를 무시            |
| OverrideMov            | 현재 위치 명령을 실행 중인 축의 목표 위치 무시             |
| OverrideVel            | 현재 위치, 조그, 속도 명령을 실핼 중인 축의 속도 무시        |
| OverrideAcc            | 현재 위치, 조그, 속도 명령을 실행 중인 축의 가속 무시        |
| OverrideDec            | 현재 위치, 조그, 속도 명령을 실행 중인 축의 감속 무시        |
| OverrideJerkAcc        | 현재 위치, 조그, 속도 명령을 실행 중인 축의 가속 저크 무시     |
| OverrideJerkDec        | 현재 위치, 조그, 속도 명령을 실행 중인 축의 감속 저크 무시     |
| OverrideProfile        | 현재 위치, 조그, 속도 명령을 실행 중인 축의 전체 프로파일 무시   |
| StopJogAtPos           | 조그 명령을 실행 중인 축을 지정한 위치에 정확하게 멈추도록 감속 정지 |
| SuperimposeMov         | 중첩된 모션 명령을 상대 위치에서 시작                   |
| StopSuperimpose        | 중첩 모션 명령 중지                             |
| <b>SimulatePos</b>     | 실제로 축을 이동하지 않고 위치 모션 명령을 시뮬레이션          |
| SimulateLinearIntplPos | 실제로 축을 이동하지 않고 선형 보간 모션 명령을 시뮬레이션       |
| SimulatePosAtTime      | 실제로 축을 이동하지 않고 위치 모션 명령을 시뮬레이션          |
| SimulateTimeAtPos      | 실제로 축을 이동하지 않고 위치 모션 명령을 시뮬레이션          |
| SimulateTimeAtDist     | 실제로 축을 이동하지 않고 선형 보간 모션 명령을 시뮬레이션       |
|                        |                                         |

**\*Note** ✓ Simulate 시뮬레이션 API의 경우 모션 명령, 프로파일 등 시간이 반환됩니다.

✓ StartCircularIntplPos 또는 StartCircularIntplMov Circular Interpolation 명령은 조건에 따라 여러 가지 형태로 나뉘어져 있습니다.

### <span id="page-51-0"></span>**1.8.7. CoreMotion :: Sync Class 일람**

CoreMotion 클래스 내 동기 제어 명령이 포함된 Sync 클래스 함수에 대하여 설명합니다.

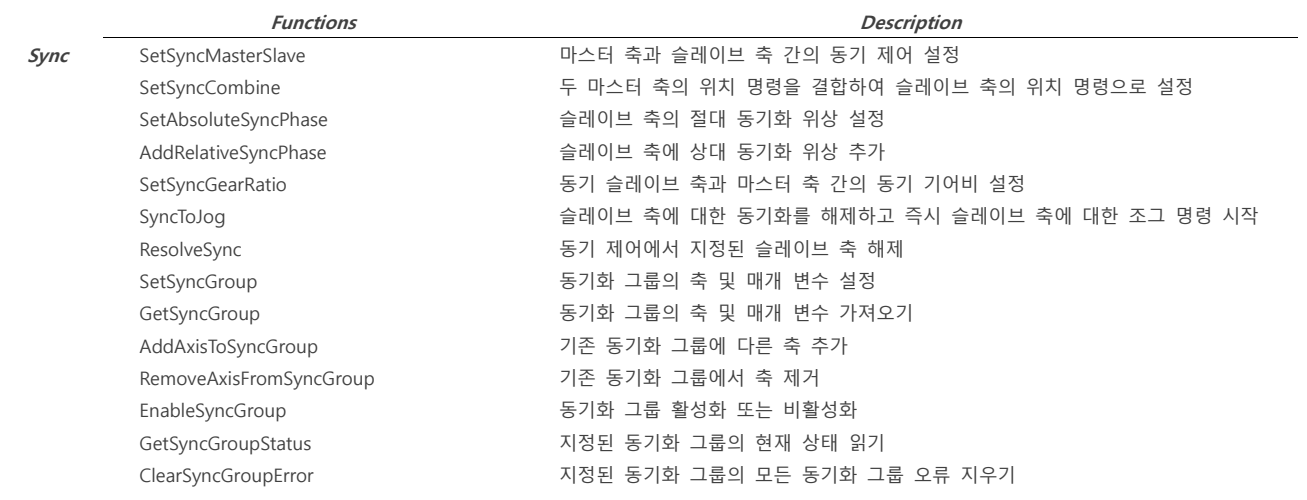

### <span id="page-51-1"></span>**1.8.8. CoreMotion :: Velocity Class 일람**

CoreMotion 클래스 내 속도 제어 명령이 포함된 Velocity 클래스 함수에 대하여 설명합니다.

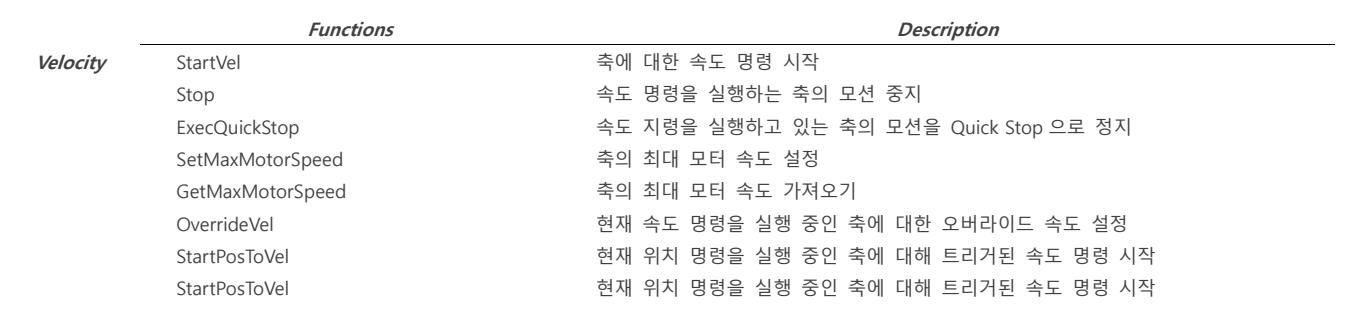

### <span id="page-52-0"></span>**1.8.9. CoreMotion :: Torque Class 일람**

CoreMotion 클래스 내 토크 제어 명령이 포함된 Torque 클래스 함수에 대하여 설명합니다.

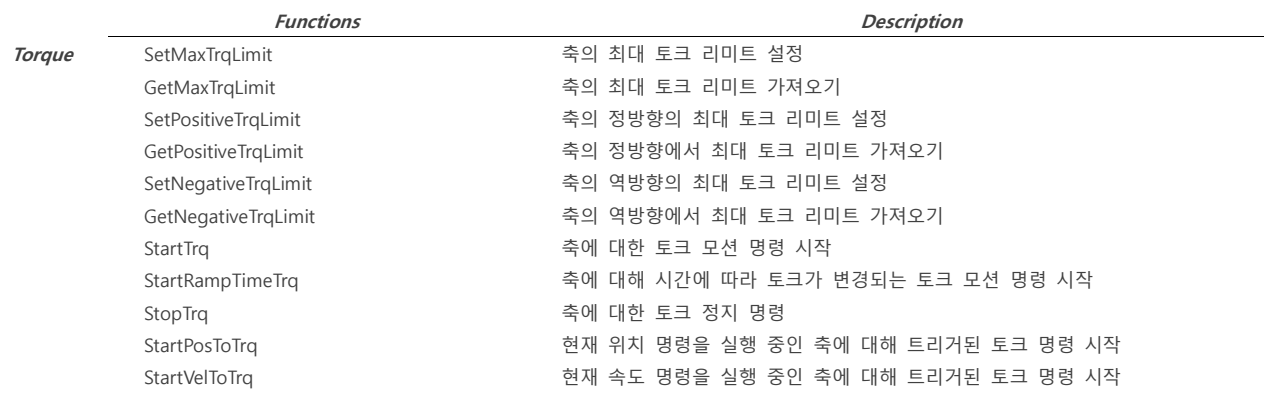

### <span id="page-52-1"></span>**1.8.10. EventControl Class 일람**

EventControl 클래스 함수에 대하여 설명합니다.

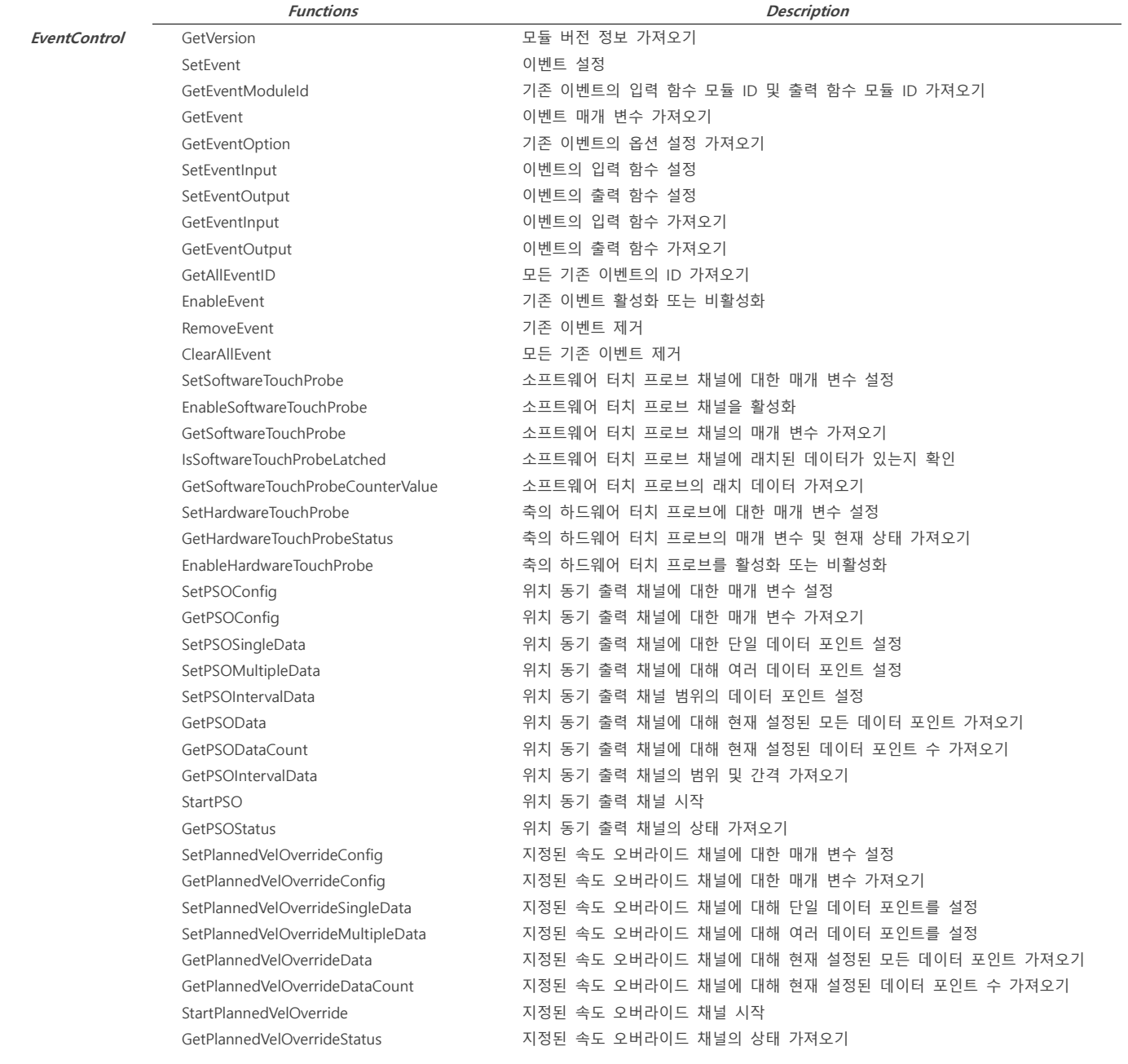

### <span id="page-53-0"></span>**1.8.11. ApiBuffer Class 일람**

ApiBuffer 클래스 함수에 대하여 설명합니다.

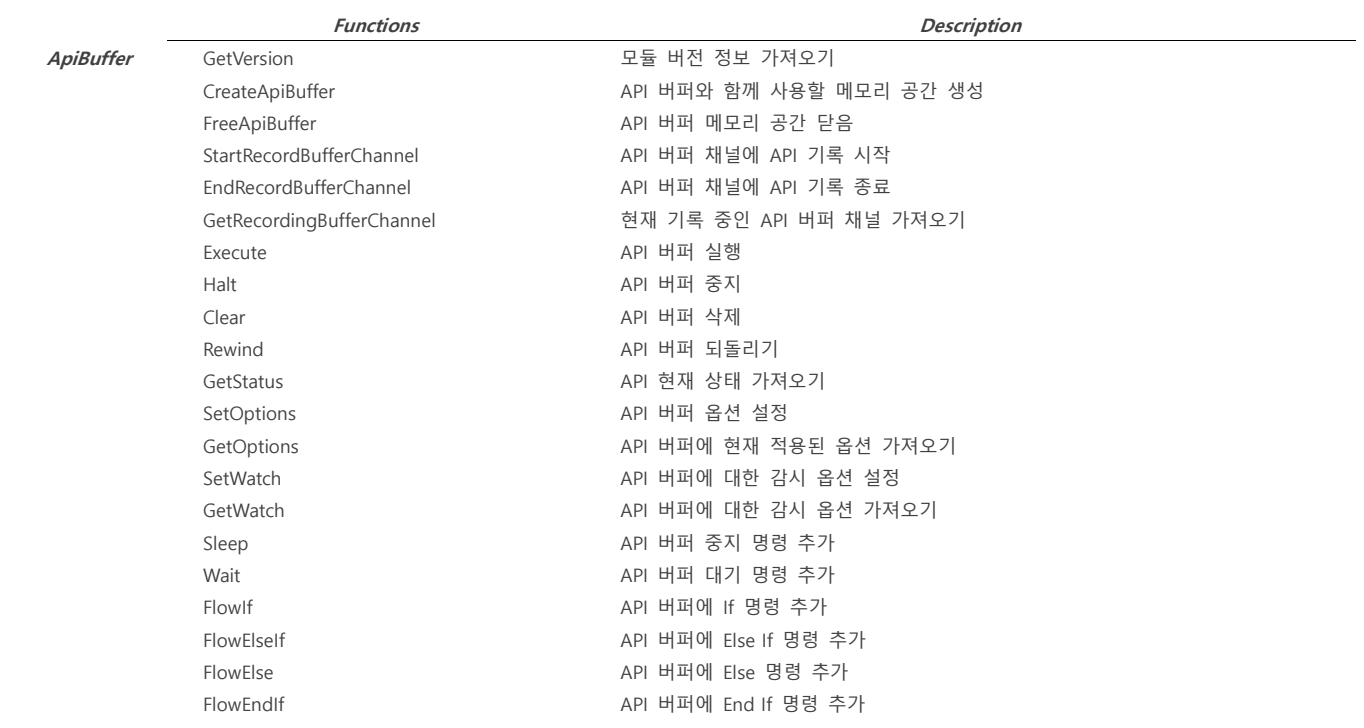

### <span id="page-53-1"></span>**1.8.12. CyclicBuffer Class 일람**

CyclicBuffer 클래스 함수에 대하여 설명합니다.

|              | <b>Functions</b>  | <b>Description</b>                         |
|--------------|-------------------|--------------------------------------------|
| CyclicBuffer | GetVersion        | 모듈 버전 정보 가져오기                              |
|              | OpenCyclicBuffer  | 축에 대한 새로운 Cyclic Buffer 메모리 공간 생성          |
|              | CloseCyclicBuffer | 축의 Cyclic Buffer 메모리 공간 닫음                 |
|              | AddCommand        | 축의 Cyclic Position 명령 버퍼에 위치 명령 데이터 추가     |
|              | AddCommand        | 축의 Cyclic Position 명령 버퍼에 임의의 위치 명령 데이터 추가 |
|              | AddCommand        | 축의 Cyclic Position 명령 버퍼에 각각의 위치 명령 데이터 추가 |
|              | AddCommand        | 축의 Cyclic Position 명령 버퍼에 원하는 위치 명령 데이터 추가 |
|              | Execute           | 축에 대한 Cyclic Position 명령 버퍼 실행 시작          |
|              | Abort             | 축의 Cyclic Position 명령 버퍼의 실행을 중지하고 삭제      |
|              | GetStatus         | 지정된 축의 Cyclic Position 명령 버퍼 상태를 가져옵니다.    |
|              |                   |                                            |

**\*Note** ✓ OpenCyclicBuffer, CloseCyclicBuffer는 다 축 설정이 가능합니다.

### <span id="page-53-2"></span>**1.8.13. Io Class 일람**

Io 클래스 함수에 대하여 설명합니다.

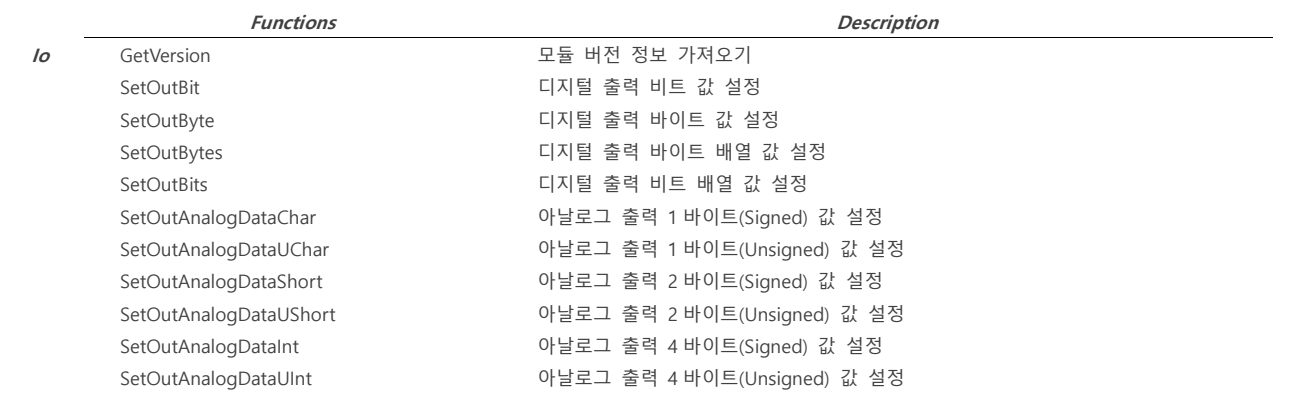

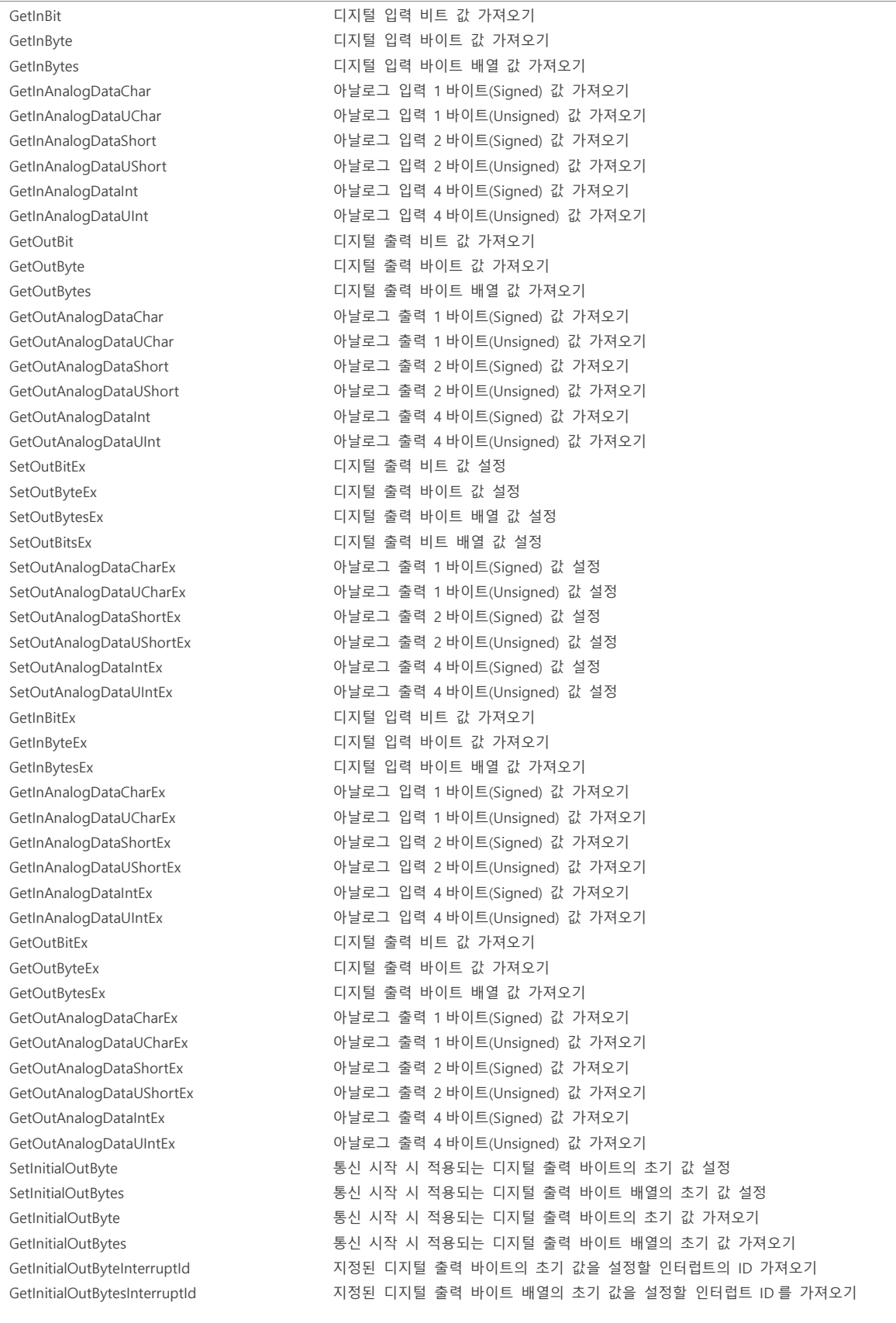

**\*Note** ✓ Ex 표시된 함수들은 WMX3 엔진이 인터럽트를 처리하고 있어도 딜레이 없이 즉각적인 실행이 가능한 함수입니다.

### <span id="page-54-0"></span>**1.8.14. Log Class 일람**

Log 클래스 함수에 대하여 설명합니다.

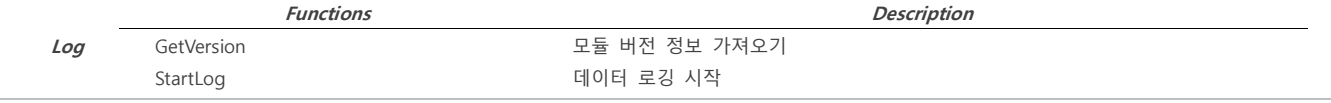

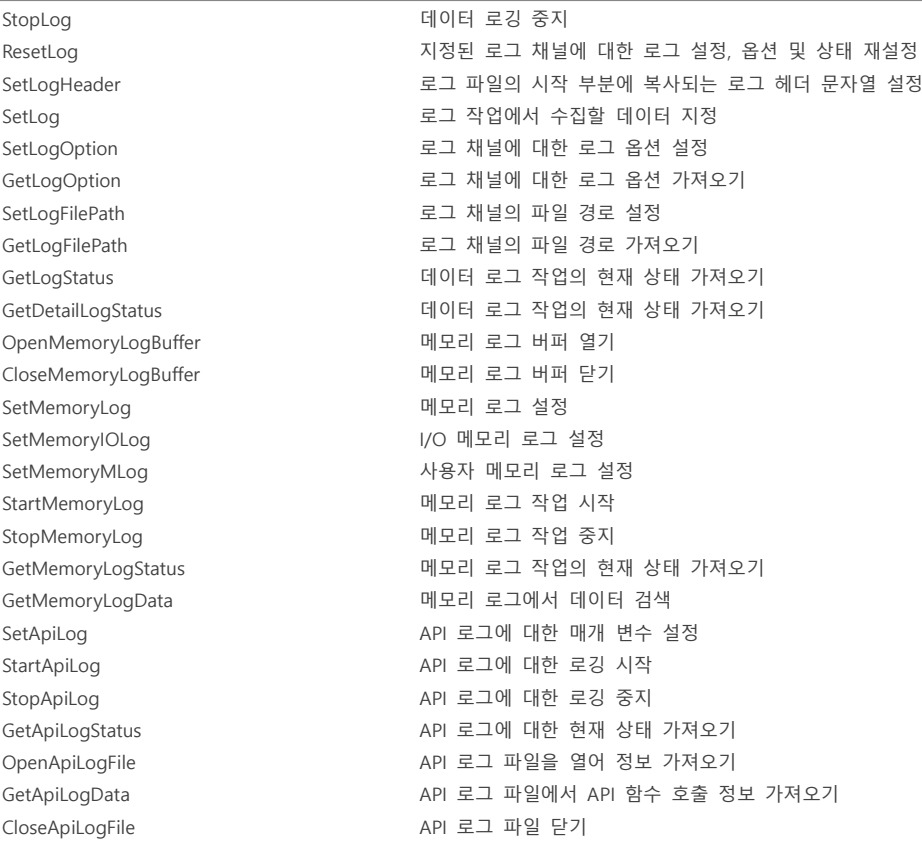

### <span id="page-55-0"></span>**1.8.15. UserMemory Class 일람**

UserMemory 클래스 함수에 대하여 설명합니다.

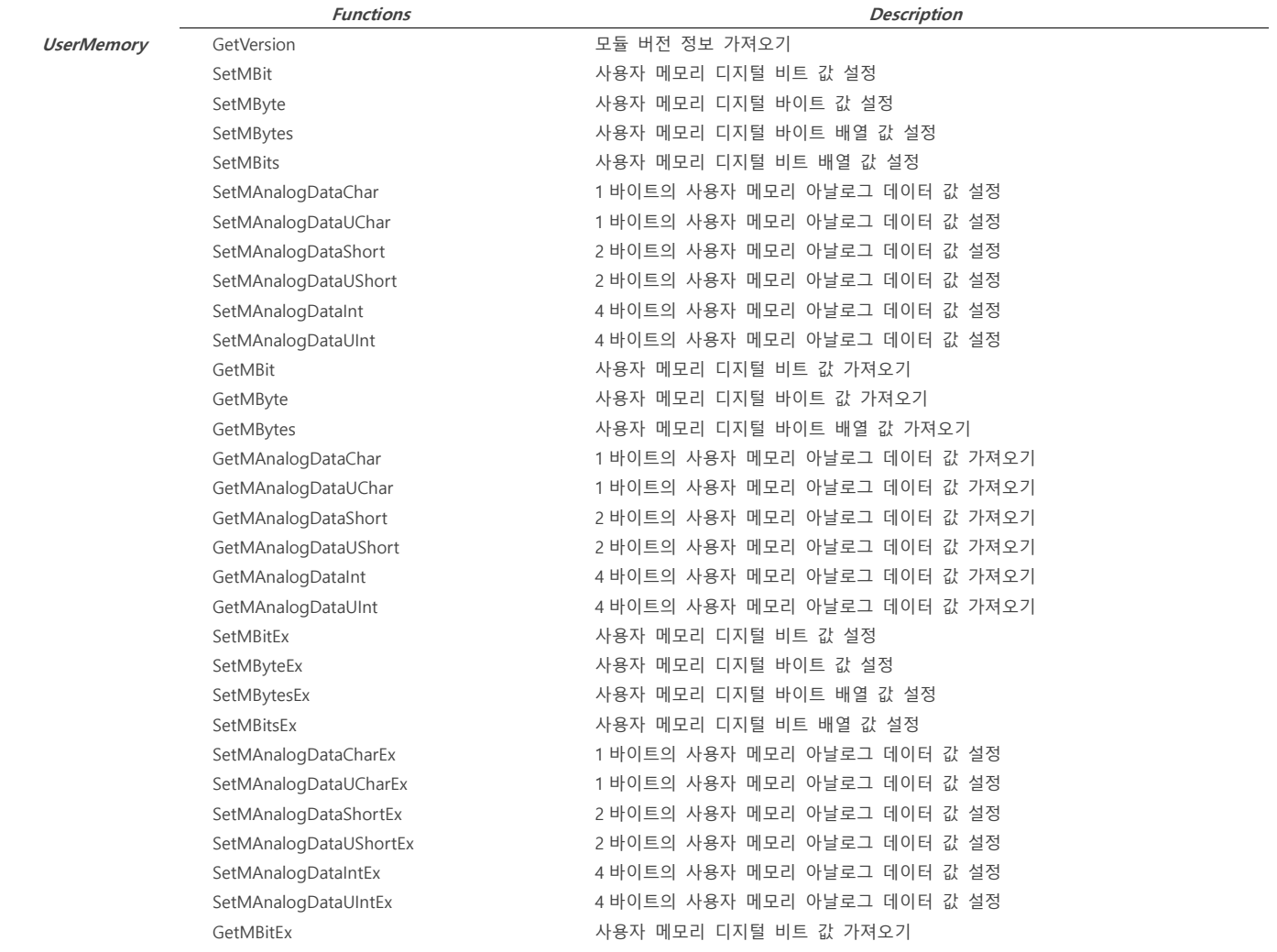

| GetMByteEx             | 사용자 메모리 디지털 바이트 값 가져오기             |
|------------------------|------------------------------------|
| GetMBytesEx            | 사용자 메모리 디지털 바이트 배열 값 가져오기          |
| GetMAnalogDataCharEx   | 1 바이트의 사용자 메모리 아날로그 데이터 값 가져오기     |
| GetMAnalogDataUCharEx  | 1 바이트의 사용자 메모리 아날로그 데이터 값 가져오기     |
| GetMAnalogDataShortEx  | 2 바이트의 사용자 메모리 아날로그 데이터 값 가져오기     |
| GetMAnalogDataUShortEx | 2 바이트의 사용자 메모리 아날로그 데이터 값 가져오기     |
| GetMAnalogDataIntEx    | 4 바이트의 사용자 메모리 아날로그 데이터 값 가져오기     |
| GetMAnalogDataUIntEx   | 4 바이트의 사용자 메모리 아날로그 데이터 값 가져오기     |
| GetUserMemoryAddress   | 사용자 메모리 주소 공간의 메모리 주소에 대한 포인터 가져오기 |
|                        |                                    |

**\*Note** ✓ Ex 표시된 함수들은 WMX3 엔진이 인터럽트를 처리하고 있어도 딜레이 없이 즉각적인 실행이 가능한 함수입니다.

### <span id="page-56-0"></span>**1.8.16. API 에러 코드**

### <span id="page-57-0"></span>**1.9. 유틸리티**

<span id="page-57-3"></span><span id="page-57-2"></span><span id="page-57-1"></span>**1.9.1. WOS (WMX3 Operating Station) 1.9.1.1. WOS 개요 1.9.1.2. WOS 시스템**

## <span id="page-58-0"></span>**2. RTX**

- <span id="page-58-1"></span>**2.1. 제품 개요**
- <span id="page-58-2"></span>**2.2. 제품 사양**
- <span id="page-58-3"></span>**2.3. 기능 및 특징**
- <span id="page-58-4"></span>**2.4. 유틸리티**
- <span id="page-58-5"></span>**2.4.1. Control Panel**
- <span id="page-58-6"></span>**2.4.2. Server Console**
- <span id="page-58-7"></span>**2.4.3. Task Manager**
- <span id="page-58-8"></span>**2.4.4. Latency View**

# <span id="page-59-0"></span>**3. Guide**

<span id="page-59-12"></span><span id="page-59-11"></span><span id="page-59-10"></span><span id="page-59-9"></span><span id="page-59-8"></span><span id="page-59-7"></span><span id="page-59-6"></span><span id="page-59-5"></span><span id="page-59-4"></span><span id="page-59-3"></span><span id="page-59-2"></span><span id="page-59-1"></span>**3.1. 기술 용어 3.2. WMX3 Install 3.2.1. 라이선스 등록 3.2.2. NIC 설정 3.2.3. RTX 메모리 설정 3.3. WMX3 RTX 설정 3.3.1. 메모리 설정 3.3.2. TCP/IP 스택 설정 3.4. WMX3 Windows 설정 3.4.1. Hyper Threading 설정 3.4.2. Hyper V 설정 3.4.3. Fast Startup 설정 3.4.4. Memory Diagnostics 설정 3.4.5. Update 설정 3.4.6. 작업 스케줄러 설정 (WMX3 Manger) 3.5. WMX3 Visual Studio 설정 3.5.1. C++ 설정 3.5.2. C# 설정 3.6. WMX3 시작 가이드 3.6.1. 모듈 설정 3.6.2. Master 설정 3.6.3. Slave 통신 연결 3.6.4. Slave I/O 제어 3.6.5. Slave Operation**

<span id="page-59-25"></span><span id="page-59-24"></span><span id="page-59-23"></span><span id="page-59-22"></span><span id="page-59-21"></span><span id="page-59-20"></span><span id="page-59-19"></span><span id="page-59-18"></span><span id="page-59-17"></span><span id="page-59-16"></span><span id="page-59-15"></span><span id="page-59-14"></span><span id="page-59-13"></span>**3.7. Trouble Shooting**